# ਪਿਆਰੇ ਵਿਦਿਆਰਥੀਓ!!

**9ਵ ੀਂਜਮਾਤ ਿ ਇਸ ਈ-ਬੁੁੱਕ ਪਵਚ ਕੰਪਿਊਟਰ ਸਾਇੰਸ ਿੇਨਵੇਂਪਸਲੇਬਸ (2024- 25) ਅਨੁਸਾਰ ਤੁਹਾਨੂੰ ਸਟਡ ਮਟ ਰ ਅਲ ਭੇਪਜਆ ਜਾ ਪਰਹਾ ਹੈ। ਤੁਸ ੀਂ ਆਿਣੇ ਟੈਸਟ/ਿੇਿਰਾੀਂ ਿ ਪਤਆਰ ਇਹਨਾੀਂ ਨੋਟਸਾੀਂ ਨੂੰ ਿੜ੍ਹਿੇਹੋਏ ਅਤੇਹੇਠਾੀਂ ਪਿਤੇਪਵਡ ਓ** ਲੈਕਚਰਾਂ ਨੂੰ ਦੇਖਦੇ ਹੋਏ ਬੜੀ ਆਸਾਨੀ ਨਾਲ ਕਰ ਸਕਦੇ ਹੋ। ਨਿੱਚੇ ਨਿੱਲੇ ਰੰਗ ਵਿਚ **ਪਵਡ ਓ ਲੈਕਚਰਾੀਂਿੇਪਲੰਕ ਪਿਤੇਗਏ ਹਨ, ਪਜਨਹਾੀਂਉਿਰ ਕਪਲੁੱਕ ਕਰਕੇਤੁਸ ੀਂਸੰਬੰਧਤ ਿਾਠ ਿਾ ਪਵਡ ਓ ਲੈਕਚਰ ਿੇਖਿੇਹੋਏ ਉਸ ਿਾਠ ਨੂੰ ਚੰਗ ਤਰਹਾੀਂਸਮਝ ਸਕਿੇਹੋ।**

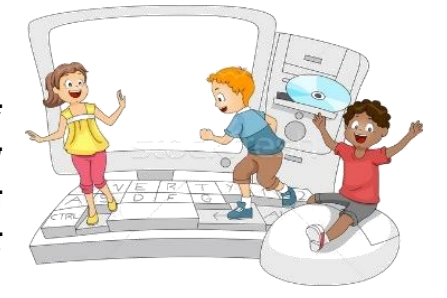

**9ਵ ੀਂਜਮਾਤ ਲਈ ਕੰਪਿਊਟਰ ਸਾਇੰਸ ਿਾ ਪਸਲੇਬਸ ਅਤੇਪਵਡ ਓ ਲੈਕਚਰਜ਼ ਿੇਪਲੰਕ**

**9ਵ ੀਂਜਮਾਤ ਿੇਕੰਪਿਊਟਰ ਸਾਇੰਸ ਿੇਿਾਠਾੀਂਨਾਲ ਸੰਬੰਧਤ ਪਵਡ ਓ ਲੈਕਚਰਾੀਂ ਿ ਿਲੇਅਪਲਸਟ ਿਾ ਪਲੰਕ:**

**[https://youtube.com/playlist?list=PLja3EaJFAjmYwpD9b\\_D9520GLE9BwEHsZ](https://youtube.com/playlist?list=PLja3EaJFAjmYwpD9b_D9520GLE9BwEHsZ)**

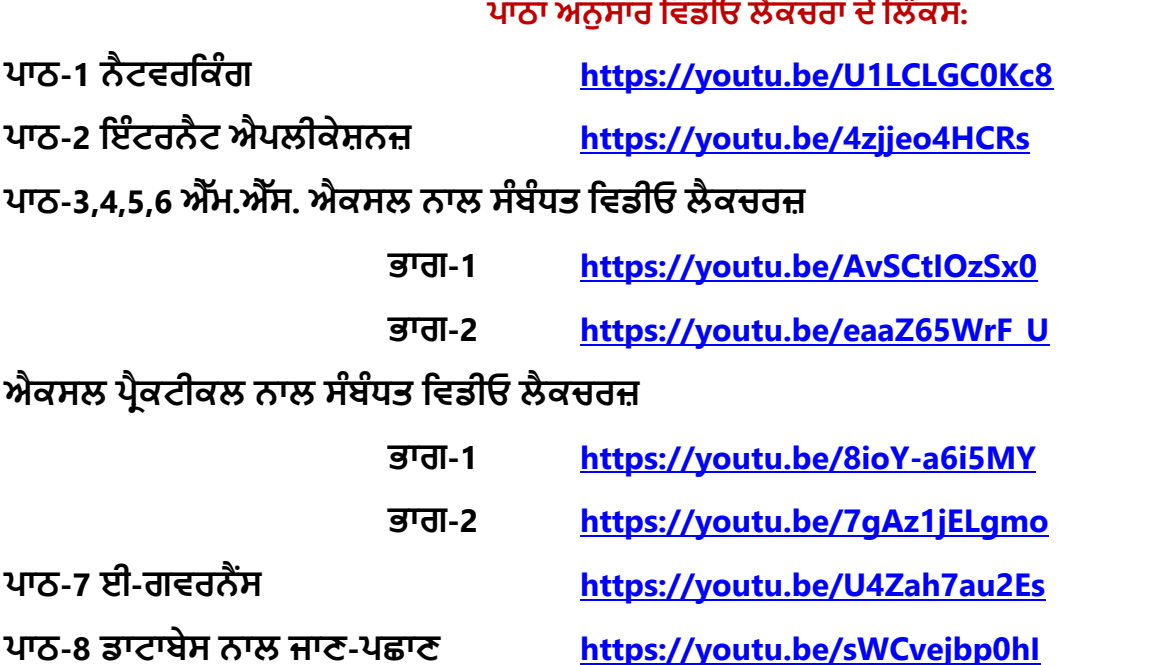

#### **[PLEASE DO NOT FORGET TO LIKE, SHARE AND SUBSCRIBE OUR YOUTUBE CHANNEL](http://youtube.com/c/computersciencepunjab) D** YouTube **<http://youtube.com/c/computersciencepunjab>**

**ਪਤਆਰ ਕਰਤਾ:**

**ਪਵਕਾਸ ਕਾੀਂਸਲ ਅਤੇਸੁਖਪਵੰਿਰ ਪਸੰਘ** ਕੰਪਿਊਟਰ ਫੈਕਲਟੀ, ਸ਼ਹੀਦ ਊਧਮ ਸਿੰਘ ਸਰਕਾਰੀ (ਕੰ) ਸੀ. ਸੈ. ਸਕੂਲ, ਸੁਨਾਮ ਊਧਮ ਸਿੰਘ ਵਾਲਾ (ਸੰਗਰੂਰ)

**6ਵ ੀਂਤੋਂ12ਵ ੀਂਪਕਸੇਵ ਜਮਾਤ ਲਈ ਕੰਪਿਊਟਰ ਸਾਇੰਸ ਿੇਸਟਡ ਮਟ ਰ ਅਲ/ਈ-ਬੁੁੱਕਸ/ਈ-ਕੰਟੈਂਟਸ (ਿੰਜਾਬ /ਅੰਗਰੇਜ਼ ਮਾਪਧਅਮ ਪਵਚ) ਡਾਊਨਲੋਡ ਕਰਨ ਲਈ ਹੇਠਾੀਂਪਿਤੇਪਲੰਕ ਿ ਵਰਤੋਂਕਰੋਜ :**

**<http://cspunjab.nirmancampus.co.in/study.php>**

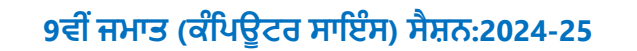

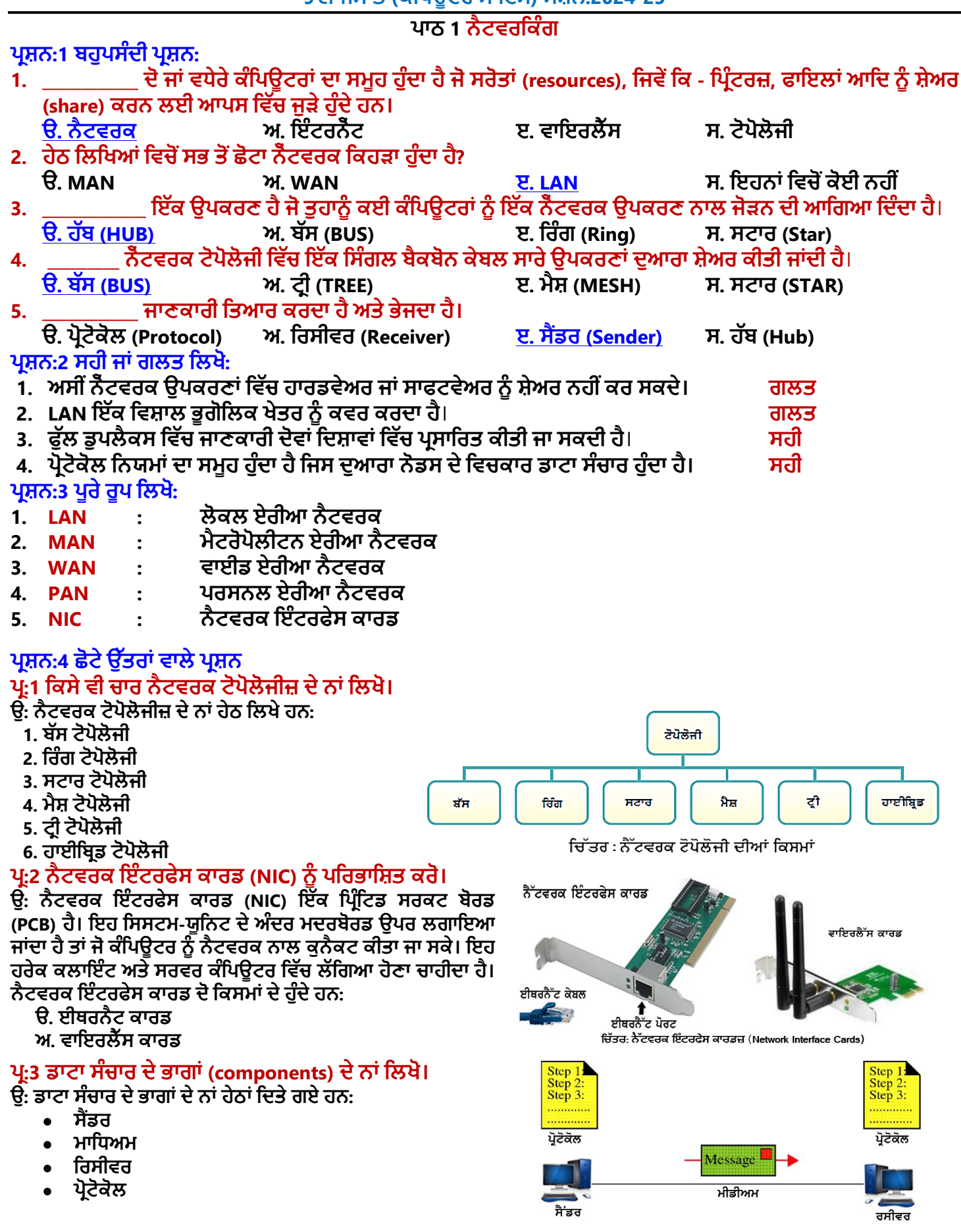

ਤਿਆਰ ਕਰਤਾ: ਵਿਕਾਸ ਕਾਂਸਲ (ਕੰਪਿਊਟਰ ਫੈਕਲਟੀ, ਐਸ.ਯੂ.ਐਸ. ਸ.ਸ.ਸ.ਸ.(ਕੰ), ਸਨਾਮ ਉਧਮ ਸਿੰਘ ਵਾਲਾ) ਪ<mark>ੇਜ਼ ਨੰ: 2</mark> **(Please Visit http://cspunjab.nirmancampus.co.in for more computer science contents)**

## **ਿਰ:4 ਹੁੱਬ (HUB) ਉੁੱਿਰ ਇੁੱਕ ਨੋਟ ਪਲਖੋ।**

**ਉ: ਹੁੱਬ ਇਕ ਹਾਰਡਵੇਅਰ ਪਡਵਾਈਸ ਹੈ। ਇਹ ਪਡਵਾਈਸ ਕੰਪਿਊਟਰ ਨੈਟਵਰਕਾੀਂ ਪਵਚ ਵਰਪਤਆ ਜਾੀਂਿਾ ਹੈ। ਇਸਿ ਵਰਤੋਂਸਟਾਰ ਟੋਿੋਲੋਜ ਪਵਚ ਕੰਪਿਊਟਰਾੀਂ ਨੂੰਆਿਸ ਪਵਚ ਜੋੜ੍ਨ ਲਈ ਕ ਤ ਜਾੀਂਿ ਹੈ। ਸਾਧਾਰਣ ਰੂਿ ਪਵਚ ਹੁੱਬ ਇਕ ਿੋਰਟ ਤੋਂਡਾਟਾ ਿਰਾਿਤ ਕਰਿਾ ਹੈਅਤੇਪਫਰ ਇਸ ਡਾਟਾ ਨੂੰ ਡੁਿਲ ਕੇਟ ਕਰਕੇਬਾਕ ਸਮੂਹ ਿੋਰਟਾੀਂ ਉਿਰ ਉਿਲਬਧ ਕਰਵਾਉਿੀਂ ਾ ਹੈ। ਇਸ ਤਰਾੀਂ ਹੁੱਬ ਇਸ ਨਾਲ ਜੁੜ੍ੇਕੰਪਿਊਟਰਾੀਂ ਪਵਚ ਡਾਟਾ ਸ਼ੇਅਪਰੰਗ ਿ ਸਹੁਲਤ ਿਰਿਾਨ ਕਰਿਾ ਹੈ।**

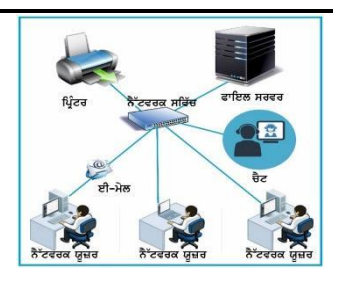

## ਪ:5 ਰਿੰਗ ਟੋਪੋਲੋਜੀ ਦੀਆਂ ਦੋ ਕਿਸਮਾਂ ਕਿਹੜੀਆਂ ਹਨ?

ੳ: ਰਿੰਗ ਟੋਪੋਲੋਜੀ ਵਿਚ ਸਾਰੇ ਕੰਪਿਊਟਰ ਇਕ ਰਿੰਗ ਦੀ ਤਰ੍ਹਾਂ ਜੜੇ ਹੰਦੇ ਹਨ। ਇਸ ਵਿਚ ਹਰੇਕ ਨੋਡ ਅੱਗੇ ਦੋ ਹੋਰ ਨੋਡਜ਼ ਨਾਲ ਜੜੀ ਹੰਦੀ ਹੈ। ਇਹ **ਟੋਿੋਲੋਜ ਿੋਤਰਾੀਂਿ ਹੁੰਿ ਹੈ:**

- **1. ਪਸੰਗਲ ਪਰੰਗ: ਇਸ ਟੋਿੋਲੋਜ ਪਵਚ ਇੁੱਕ ਹ ਕੇਬਲ ਿ ਸਾੀਂਝ ਕ ਤ ਜਾੀਂਿ ਹੈਅਤੇਡਾਟਾ ਇਕੋਹ ਪਿਸ਼ਾ ਪਵਚ ਜਾੀਂਿਾ ਹੈਹਰੇਕ ਯੰਤਰ ਆਿਣ ਵਾਰ ਿਾ ਇੰਤਜ਼ਾਰ ਕਰਿਾ ਹੈਅਤੇਇਹ ਡਾਟਾ ਿਰਾਿਤ ਕਰਕੇਅੁੱਗੇਭੇਜਿਾ ਹੈ।**
- **2. ਪਡਊਲ ਪਰੰਗ: ਇਸ ਟੋਿੋਲੋਜ ਪਵਚ ਿੋਤਰਹਾੀਂ ਿ ਪਰੰਗ ਕੇਬਲ ਵਰਤ ਜਾੀਂਿ ਹੈਪਜਸ ਕਾਰਣ ਇਸ ਟੋਿੋਲੋਜ ਪਵਚ ਡਾਟਾ ਿੋਵੇਂਪਿਸ਼ਾਵਾੀਂ ਪਵਚ ਭੇਪਜਆ ਜਾ ਸਕਿਾ ਹੈ।**

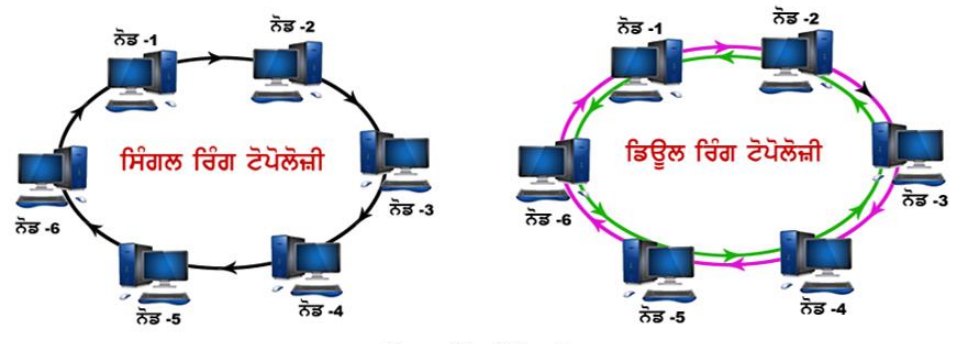

ਚਿੱਤਰ: ਰਿੰਗ ਟੋਪੋਲਜੀ

# **ਿਰਸ਼ਨ:5 ਵੁੱਡੇਉੁੱਤਰਾੀਂਵਾਲੇਿਰਸ਼ਨ:**

## **ਿਰ:1 ਨੈਟਵਰਕ ਕ ਹੁੰਿਾ ਹੈ? ਇਹਨਾੀਂਿੇਲਾਭ ਅਤੇਨੁਕਸਾਨ ਪਲਖੋ।**

ੳ: ਨੈਟਵਰਕ ਦੋ ਜਾਂ ਦੋ ਤੋਂ ਵੱਧ ਕੰਪਿਊਟਰਾਂ ਦਾ ਸਮੂਹ ਹੁੰਦਾ ਹੈ। ਨੈਟਵਰਕ ਵਿਚ ਇਹ ਕੰਪਿਊਟਰ ਵੱਖ-ਵੱਖ ਸੰਚਾਰ ਸਾਧਨਾਂ ਨਾਲ ਆਪਸ ਵਿਚ ਜੁੜੇ ਹੁੰਦੇ **ਹਨ ਤਾੀਂਜੋਫਾਈਲਾੀਂਿ ਅਿਲਾ-ਬਿਲ , ਸਰੋਤਾੀਂਿ ਸਾੀਂਝ ਅਤੇਸੰਚਾਰ ਕ ਤਾ ਜਾ ਸਕੇ। ਨੈਟਵਰਕ ਿੇਲਾਭ:**

- 1. ਨੈਟਵਰਕਾਂ ਨਾਲ ਡਾਟਾ ਅਤੇ ਸੂਚਨਾਂ ਦੀ ਸਾਂਝ ਆਸਾਨੀ ਨਾਲ ਕੀਤੀ ਜਾ ਸਕਦੀ ਹੈ।
- **2. ਨੈਟਵਰਕਾੀਂਨਾਲ ਹਾਰਡਵੇਅਰ ਅਤੇਸਾਫਟਵੇਅਰ ਿ ਸਾੀਂਝ ਹੋਸਕਿ ਹੈ।**
- **3. ਨੈਟਵਕਰ ਰਾਹ ੀਂਸੰਚਾਰ ਬਹੁਤ ਤੇਜ ਨਾਲ ਕ ਤਾ ਜਾ ਸਕਿਾ ਹੈ।**
- **4. ਨੈਟਵਰਕ ਪਵਚ ਫਾਈਲਾੀਂਿ ਵਰਤੋਂਅਤੇਸਾੀਂਝ ਤੇਜ ਨਾਲ ਹੁੰਿ ਹੈ।**
- **5. ਨੈਟਵਰਕਾੀਂਿ ਮਿਿ ਨਾਲ ਨੈਟਵਰਕ ਿੇਪਕਸੇਵ ਕੰਪਿਊਟਰ ਿਾ ਬੈਕਅੁੱਿ ਲੈਣਾ ਆਸਾਨ ਹੋਜਾੀਂਿਾ ਹੈ।**

## **ਨੈਟਵਰਕ ਿ ਆੀਂਹਾਨ ਆੀਂ:**

- **1. ਨੈਟਵਰਕ ਿੇਫੇਲ ਹੋਜਾਣ ਨਾਲ ਸਾਰ ਆੀਂਕੇਂਿਰ ਸੇਵਾਵਾੀਂਫੇਲ ਹੋਜਾੀਂਿ ਆੀਂਹਨ।**
- **2. ਨੈਟਵਰਕ ਿਾ ਿਰਬੰਧਨ ਕਰਨਾ ਔਖਾ ਹੁੰਿਾ ਹੈ।**
- **3. ਨੈਟਵਰਕ ਬਨਾਉਣ ਿ ਕ ਮਤ ਕਾਫ ਹੁੰਿ ਹੈ।**

## **ਿਰ:2 ਕੰਪਿਊਟਰ ਨੈਟਵਰਕ ਿੇਵੁੱਖ-ਵੁੱਖ ਭਾਗਾੀਂ(components) ਿਾ ਵਰਨਣ ਕਰੋ।**

ਉ: ਕੰਪਿਊਟਰ ਨੈਟਵਰਕ ਦੇ ਕਈ ਭਾਗ ਹੁੰਦੇ ਹਨ ਹਰੇਕ ਭਾਗ ਨੈਟਵਰਕ ਨੂੰ ਸਚਾਰੂ ਢੰਗ ਨਾਲ ਚਲਾਉਣ ਲਈ ਜ਼ਰੂਰੀ ਹੁੰਦਾ ਹੈ ਕੰਪਿਊਟਰ ਨੈਟਵਰਕ ਦੇ **ਮੁੁੱਖ ਭਾਗਾੀਂਿ ਪਵਆਪਖਆ ਇਸ ਿਰਕਾਰ ਹੈ:**

- 1. ਕੰਪਿਊਟਰ: ਨੈਟਵਰਕ ਦਾ ਮੱਖ ਕੰਮ ਕੰਪਿਊਟਰਾਂ ਨੰ ਆਪਸ ਵਿਚ ਜੋੜਨਾ ਹੰਦਾ ਹੈ। ਨੈਟਵਰਕ ਵਿਚ ਦੋ ਕਿਸਮਾਂ ਦੇ ਕੰਪਿਊਟਰਾਂ ਦੀ ਵਰਤੋਂ ਕੀਤੀ **ਜਾੀਂਿ ਹੈ: ਕਲਾਇੰਟ ਕੰਪਿਊਟਰਜ਼ ਅਤੇਸਰਵਰ ਕੰਪਿਊਟਰ।**
- 2. ਨੈਟਵਰਕ ਇੰਟਰਫੇਸ ਕਾਰਡ (NIC): ਇਹ ਇਕ ਕੰਪਿਊਟਰ ਸਰਕਟ ਬੋਰਡ/ਕਾਰਡ ਹੁੰਦਾ ਹੈ। ਇਸ ਦੀ ਵਰਤੋਂ ਕੰਪਿਊਟਰ ਨੂੰ ਨੈਟਵਰਕ ਨਾਲ **ਜੋੜ੍ਨ ਲਈ ਕ ਤ ਜਾੀਂਿ ਹੈ।**
- 3. ਹੱਬ/ਸਵਿੱਚ: ਹੱਬ ਇਕ ਹਾਰਡਵੇਅਰ ਡਿਵਾਈ ਹੈ ਜੋ ਨੈਟਵਰਕ ਬਨਾੳਣ ਲਈ ਵਰਤਿਆ ਜਾਂਦਾ ਹੈ। ਇਸਦੀ ਵਰਤੋਂ ਸਟਾਰ ਟੋਪੋਲੋਜੀ ਵਿਚ ਕਈ <u>ਕੰਪਿਊਟਰਾਂ ਨੂੰ ਆਪਸ ਵਿਚ ਜੋੜਨ ਲਈ ਕੀਤੀ ਜਾਂਦੀ ਹੈ।</u>
- **4. ਰਾਊਟਰ: ਰਾਊਟਰ ਇਕ ਹਾਰਡਵੇਅਰ ਪਡਵਾਈਸ ਹੈ। ਇਸਿ ਵਰਤੋਂਨੈਟਵਰਕ ਖੇਤਰ ਪਵਚ ਕ ਤ ਜਾੀਂਿ ਹੈ। ਇਹ ਪਡਵਾਈਸ ਨੈਟਵਰਕ ਪਵਚ** ਡਾਟਾ ਨੰ ਪਾਪਤ ਕਰਦਾ ਹੈ, ਪਾਪਤ ਕੀਤੇ ਡਾਟਾ ਦਾ ਨਿਰੀਖਣ ਕਰਦਾ ਹੈ ਅਤੇ ਡਾਟਾ ਨੰ ੳਸੇ ਨੈਟਵਰਕ ਵਿਚ ਜਾਂ ਹੋਰ ਸੰਬੰਧਤ ਨੈਟਵਰਕਾਂ ਵਿਚ **ਅੁੱਗੇਭੇਜਿਾ ਹੈ।**

ਤਿਆਰ ਕਰਤਾ: ਵਿਕਾਸ ਕਾਂਸਲ (ਕੰਪਿਉਟਰ ਫੈਕਲਟੀ, ਐਸ.ਯੂ.ਐਸ. ਸ.ਸ.ਸ.ਸ.(ਕੰ), ਸਨਾਮ ਉਧਮ ਸਿੰਘ ਵਾਲਾ) ਪੇਜ਼ ਨੰ: 3 **(Please Visit http://cspunjab.nirmancampus.co.in for more computer science contents)**

## ਪ੍ਰ:3 ਵੱਖ-ਵੱਖ ਕਿਸਮਾਂ ਦੇ ਨੈਟਵਰਕਸ ਸੰਬੰਧੀ ਲਿਖੋ।

- **ਉ: ਨੈਟਵਰਕ ਕਈ ਪਕਸਮਾੀਂਿੇਹੁੰਿੇਹਨ। ਨੈਟਵਰਕਾੀਂਿੇਆਕਾਰ ਅਨੁਸਾਰ ਇਹਨਾੀਂਨੂੰ ਹੇਠ ਪਲਖ ਆੀਂਚਾਰ ਪਕਸਮਾੀਂਪਵਚ ਵੰਪਡਆ ਜਾ ਸਕਿਾ ਹੈ:**
- 1. ਪੈਨ (PAN): ਪੈਨ ਦਾ ਪਰਾ ਨਾਂ ਪਰਸਨਲ ਏਰੀਆ ਨੈਟਵਰਕ ਹੈ। ਇਹ ਨੈਟਵਰਕ ਇਕ ਵਿਅਕਤੀ ਦੇ ਆਲੇ ਦਆਲੇ ਮੌਜਦ ਹੰਦਾ ਹੈ। ੳਦਾਹਰਣ: **ਿੋਮੋਬਾਈਲਾੀਂਨੂੰਆਿਸ ਪਵਚ ਕੁਨੈਕਟ ਕਰਨਾ ਆਪਿ। ਇਸ ਿਾ ਿਾਇਰਾ 10 ਮ ਟਰ ਿੇਲਗਭਗ ਹੁੰਿਾ ਹੈ।**
- 2. ਲੈਨ (LAN): ਲੈਨ ਦਾ ਪੂਰਾ ਨਾਂ ਲੋਕਲ ਏਰੀਆ ਨੈਟਵਰਕ ਹੈ। ਇਕ ਨੈਟਵਰਕ ਇਕ ਦਫਤਰ ਜਾਂ ਸਕੂਲ ਦੀ ਕੰਪਿਊਟਰ ਲੈਬ ਜਾਂ ਘਰ ਵਿਚ ਬਣਾਇਆ ਜਾਂਦਾ ਹੈ। ਆਮ ਤੋਰ ਤੇ ਇਹ ਨੈਟਵਰਕ ਫਾਈਲਾਂ ਜਾਂ ਹਾਰਡਵੇਅਰ ਯੰਤਰਾਂ ਨੂੰ ਸ਼ੇਅਰ ਕਰਨ ਲਈ ਬਣਾਇਆ ਜਾਂਦਾ ਹੈ। ਇਹ ਆਕਾਰ **ਪਵਚ 1 ਮ ਲ ਿੇਘੇਰੇਤੁੱਕ ਸ ਪਮਤ ਹੁੰਿਾ ਹੈ।**
- 3. ਮੈਨ (MAN): ਮੈਨ ਦਾ ਪੂਰਾ ਨਾਂ ਮੈਟਰੋਪੋਲੀਟਨ ਏਰੀਆ ਨੈਟਵਰਕ ਹੈ। ਇਹ ਨੈਟਵਰਕ ਇਕ ਵੱਡੇ ਖੇਤਰ ਜਿਵੇਂ ਕਿ ਸ਼ਹਿਰ ਵਿਚ ਫੈਲਿਆ ਹੋਇਆ ਹੰਦਾ ਹੈ। ੳਦਾਹਰਣ ਲਈ ਕੇਬਲ ਟੀ.ਵੀ. ਨੈਟਵਰਕ। ਇਹ ਆਕਾਰ ਵਿਚ 5 ਤੋਂ 50 ਕਿ.ਮੀ. ਦੇ ਦਾਇਰੇ ਅੰਦਰ ਫੈਲਿਆ ਹੋ ਸਕਦਾ ਹੈ।
- 4. ਵੈਨ (WAN): ਵੈਨ ਦਾ ਪੂਰਾ ਨਾਂ ਵਾਈਡ ਏਰੀਆ ਨੈਟਵਰਕ ਹੈ। ਇਹ ਨੈਟਵਰਕ ਇਕ ਬਹੁਤ ਵੱਡੇ ਭੂਗੋਲਿਕ ਖੇਤਰ ਜਿਵੇਂ ਕਿ ਦੇਸ਼, ਮਹਾਂਦੀਪ ਜਾਂ **ਸਾਰ ਿੂਨ ਆੀਂਪਵਚ ਫੈਪਲਆ ਹੋਸਕਿਾ ਹੈ। ਇੰਟਰਨੈਟ ਵੈਨ ਨੈਟਵਰਕ ਿ ਇਕ ਵਧ ਆ ਉਿਾਹਰਣ ਹੈ।**

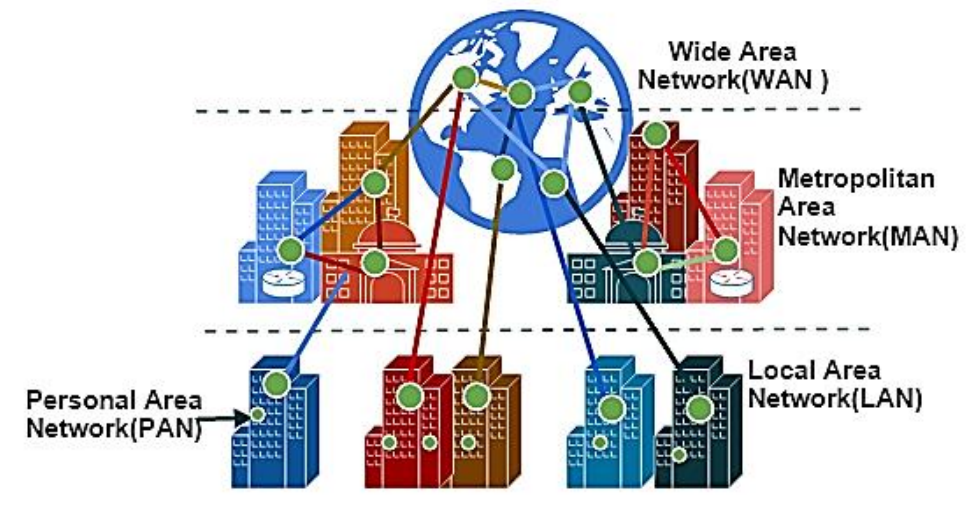

**ਪਚੁੱਤਰ: ਨੈਟਵਰਕਾੀਂ ਿ ਆੀਂ ਵੁੱਖ-ਵੁੱਖ ਪਕਸਮਾੀਂ**

## **ਿਰ:4 ਡਾਟਾ ਟਰਾੀਂਸਪਮਸ਼ਨ ਿੇਵੁੱਖ-ਵੁੱਖ ਮੋਡਜ਼ ਿਾ ਵਰਨਣ ਕਰੋ।**

ਉ: ਡਾਟਾ ਟਾਂਸਮਿਸ਼ਨ ਤੋਂ ਭਾਵ ਹੈ ਸੈਂਡਰ ਅਤੇ ਰਿਸੀਵਰ ਦੇ ਵਿਚਕਾਰ ਡਾਟਾ ਜਾਂ ਸਚਨਾ ਦਾ ਵਹਾਓ। ਸੈਂਡਰ ਅਤੇ ਰਿਸੀਵਰ ਵਿਚਕਾਰ ਡਾਟਾ ਸੰਚਾਰ ਹੇਠਾਂ **ਪਿਤੇਪਤੰਨਹਤਰ ਪਕਆੀਂਨਾਲ ਕ ਤਾ ਜਾ ਸਕਿਾ ਹੈ:**

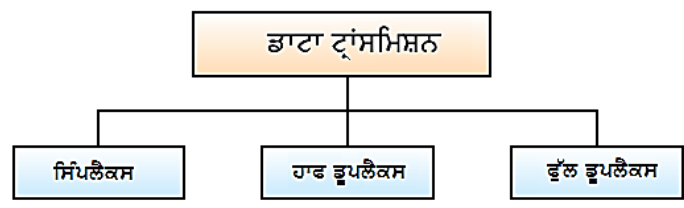

ਚਿੱਤਰਾ ਡਾਟਾ ਟਾਂਸਮਿਸ਼ਨ ਦੇ ਤਰੀਕੇ

- **ਪਸੰਿਲੈਕਸ: ਇਸ ਤਰ ਕੇਪਵਚ ਡਾਟਾ ਿਾ ਸੰਚਾਰ ਇਕ ਪਿਸ਼ਾਵ ਹੁੰਿਾ ਹੈ। ਇਸ ਮੋਡ ਪਵਚ ਸ਼ਾਮਲ ਉਿਕਰਣਾੀਂ ਪਵਚੋਂਪਸਰਫ ਇੁੱਕ ਉਿਕਰਣ ਪਸਗਨਲ ਭੇਜ ਸਕਿਾ ਹੈਅਤੇਿੂਸਰਾ ਪਸਰਫ ਪਸਗਨਲ ਿਰਾਿਤ ਕਰ ਸਕਿਾ ਹੈ। ਉਿਾਹਰਣ ਲਈ: ਕ ਬੋਰਡ ਅਤੇਕੰਪਿਊਟਰ ਿੇ ਪਵਚਕਾਰ ਸੰਚਾਰ।**
- **ਹਾਫ ਡੂਿਲੈਕਸ: ਇਸ ਤਰ ਕੇਪਵਚ ਡਾਟਾ ਿਾ ਸੰਚਾਰ ਿੋ-ਪਿਸ਼ਾਵ ਹੁੰਿਾ ਹੈ, ਿਰੰਤੂਇਕ ਸਮੇਂ ਪਵਚ ਪਸਰਫ ਇਕ ਉਿਕਰਣ ਹ ਸੰਚਾਰ ਕਰਨ ਯੋਗ ਹੁੰਿਾ ਹੈ। ਉਿਾਹਰਣ ਲਈ: ਵਾਕ -ਟਾਕ (Walkie-Talkie) ਪਵਚ ਇਕ ਿਾਸੇਤੋਂਸੈਂਡਰ ਬੋਲਿਾ ਹੈਅਤੇਿੂਜੇਿਾਪਸਓ ਰਸ ਵਰ ਸੁਣਿਾ ਹੈਅਤੇਪਫਰ ਇੁੱਕ ਪਵਰਾਮ ਤੋਂਬਾਅਿ ਿੂਸਰਾ ਬੋਲਿਾ ਹੈਅਤੇਿਪਹਲਾ ਪਵਅਕਤ ਸੁਣਿਾ ਹੈ।**
- **ਫੁੁੱਲ ਡੂਿਲੈਕਸ: ਇਸ ਤਰ ਕੇਪਵਚ ਵ ਡਾਟਾ ਿਾ ਸੰਚਾਰ ਿੋ-ਪਿਸ਼ਾਵ ਹੁੰਿਾ ਹੈ, ਿਰੰਤੂਇਸ ਪਵਚ ਇਕੋਸਮੇਂਹ ਿੋਵਾੀਂ ਪਿਸ਼ਾਵਾੀਂ ਪਵਚ ਸੰਚਾਰ ਸੰਭਵ ਹੁੰਿਾ ਹੈ। ਇਹ ਪਡਵਾਈਸਾੀਂ ਿੇਪਵਚਕਾਰ ਸੰਚਾਰ ਕਰਨ ਿਾ ਸਭ ਤੋਂਤੇਜ਼ ਮੋਡ ਹੈ। ਉਿਾਹਰਣ ਲਈ: ਮੋਬਾਇਲ ਫੋਨਾੀਂ ਿ ਵਰਤੋਂਕਰਿੇ** <u>ਹੋਏ ਦੋ ਵਿਅਕਤੀਆਂ ਵਿਚ ਸੰਚਾਰ।</u>

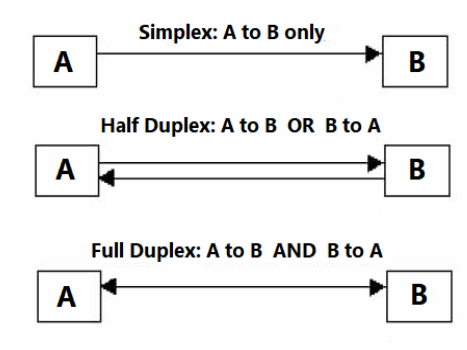

#### **ਿਾਠ 2 ਇੰਟਰਨੈਟ ਐਿਲ ਕੇਸ਼ਨਜ਼**

- **ਿਰਸ਼ਨ:1 ਬਹੁਿਸੰਿ ਿਰਸ਼ਨ 1. 'Gmail' ਇੁੱਕ ਮੁਫਤ ਈਮੇਲ ਸੇਵਾ ਹੈਜੋ\_\_\_\_\_\_\_\_\_\_\_\_ ਿੁਆਰਾ ਿਰਿਾਨ ਕ ਤ ਗਈ ਹੈ**।
- **ੳ. Yahoo ਅ. Google ੲ. Rediff mail ਸ. Hotmail** 2. ਕੰਪਿੳਟਿੰਗ ਵਿੱਚ ਇੱਕ ਕਿਸਮ ਦਾ ਟੈਸਟ ਹੈ ਜੋ ਇਹ ਨਿਰਧਾਰਿਤ ਕਰਨ ਲਈ ਵਰਤਿਆ ਜਾਂਦਾ ਹੈ ਕਿ ਵੈਬਪੇਜ਼ ਦੀ ਵਰਤੋਂ ਕਰਨ ਵਾਲਾ ਯੂਜ਼ਰ ਮਨੁੱਖ ਹੈ ਜਾਂ ਨਹੀਂ। **ੳ. CAPTCHA ਅ. DERTSA ੲ. HEPTCHA ਸ. NEPHCA**
- **3.** \_\_\_\_\_\_ **ਇੁੱਕ ਯੂਜ਼ਰ ਿੇਕੰਪਿਟਰ ਨੂੰ ਅਣਅਪਧਕਾਰਤ (unauthorized) ਪਰਮੋਟ ਐਕਸੈਸ ਿਰਿਾਨ ਕਰਨ ਲਈ ਪਤਆਰ ਕ ਤਾ ਪਗਆ ਇੁੱਕ ਪਕਸਮ ਿਾ ਮਾਲਵੇਅਰ ਹੈ**।
- **ੳ. ਸਿਾਈਵੇਅਰ ਅ. ਟਰੋਜਨ ੲ. ਮਾਲਵੇਅਰ ਸ. ਹਾਰਸ 4. \_\_\_\_\_\_\_\_\_\_\_\_\_\_\_ ਇੁੱਕ ਕੰਪਿਊਟਰ ਿਰੋਗਰਾਮ ਹੈਜੋਆਿਣੇਆਿ ਨੂੰ ਿੂਜੇਕੰਪਿਟਰ ਿਰੋਗਰਾਮਾੀਂਪਵੁੱਚ ਿਹੁ ਰਾਉਿੀਂ ਾ (replicates) ਹੈ।**
- **ੳ. ਸਿਾਈਵੇਅਰ ਅ. ਵਾਇਰਸ ੲ. ਪਫਪਸ਼ੰਗ ਸ. ਮਾਲਵੇਅਰ 5. \_\_\_\_\_\_\_\_\_\_\_ ਇੁੱਕ ਇੰਡ ਅਨ ਪਡਜ ਟਲਾਈਜੇਸ਼ਨ ਆਨਲਾਈਨ ਸਰਪਵਸ ਹੈਜੋਭਾਰਤ ਸਰਕਾਰ ਿੇਇਲੈਕਟਰੌਪਨਕਸ ਅਤੇਸੂਚਨਾ ਟੈਕਨਾਲੋਜ ਮੰਤਰਾਲੇ(MeitY) ਿੁਆਰਾ ਪਡਜ ਟਲ ਇੰਡ ਆ ਿਪਹਲ (initiative) ਿੇਤਪਹਤ ਿਰਿਾਨ ਕ ਤ ਗਈ ਹੈ। ੳ. DigiLocker ਅ. DigiProgram ੲ. DigiHacker ਸ. DigiBanker**

## **ਿਰਸ਼ਨ:2 ਸਹ ਜਾੀਂ ਗਲਤ ਪਲਖੋ**

- **1. ਸਿਾਈਵੇਅਰ ਈ-ਮੇਲ ਰਾਹ ੀਂਧੋਖਾਧੜ੍ ਕਰਨ ਿ ਇੁੱਕ ਪਵਧ ਹੈ, ਪਜਸ ਪਵੁੱਚ ਧੋਖਾ ਕਰਨ ਵਾਲਾ ਪਵਅਕਤ ਪਨਜ ਅਤੇਪਵੁੱਤ ਜਾਣਕਾਰ ਇਕੁੱਠ ਕਰਨ ਿ ਕੋਪਸ਼ਸ਼ ਪਵੁੱਚ ਜਾਇਜ਼ ਪਿਖਣ ਵਾਲ ਈਮੇਲ ਭੇਜਿਾ ਹੈ।**
- 2. ਗੂਗਲ ਡਰਾਈਵ ਸਾਨੂੰ ਫਾਇਲਾਂ ਨੂੰ ਆਨਲਾਈਨ ਸਟੋਰ ਅਤੇ ਸ਼ੇਅਰ ਕਰਨ ਦੀ ਆਗਿਆ ਨਹੀਂ ਦਿੰਦਾ।
- **3. ਕੰਪਿਊਟਰ ਵਾਇਰਸ ਿੇਖਤਰੇਨਾਲ ਨਪਜੁੱਠਣ ਿਾ ਸਭ ਤੋਂਵਧ ਆ ਤਰ ਕਾ ਐੀਂਟ ਵਾਇਰਸ ਸਾਫਟਵੇਅਰ ਿ ਵਰਤੋਂਕਰਨਾ ਹੈ**।
- **4. ਇੰਟਰਨੈੁੱ ਟ ਖਤਰੇਕੋਈ ਵ ਅਪਜਹਾ ਖਤਰੇਹੋਸਕਿੇਹਨ ਜੋਸਾਈਬਰ ਕਰਾਈਮ ਲਈ ਵਰਲਡ ਵਾਈਡ ਵੈਬ ਿ ਵਰਤੋਂਕਰਿੇਹਨ।**
- **5. ਗੂਗਲ ਮ ਟ ਗੂਗਲ ਿੁਆਰਾ ਿਰਿਾਨ ਇੁੱਕ ਵ ਡ ਓ ਕਾਨਫਰੰਪਸੰਗ ਸੇਵਾ ਹੈ**।
- **ਉੁੱਤਰ: 1. ਗਲਤ 2. ਗਲਤ 3. ਸਹ 4. ਸਹ 5. ਸਹ**  ਪਸ਼ਨ:3 ਛੋਟੇ ਉੱਤਰਾਂ ਵਾਲੇ ਪਸ਼ਨ

## **ਿਰ:1 ਈ-ਮੇਲ (E-mail) ਿਪਰਭਾਪਸ਼ਤ ਕਰੋ।**

ਉ. ਈਮੇਲ ਦਾ ਅਰਥ ਹੈ ਇਲੈਕਟ੍ਰਾਨਿਕ ਮੇਲ। ਇਹ ਇੰਟਰਨੈੱਟ ਉੱਤੇ ਸਭ ਤੋਂ ਵੱਧ ਵਰਤੀਆਂ ਜਾਣ ਵਾਲੀਆਂ ਵਿਸ਼ੇਸ਼ਤਾਵਾਂ ਵਿੱਚੋਂ ਇੱਕ ਹੈ। ਇਹ ਸਾਨੂੰ **ਿੁਨ ਆ ਪਵੁੱਚ ਪਕਤੇਵ ਇਲੈਕਟਰਾਪਨਕ ਰੂਿ ਪਵਚ ਸੁਨੇਹੇਭੇਜਣ ਅਤੇਿਰਾਿਤ ਕਰਨ ਿ ਸਹੁਲਤ ਪਿੰਿਾ ਹੈ। ਸੁਨੇਹੇਭੇਜਣ ਅਤੇਿਰਾਿਤ ਕਰਨ ਲਈ ਸਾਨੂੰ ਇੁੱਕ ਈਮੇਲ ਐਡਰੈਸ ਿ ਲੋੜ੍ ਿੈਂਿ ਹੈ। ਈਮੇਲ ਿਤੇਪਵੁੱਚ ਹਮੇਸ਼ਾ @ ਪਚੰਨਹਸ਼ਾਮਲ ਹੁੰਿਾ ਹੈ। ਉਿਾਹਰਨ ਲਈ: inbox.kansal@gmail.com ਈਮੇਲ ਐਡਰੈਸ ਹੈ। Gmail, Yahoo Mail, Rediff mail ਆਪਿ ਕੁੁੱਝ ਿਰਪਸੁੱਧ ਵੈਬ-ਮੇਲ ਸੇਵਾਵਾੀਂਹਨ।**

## **ਿਰ:2 ਪਕਸੇਵ ਚਾਰ ਗੂਗਲ ਐਿਸ ਿੇਨਾੀਂਪਲਖੋ।**

**ਉ: ਗੂਗਲ ਐਿਸ ਗੂਗਲ ਤੋਂਵੈੁੱਬ-ਅਧਾਪਰਤ ਐਿਲ ਕੇਸ਼ਨਾੀਂਿਾ ਇੁੱਕ ਸੂਟ ਹੈ:**

● **ਜ ਮੇਲ (Gmail)**

- **ਗੂਗਲ ਮੈਿਸ (Google Maps)**
- **ਗੂਗਲ ਫੋਟੋਜ਼ (Google Photos)**
- **ਗੂਗਲ ਲੈਂਸ (Google Lens)**

#### ● **ਗੂਗਲ ਕੈਲੰਡਰ (Google Calender)** ● **ਗੂਗਲ ਡਾਕਸ (Google Docs) ਿਰ:3 ਸਾਈਬਰ ਨੈਪਤਕਤਾ (Cyber Ethics) ਨੂੰਿਪਰਭਾਪਸ਼ਤ ਕਰੋ।**

**ਉ: ਸਾਈਬਰ ਨੈਪਤਕਤਾ ਤੋਂਭਾਵ ਹੈਯੂਜ਼ਰਜ਼ ਿੁਆਰਾ ਆਨਲਾਈਨ ਸਰੋਤਾੀਂ ਿ ਸਵ ਕਾਰਯੋਗ ਵਰਤੋਂਕਰਨਾ**। **ਸਾਈਬਰ ਨੈਪਤਕਤਾ ਇੰਟਰਨੈੁੱ ਟ** '**ਤੇਨੈਪਤਕ ਪਨਯਮਾੀਂ ਜਾੀਂ ਪਵਵਹਾਰ ਿਾ ਹਵਾਲਾ ਪਿੰਿ ਹੈ। ਇਹ ਸੁਪਨਸ਼ਪਚਤ ਕ ਤਾ ਜਾਣਾ ਚਾਹ ਿਾ ਹੈਪਕ ਯੂਜ਼ਰ ਆਨਲਾਈਨ ਕੰਮ ਕਰਿੇਹੋਏ ਆਿਣ ਆੀਂ ਪਜ਼ੰਮੇਵਾਰ ਆੀਂਨੂੰ ਸਮਝਣ।**

## **ਿਰ:4 ਪਡਜ਼ ਲਾਕਰ (DigLocker) ਕ ਹੈ?**

**ਉ: ਪਡਜ਼ ਲਾਕਰ ਇੁੱਕ ਭਾਰਤ ਪਡਜ ਟਾਈਜੇਸ਼ਨ ਆਨਲਾਈਨ ਸੇਵਾ ਹੈ। ਇਹ ਸੇਵਾ ਇਲੈਕਟਰਾਪਨਕਸ ਅਤੇਸੂਚਨਾ ਤਕਨਾਲੋਜ ਮੰਤਰਾਲੇ(MeitY**) **ਿੁਆਰਾ ਿਰਿਾਨ ਕ ਤ ਜਾੀਂਿ ਹੈ। ਪਡਜ ਲਾਕਰ ਹਰ ਆਧਾਰ ਧਾਰਕ ਨੂੰ ਕਲਾਉਡ ਉੁੱਿਰ ਇੁੱਕ ਅਕਾਊਟੀਂ ਿਰਿਾਨ ਕਰਿਾ ਹੈ। ਇਹ ਿਰਮਾਪਣਕ ਸਰਟ ਪਫਕੇਟਸ**, **ਪਜਵੇਂਪਕ: ਡਰਾਈਪਵੰਗ ਲਾਇਸੇਂਸ**, **ਵਾਹਨ ਰਪਜਸਟਰੇਸ਼ਨ (RC)**, **ਨੰ ਬਰ ਕਾਰਡ ਆਪਿ ਿ ਐਕਸੈਸ ਿਰਿਾਨ ਕਰਿਾ ਹੈ। ਇਹ ਸਰਟ ਪਫਕੇਟ ਇਹਨਾੀਂ ਿੇਅਸਲ ਜਾਰ ਕਰਤਾਵਾੀਂ ਿੁਆਰਾ ਪਡਜ ਟਲ ਫਾਰਮੈਟ ਪਵੁੱਚ ਿਰਿਾਨ ਕ ਤੇਜਾੀਂਿੇਹਨ। ਪਡਜ਼ ਲਾਕਰ ਹਰੇਕ ਅਕਾਊਟੀਂ ਲਈ ਿਸਤਾਵੇਜ਼ਾੀਂਨੂੰ ਸਟੋਰ ਕਰਨ ਲਈ 1GB ਸਟੋਰੇਜ ਸਿੇਸ ਿਰਿਾਨ ਕਰਿਾ ਹੈ।**

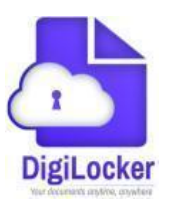

## **ਿਰ:5 ਕਲਾਊਡ ਪਿਰੰਪਟੰਗ (Cloud printing) ਕ ਹੈ?**

ਉ: ਕਲਾਉਂਡ ਪਿੰਟਿੰਗ ਦਸਤਾਵੇਜ਼ਾਂ ਨੰ ਪਿੰਟ ਕਰਨ ਲਈ ਨਵੀਨਤਮ ਆਨਲਾਈਨ ਪਿੰਟਿੰਗ ਤਕਨੀਕਾਂ ਵਿੱਚੋਂ ਇੱਕ ਹੈ। ਇਹ ਯੂਜ਼ਰਜ਼ ਨੰ ਕਲਾਉਡ (ਨੈਟਵਰਕ) ਨਾਲ ਜੜੇ ਕਿਸੇ ਵੀ ਡਿਵਾਈਸ 'ਤੇ ਦਸਤਾਵੇਜ਼ਾਂ ਨੰ ਪਿੰਟ ਕਰਨ ਯੋਗ ਬਣਾਉਂਦਾ ਹੈ। ਇਸ ਤਕਨੀਕ ਦੀ ਵਰਤੋਂ ਕਰਕੇ, ਅਸੀਂ ਆਪਣੇ ਪਿੰਟਰ  $\frac{1}{\Omega}$  ਕਲਾਉਡ ਨੈਟਵਰਕ ਨਾਲ ਜੋੜ ਸਕਦੇ ਹਾਂ ਅਤੇ ਬਾਅਦ ਵਿੱਚ ਅਸੀਂ ਇਸ ਪ੍ਰਿੰਟਰ 'ਤੇ ਕਿਸੇ ਵੀ ਜਗ੍ਹਾ ਤੋਂ ਆਪਣੇ ਦਸਤਾਵੇਜ਼ ਦਾ ਪ੍ਰਿੰਟ ਲੈ ਸਕਦੇ ਹਾਂ।

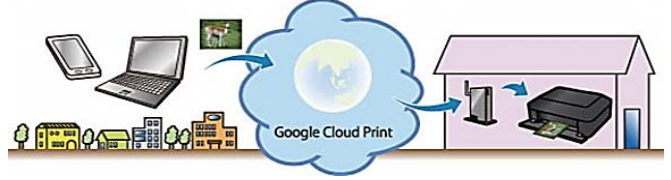

ਤਿਆਰ ਕਰਤਾ: ਵਿਕਾਸ ਕਾਂਸਲ (ਕੰਪਿੳਟਰ ਫੈਕਲਟੀ, ਐਸ.ਯ.ਐਸ. ਸ.ਸ.ਸ.ਸ.(ਕੰ), ਸਨਾਮ ੳਧਮ ਸਿੰਘ ਵਾਲਾ) ਪੇਜ਼ ਨੰ: 5 **(Please Visit http://cspunjab.nirmancampus.co.in for more computer science contents)**

## ਪ੍ਰਸ਼ਨ:4 ਵੱਡੇ ਉੱਤਰਾਂ ਵਾਲੇ ਪ੍ਰਸ਼ਨ

#### **ਿਰ:1 ਗੂਗਲ ਐਿਸ ਕ ਹਨ? ਪਕਸੇਵ ਿੋਗੂਗਲ ਐਿਸ ਿਾ ਵਰਨਣ ਕਰੋ।**

ਉ: ਗੂਗਲ ਦੁਆਰਾ ਪ੍ਰਦਾਨ ਕੀਤੀਆਂ ਗਈਆਂ ਵੈੱਬ-ਅਧਾਰਿਤ ਐਪਲੀਕੇਸ਼ਨਾਂ ਦੇ ਸਮੂਹ ਨੂੰ ਗੂਗਲ ਐਪਸ ਕਿਹਾ ਜਾਂਦਾ ਹੈ। ਇਹਨਾਂ ਐਪਸ ਦੀ ਵਰਤੋ ਕਰਨ ਲਈ ਸਾਡੇ ਕੋਲ ਇੱਕ ਗੂਗਲ ਅਕਾਊਂਟ ਹੋਣਾ ਚਾਹੀਦਾ ਹੈ। ਜੀਮੇਲ, ਕੈਲੰਡਰ, ਮੈਪਸ ਆਦਿ ਕੁਝ ਮਹੱਤਵਪੂਰਨ ਗੂਗਲ ਐਪਸ ਹਨ:

- 1. **ਜੀਮੇਲ (Gmail): ਇਸ ਐਪ ਦੀ ਵਰਤੋਂ ਈਮੇਲ ਭੇਜਣ ਅਤੇ ਪ੍ਰਾਪਤ ਕਰਨ ਲਈ ਕੀਤੀ ਜਾਂਦੀ ਹੈ। ਇਸ ਐਪ ਦੀ ਵਰਤੋਂ ਕਰਕੇ ਅਸੀਂ ਪਕਸੇਵ ਪਵਅਕਤ ਨੂੰ ਮੋਬਾਈਲ ਜਾੀਂਕੰਪਿਊਟਰ ਤੋਂਸੁਨੇਹਾ ਭੇਜ ਸਕਿੇਹਾੀਂ।**
- 2. **ਗੂਗਲ ਡਰਾਈਵ (Google Drive)**: **ਇਹ ਗੂਗਲ ਐਿ ਸਾਨੂੰ ਫਾਈਲਾੀਂ ਨੂੰ ਆਨਲਾਈਨ ਸਟੋਰ ਕਰਨ ਅਤੇਸ਼ੇਅਰ ਕਰਨ ਿ ਇਜਾਜ਼ਤ ਪਿੰਿਾ ਹੈ। ਡਾਟਾ ਸਟੋਰ ਕਰਨ ਲਈ ਗੂਗਲ ਹਰੇਕ ਅਕਾਊਟੀਂ ਨੂੰ 15GB ਸਟੋਰੇਜ ਸਿੇਸ ਿਰਿਾਨ ਕਰਿਾ ਹੈ।**

#### **ਿਰ:2 ਗੂਗਲ ਡਰਾਈਵ ਕ ਹੈ? ਗੂਗਲ ਡਰਾਈਵ ਿੇਵੁੱਖ-ਵੁੱਖ ਲਾਭ ਪਲਖੋ।**

ਉ: ਗੂਗਲ ਡਰਾਈਵ ਗੂਗਲ ਦੁਆਰਾ ਪ੍ਰਦਾਨ ਕੀਤੀ ਜਾਣ ਵਾਲੀ ਇਕ ਮੁਫਤ ਸੇਵਾ ਹੈ। ਇਹ ਗੂਗਲ ਐਪ ਸਾਨੂੰ ਫਾਈਲਾਂ ਨੂੰ ਆਨਲਾਈਨ ਸਟੋਰ ਕਰਨ ਅਤੇ ਸ਼ੇਅਰ ਕਰਨ ਦੀ ਇਜਾਜ਼ਤ ਦਿੰਦਾ ਹੈ। ਡਾਟਾ ਸਟੋਰ ਕਰਨ ਲਈ ਗੂਗਲ ਹਰੇਕ ਗੂਗਲ ਅਕਾਊਂਟ ਨੂੰ 15GB ਸਟੋਰੇਜ ਸਪੇਸ ਪ੍ਰਦਾਨ ਕਰਦਾ ਹੈ। **ਇਸ ਐਿ ਿ ਵਰਤੋਂਕਰਨ ਲਈ ਸਾਡੇਕੋਲ ਇੁੱਕ ਗੂਗਲ ਅਕਾਊਟੀਂ ਹੋਣਾ ਚਾਹ ਿਾ ਹੈ।**

#### **ਗੂਗਲ ਡਰਾਈਵ ਿੇਫਾਇਿੇ:**

- **1. ਅਸ ੀਂਆਨਲਾਈਨ ਡਰਾਈਵ** '**ਤੇਆਿਣਾ ਡਾਟਾ ਸਟੋਰ ਕਰ ਸਕਿੇਹਾੀਂ**।
- 2. ਅਸੀਂ ਗਗਲ ਡਰਾਈਵ 'ਤੇ ਸਟੋਰ ਕੀਤੀਆਂ ਫਾਈਲਾਂ ਨੰ ਦਜੇ ਵਿਅਕਤੀਆਂ ਨਾਲ ਸ਼ੇਅਰ ਕਰ ਸਕਦੇ ਹਾਂ
- 3. ਅਸੀਂ ਗਗਲ ਡਰਾਈਵ 'ਤੇ ਸਟੋਰ ਕੀਤੀਆਂ ਆਪਣੀਆਂ ਫਾਈਲਾਂ ਨੰ ਕਿਤੇ ਵੀ ਦੇਖ ਸਕਦੇ ਹਾਂ
- **4. ਗੂਗਲ ਡਰਾਈਵ ਆਸਾਨ ਨਾਲ ਫਾਈਲਾੀਂਲੁੱਭਣ ਲਈ ਇੁੱਕ ਪਬਲਟ-ਇਨ ਸਰਚ ਇੰਜਣ ਿਰਿਾਨ ਕਰਿਾ ਹੈ।**
- 5. ਅਸੀਂ ਗੂਗਲ ਡਰਾਈਵ 'ਤੇ ਕਈ ਕਿਸਮ ਦੀਆਂ ਫਾਈਲਾਂ (docx, xlsx, psd, jpg ਆਦਿ) ਖੋਲ੍ਹ ਸਕਦੇ ਹਾਂ।
- **6. ਇਹ ਸਾਰ ਆੀਂਸੁਪਵਧਾਵਾੀਂ ਗੂਗਲ ਿੁਆਰਾ ਮੁਫਤ ਿਰਿਾਨ ਕ ਤ ਆੀਂ ਜਾੀਂਿ ਆੀਂਹਨ।**

#### **ਿਰ:3 ਇੰਟਰਨੈੁੱ ਟ ਸੁਰੁੱਪਖਆ (Internet Security) ਿੇਵੁੱਖ-ਵੁੱਖ ਤਰ ਪਕਆੀਂਬਾਰੇਪਲਖੋ।**

ਉ: ਇੰਟਰਨੈੱਟ ਸੁਰੱਖਿਆ ਕੰਪਿਊਟਰ ਸੁਰੱਖਿਆ ਦੀ ਇੱਕ ਸ਼ਾਖਾ ਹੈ। ਇਹ ਸਾਡੇ ਕੰਪਿਊਟਰ ਨੂੰ ਕਈ ਇੰਟਰਨੈੱਟ ਖਤਰਿਆਂ ਤੋਂ ਬਚਾਉਂਦਾ ਹੈ। ਇੰਟਰਨੈੱਟ **ਸੁਰੁੱਪਖਆ ਲਈ ਵਰਤ ਆੀਂਜਾੀਂਿ ਆੀਂਕੁਝ ਆਮ ਪਵਧ ਆੀਂਹੇਠਾੀਂਪਿੁੱਤ ਆੀਂ ਗਈਆੀਂਹਨ:**

- **ਐੀਂਟ -ਵਾਇਰਸ: ਐੀਂਟ ਵਾਇਰਸ ਸਾਫਟਵੇਅਰ ਸਾਡੇਕੰਪਿਊਟਰ ਪਸਸਟਮ ਨੂੰ ਵਾਇਰਸਾੀਂਤੋਂਬਚਾਉਣ ਪਵੁੱਚ ਸਾਡ ਮਿਿ ਕਰਿਾ ਹੈ। ਐੀਂਟ ਵਾਇਰਸ ਸਾਫਟਵੇਅਰ ਇੰਟਰਨੈਟ ਤੋਂਫਾਈਲਾੀਂ ਡਾਊਨਲੋਡ ਕਰਨ ਸਮੇਂਉਹਨਾੀਂ ਫਾਈਲਾੀਂ ਨੂੰ ਸਕੈਨ ਕਰਿਾ ਹੈਤਾੀਂ ਪਕ ਉਹਨਾੀਂ ਫਾਈਲਾੀਂ ਨਾਲ ਸਾਡੇ ਕੰਪਿਊਟਰ ਪਵਚ ਵਾਇਰਸ ਨਾੀਂਆ ਜਾਵੇ। Norton, Kaspersky, Avira, Avast, ਆਪਿ ਆਮ ਵਰਤੇਜਾੀਂਿੇਐੀਂਟ -ਵਾਇਰਸ ਿ ਆੀਂਉਿਾਹਰਣਾੀਂ ਹਨ।**
- **ਐੀਂਟ -ਸਿਾਈਵੇਅਰ: ਐੀਂਟ -ਸਿਾਈਵੇਅਰ ਸਾਫਟਵੇਅਰ ਅਣਚਾਹੇਸਿਾਈਵੇਅਰ ਿਰੋਗਰਾਮਾੀਂ ਨੂੰ ਸਾਡੇਕੰਪਿਊਟਰ ਪਵਚੋਂਲੁੱਭ ਕੇਉਹਨਾੀਂ ਨੂੰ ਖਤਮ ਕਰਨ ਪਵੁੱਚ ਸਾਡ ਮਿਿ ਕਰਿਾ ਹੈ।**
- **ਟਰੋਜਨ ਹਾਰਸ ਤੋਂਰੋਕਥਾਮ: ਸਾਨੂੰ ਕਿੇਵ ਗੈਰ-ਭਰੋਸੇਯੋਗ ਸਰੋਤਾੀਂ ਤੋਂਸਾਫਟਵੇਅਰ ਡਾਊਨਲੋਡ ਨਹ ੀਂ ਕਰਨੇਚਾਹ ਿੇ। ਕਿੇਵ ਉਹਨਾੀਂ** ਅਟੈਚਮੈਂਟਸ ਨੂੰ ਨਾ ਖੋਲ੍ਹੋ ਜੋ ਗੈਰ-ਭਰੋਸੇਯੋਗ ਸਰੋਤਾਂ ਤੋਂ ਈਮੇਲ ਰਾਹੀਂ ਪ੍ਰਾਪਤ ਹੋਣ। ਸਾਨੂੰ ਸਾਡੇ ਕੰਪਿਊਟਰ 'ਤੇ ਇੱਕ ਟਰੋਜਨ ਐਂਟੀਵਾਇਰਸ ਵੀ <u>ਇੰਸਟਾਲ ਕਰਕੇ ਰੱਖਣਾ ਚਾਹੀਦਾ ਹੈ।</u>
- ਫਿਸ਼ਿੰਗ ਘਟਾਲੇ ਤੋਂ ਰੋਕਥਾਮ: SMS ਜਾਂ ਈਮੇਲਾਂ ਰਾਹੀਂ ਪ੍ਰਾਪਤ ਹੋਏ ਲਿੰਕਸ ਨੂੰ ਓਪਨ ਨਾਂ ਕਰੋ। ਸਿਰਫ਼ ਅਧਿਕਾਰਤ ਵੈੱਬਸਾਈਟ ਤੋਂ ਲੌਗਇਨ **ਕਰੋ।**

#### **ਿਰ:4 ਸਾਈਬਰ ਕਰਾਈਮ ਕ ਹਨ? ਸਾਈਬਰ ਕਰਾਈਮ ਿ ਰੋਕਥਾਮ ਿੇਉਿਾਅ ਪਲਖੋ।**

ਉ. ਸਾਈਬਰ ਕ੍ਰਾਈਮ ਇੱਕ ਅਪਰਾਧ ਹੈ ਜਿਸ ਵਿੱਚ ਇੱਕ ਕੰਪਿਊਟਰ ਅਤੇ ਇੱਕ ਨੈਟਵਰਕ ਸ਼ਾਮਲ ਹੰਦਾ ਹੈ। ਸਾਈਬਰ ਅਪਰਾਧਾਂ ਵਿੱਚ ਅਪਰਾਧਿਕ **ਗਤ ਪਵਧ ਆੀਂ ਸ਼ਾਮਲ ਹੋਸਕਿ ਆੀਂ ਹਨ ਜੋਿ**ਰਮ**ਿਰਾਗਤ ਰੂਿ ਪਵੁੱਚ ਹੁੰਿ ਆੀਂ ਹਨ**, **ਪਜਵੇਂਪਕ ਚੋਰ** , **ਧੋਖਾਧੜ੍** , **ਜਾਅਲਸਾਜ਼** , **ਮਾਣਹਾਨ ਅਤੇਸ਼ਰਾਰਤ ਆਪਿ**।

#### **ਸਾਈਬਰ ਅਿਰਾਧ ਿੇਪਵਰੁੁੱਧ ਰੋਕਥਾਮ ਉਿਾਅ:**

- **1. ਯੂਜ਼ਰ ਨੂੰ ਇੁੱਕ ਿੂਰੇਇੰਟਰਨੈਟ ਸੁਰੁੱਪਖਆ ਸੂਟ ਿ ਵਰਤੋਂਕਰਨ ਚਾਹ ਿ ਹੈ।**
- **2. ਯੂਜ਼ਰ ਨੂੰ ਵੁੱਖ-ਵੁੱਖ ਆਨਲਾਈਨ ਵੈੁੱਬਸਾਈਟਾੀਂਲਈ ਮਜ਼ਬੂਤ ਿਾਸਵਰਡ ਵਰਤਣੇਚਾਹ ਿੇਹਨ।**
- **3**. **ਆਿਣੇਸਾਫਟਵੇਅਰਾੀਂਨੂੰ ਅੁੱਿਡੇਟ ਰੁੱਖੋ।**
- 4. ਆਪਣੀ ਨਿੱਜੀ ਜਾਣਕਾਰੀ ਨੰ ਪੋਟੈਕਟ ਕਰਕੇ ਰੱਖੋ।
- **5. ਆਿਣੇਆਿ ਨੂੰ ਮੁੁੱਖ ਸੁਰੁੱਪਖਆ ਉਲੰਘਣਾਵਾੀਂ(security breaches) ਬਾਰੇਅਿ-ਟੂ-ਡੇਟ ਰੁੱਖੋ।**
- 6. ਜੇਕਰ ਤੁਹਾਨੂੰ ਲੱਗਦਾ ਹੈ ਕਿ ਤੁਸੀਂ ਸਾਈਬਰ ਕਾਈਮ ਦਾ ਸ਼ਿਕਾਰ ਹੋ ਗਏ ਹੋ, ਤਾਂ ਤੁਹਾਨੂੰ ਸਥਾਨਕ ਪੁਲਿਸ ਨੂੰ ਸੁਚੇਤ ਕਰਨਾ ਚਾਹੀਦਾ ਹੈ।

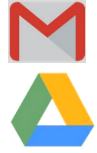

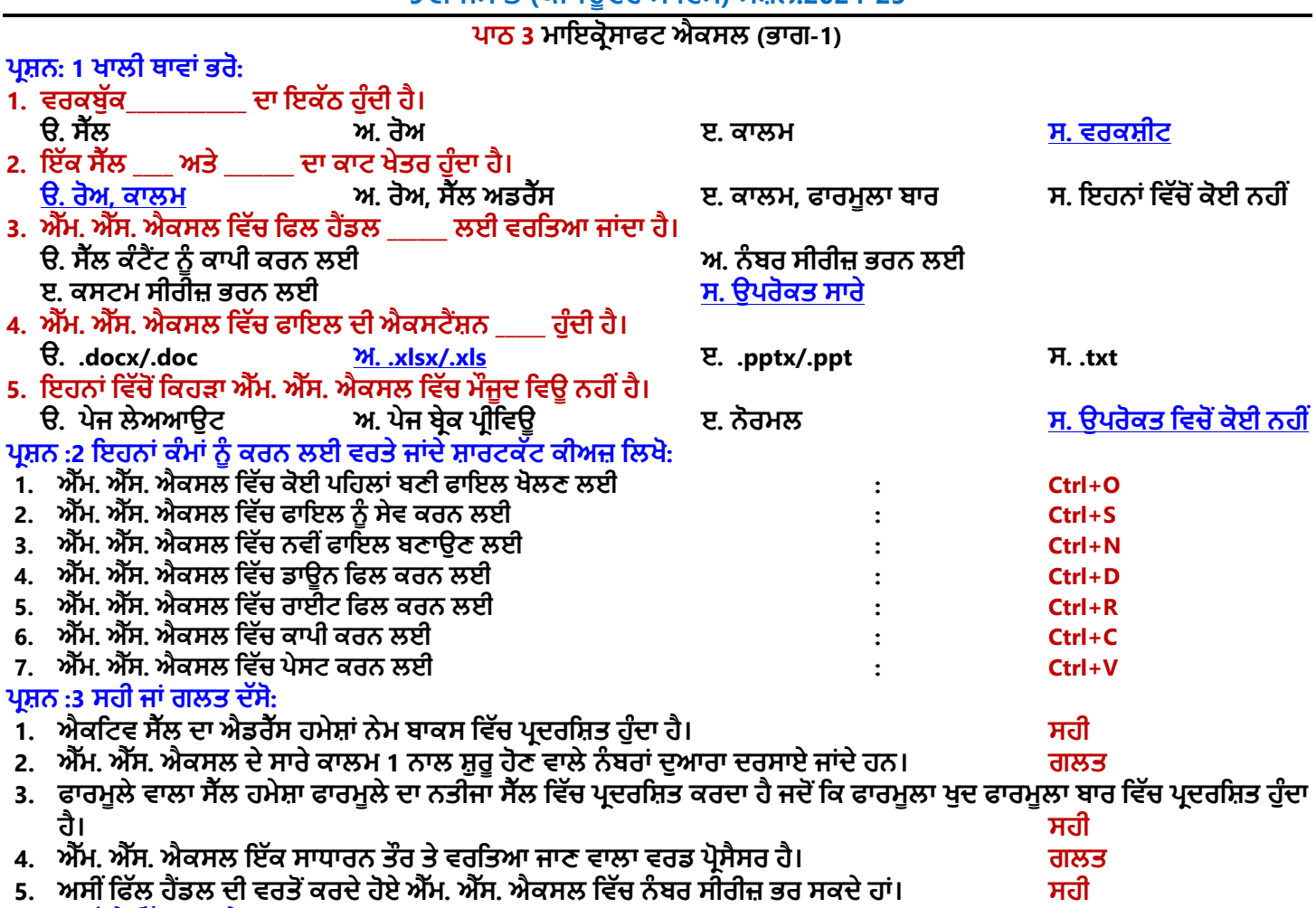

## **ਿਰਸ਼ਨ :4 ਛੋਟੇਉੁੱਤਰਾੀਂਵਾਲੇਿਰਸ਼ਨ:**

#### **ਿਰ:1 ਐੁੱਮ. ਐੁੱਸ. ਐਕਸਲ ਨੂੰਿਪਰਭਾਸ਼ਤ ਕਰੋ।**

**ਉ: ਮਾਈਕਰੋਸਾਫਟ ਐਕਸਲ ਇੁੱਕ ਸਿਰੈਡਸ਼ ਟ ਿਰੋਗਰਾਮ ਹੈਜੋਮਾਈਕਰੋਸਾਫਟ ਕੰਿਨ ਿੁਆਰਾ ਪਤਆਰ ਕ ਤਾ ਪਗਆ ਹੈ। ਇਹ ਮਾਈਕਰੋਸਾਫਟ** ਆਫਿਸ ਦਾ ਇਕ ਭਾਗ ਹੈ। ਇਸਦੀ ਵਰਤੋਂ ਡਾਟਾ ਨੂੰ ਰੋਅਜ਼ ਅਤੇ ਕਾਲਮਾਂ ਵਿੱਚ ਵਿਵਸਥਿਤ ਕਰਨ ਅਤੇ ਗਣਿਤਿਕ ਗਣਨਾਵਾਂ ਕਰਨ ਲਈ ਕੀਤੀ ਜਾਂਦੀ **ਹੈ। ਅਸ ੀਂਚਾਰਟ ਅਤੇਗਰਾਫਸ ਿ ਵਰਤੋਂਕਰਕੇਡਾਟਾ ਨੂੰ ਗਰਾਪਫਕਲ ਰੂਿ ਪਵਚ ਵ ਿਰਸਾ ਸਕਿੇਹਾੀਂ। ਐਕਸਲ ਪਵੁੱਚ ਬਣਾਈਆੀਂ ਗਈਆੀਂ ਫਾਈਲਾੀਂ ਨੂੰ ਵਰਕਬੁੁੱਕ ਪਕਹਾ ਜਾੀਂਿਾ ਹੈਅਤੇਉਹਨਾੀਂਨੂੰ.xls ਜਾੀਂ .xlsx ਐਕਸਟੈਂਸ਼ਨ ਨਾਲ ਸੇਵ ਕ ਤਾ ਜਾੀਂਿਾ ਹੈ।**

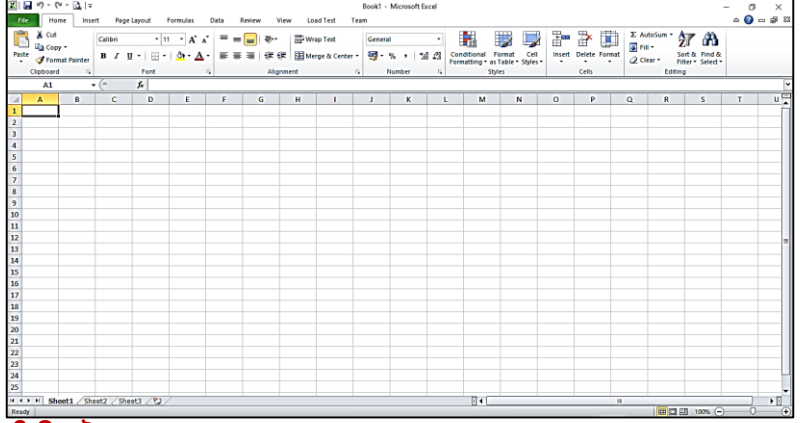

#### **ਿਰ:2 ਐੁੱਮ. ਐੁੱਸ. ਐਕਸਲ ਿੇਕ -ਕ ਉਿਯੋਗ ਹਨ?**

**ਉ: ਐਮ.ਐਸ. ਐਕਸਲ ਿੇਕੁੁੱਝ ਮੁੁੱਖ ਉਿਯੋਗ ਹੇਠਾੀਂਪਿਤੇਗਏ ਹਨ:**

**1) ਐਕਸਲ ਿ ਵਰਤੋਂਗਪਣਪਤਕ ਗਣਨਾਵਾੀਂਕਰਨ ਲਈ ਕ ਤ ਜਾ ਸਕਿ ਹੈ।**

**2) ਚਾਰਟ ਿ ਵਰਤੋਂਕਰਕੇਡਾਟਾ ਨੂੰ ਗਰਾਪਫਕਲ ਰੂਿ ਪਵੁੱਚ ਿਰਸਾਇਆ ਜਾ ਸਕਿਾ ਹੈ।**

**3) ਇਸ ਪਵਚ ਅਸ ੀਂਸਕੂਲ ਿਾ ਟਾਈਮ-ਟੇਬਲ ਵ ਪਤਆਰ ਕਰ ਸਕਿੇਹਾੀਂ।**

4) ਕਰਮਚਾਰੀਆਂ ਦੀਆਂ ਤਨਖਾਹਾਂ ਸੰਬੰਧੀ ਗਣਨਾਵਾਂ ਕਰਨ ਲਈ ਵੀ ਇਸਦੀ ਵਰਤੋਂ ਕੀਤੀ ਜਾ ਸਕਦੀ ਹੈ।

5) ਵਿਦਿਆਰਥੀਆਂ ਦੇ ਨਤੀਜੇ ਤਿਆਰ ਕਰਨ ਲਈ ਵੀ ਐਕਸਲ ਦੀ ਵਰਤੋਂ ਕੀਤੀ ਜਾ ਸਕਦੀ ਹੈ।

ਤਿਆਰ ਕਰਤਾ: ਵਿਕਾਸ ਕਾਂਸਲ (ਕੰਪਿਊਟਰ ਫੈਕਲਟੀ, ਐਸ.ਯੂ.ਐਸ. ਸ.ਸ.ਸ.ਸ.(ਕੰ), ਸਨਾਮ ਉਧਮ ਸਿੰਘ ਵਾਲਾ) ਪੇਜ਼ ਨੰ: 7

**(Please Visit http://cspunjab.nirmancampus.co.in for more computer science contents)**

#### **ਿਰ:3 ਐੁੱਮ. ਐੁੱਸ. ਐਕਸਲ ਪਵੁੱਚ ਪਰਬਨ ਿ ਪਵਆਪਖਆ ਕਰੋ।**

ੳ: ਰਿਬਨ ਮਾਈਕਰੋਸਾਫਟ ਐਕਸਲ ਦਾ ਇਕ ਮਹੱਤਵਪੂਰਨ ਭਾਗ ਹੈ। ਇਹ ਐਕਸਲ ਵਿੰਡੋ ਦੇ ੳਪਰਲੇ ਹਿੱਸੇ ਵਿਚ ਮੌਜਦਾ ਹੰਦਾ ਹੈ। ਇਹ ਟੈਬਜ਼ ਅਤੇ ਆਈਕਨਾਂ ਦਾ ਇੱਕ ਪੈਨਲ ਹੰਦਾ ਹੈ। ਐਕਸਲ ਦੀਆਂ ਲਗਭਗ ਸਾਰੀਆਂ ਕਮਾਂਡਾਂ ਜੋ ਅਸੀਂ ਐਕਸਲ ਵਿੱਚ ਕੰਮ ਕਰਨ ਦੌਰਾਨ ਵਰਤਦੇ ਹਾਂ, ਇਸ ਰਿਬਨ ੳਪਰ ਹੀ ਉਪਲਬਧ ਹੁੰਦੀਆਂ ਹਨ। ਇਹਨਾਂ ਸਾਰੀਆਂ ਕਮਾਂਡਾਂ ਨੂੰ ਉਹਨਾਂ ਦੇ ਕੰਮ ਦੇ ਆਧਾਰ ਤੇ ਵੱਖ-ਵੱਖ ਟੈਬਜ਼ ਵਿੱਚ ਵਿਵਸਥਿਤ ਕੀਤਾ ਗਿਆ ਹੁੰਦਾ ਹੈ। ਟੈਬਜ਼ ਵਿਚ ਇਹਨਾਂ ਕਮਾਂਡਾਂ ਨੂੰ ਵੱਖ-ਵੱਖ ਗਰੁੱਪਾਂ ਵਿੱਚ ਵੰਡਿਆ ਗਿਆ ਹੁੰਦਾ ਹੈ। ਐਕਸਲ ਰਿਬਨ ਵਿੱਚ 7 ਟੈਬ ਹੁੰਦੇ ਹਨ: Home, Insert, Page Layout, Formulas, **Data, Review, ਅਤੇView ਟੈਬ**

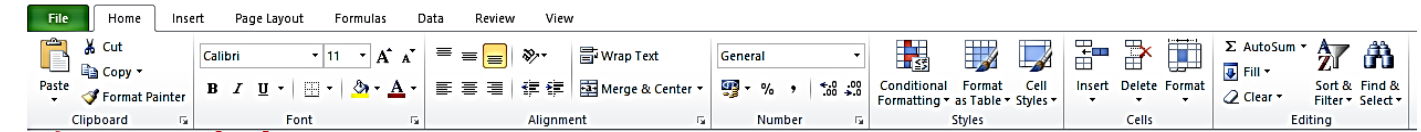

#### **ਿਰ:4 ਨੇਮ ਬਾਕਸ ਕ ਹੁੰਿਾ ਹੈ?**

ੳ: ਨੇਮ ਬਾਕਸ ਐਕਸਲ ਵਿੱਚ ਫਾਰਮਲਾ ਬਾਰ ਦਾ ਇੱਕ ਹਿੱਸਾ ਹੰਦਾ ਹੈ। ਇਹ ਫਾਰਮਲਾ ਬਾਰ ਦੇ ਖੱਬੇ ਪਾਸੇ ਦਿਖਾਈ ਦਿੰਦਾ ਹੈ। ਇਹ ਇੱਕ ਇਨਪੱਟ ਬਾਕਸ ਹੁੰਦਾ ਹੈ। ਆਮ ਤੌਰ 'ਤੇ, ਇਹ ਐਕਟਿਵ ਸੈੱਲ ਦਾ ਐਡਰੈਸ ਦਿਖਾਉਂਦਾ ਹੈ। ਉਦਾਹਰਨ ਲਈ ਜੇਕਰ ਅਸੀਂ ਸੈੱਲ **B3 ਨੂੰ ਸਿਲੈਕਟ ਕੀਤਾ ਹੋਇਆ ਹੈ, ਤਾਂ** ਨੇਮ -<br>ਬਾਕਸ ਵਿਚ ਸਾਨੰ ਐਕਟਿਵ ਸੈਲ ਦਾ ਐਡਰੈਸ B3 ਦਿਖਾਈ ਦੇਵੇਗਾ। ਅਸੀਂ ਵਰਕਸ਼ੀਟ ਵਿੱਚ ਤੇਜ਼ੀ ਨਾਲ ਨੈਵੀਗੇਟ ਕਰਨ ਲਈ ਨੇਮ ਬਾਕਸ ਵਿਚ ਸੈੱਲ ਐਡਰੈੱਸ <u>ਇਨਪਟ ਵੀ ਕਰ ਸਕਦੇ ਹਾਂ।</u>

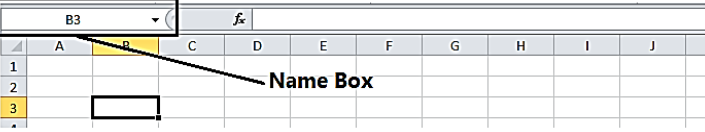

#### **ਿਰ:5 ਐੁੱਮ ਐੁੱਸ ਐਕਸਲ ਪਵੁੱਚ ਰੋਅਜ਼ ਅਤੇਕਾਲਮਜ਼ ਿ ਪਵਆਪਖਆ ਕਰੋ।**

**ਉ: ਐਕਸਲ ਪਵੁੱਚ ਰੋਅਜ਼ ਅਤੇਕਾਲਮ ਇੁੱਕ ਵਰਕਸ਼ ਟ ਿਾ ਮਹੁੱਤਵਿੂਰਨ ਪਹੁੱਸਾ ਹੁੰਿੇਹਨ। ਇਹਨਾੀਂਿ ਪਵਆਪਖਆ ਹੇਠਾੀਂਪਿੁੱਤ ਗਈ ਹੈ:**

- ਰੋਅਜ਼: ਵਰਕਸ਼ੀਟ ਵਿੱਚ ਸੈੱਲਾਂ ਦੀਆਂ ਲੇਟਵੀਆਂ ਲਾਈਨਾਂ ਨੂੰ ਰੋਅਜ਼ ਕਿਹਾ ਜਾਂਦਾ ਹੈ। ਹਰੇਕ ਰੋਅ ਦੀ ਪਛਾਣ ਰੋਅ ਨੰਬਰ ਦੁਆਰਾ ਕੀਤੀ ਜਾਂਦੀ ਹੈ। **ਰੋਅਜ਼ ਿਾ ਨੰ ਬਰ 1,2,3,4, . . . . . . . ਹੁੰਿਾ ਹੈ। ਐਕਸਲ 2010 ਿ ਇੁੱਕ ਵਰਕਸ਼ ਟ ਪਵੁੱਚ ਕੁੁੱਲ 1048576 ਰੋਅਜ਼ ਹੁੰਿ ਆੀਂਹਨ।**
- ਕਾਲਮ: ਵਰਕਸ਼ੀਟ ਵਿੱਚ ਸੈੱਲਾਂ ਦੀਆਂ ਖੜਵੀਆਂ ਲਾਈਨਾਂ ਨੂੰ ਕਾਲਮ ਕਿਹਾ ਜਾਂਦਾ ਹੈ। ਹਰੇਕ ਕਾਲਮ ਦੀ ਪਛਾਣ ਕਾਲਮ ਹੈਡਰ ਦੁਆਰਾ ਕੀਤੀ ਜਾਂਦੀ ਹੈ। ਕਾਲਮਾਂ ਨੰ A, B, C, D, . . . , AA, AB, . . . ਨਾਮ ਦਿੱਤਾ ਗਿਆ ਹੰਦਾ ਹੈ। ਆਖਰੀ ਕਾਲਮ ਦਾ ਨਾਮ XFD ਹੰਦਾ ਹੈ। ਐਕਸਲ 2010 ਵਿੱਚ ਕੱਲ **16384 ਕਾਲਮ ਹੁੰਿੇਹਨ।**

#### **ਿਰਸ਼ਨ:5 ਵੁੱਡੇਉੁੱਤਰਾੀਂਵਾਲੇਿਰਸ਼ਨ:**

#### **ਿਰ:1 ਐੁੱਮ. ਐੁੱਸ. ਐਕਸਲ ਵਰਕਸ਼ ਟ ਿੇਮੁੁੱਢਲੇਕਾਰਜ ਕ ਹਨ?**

**ਉ: ਵਰਕਸ਼ ਟਾੀਂ** '**ਤੇਲਾਗੂਕ ਤੇਜਾਣ ਵਾਲੇਕੁਝ ਮੁੁੱਢਲੇਕਾਰਜ ਹੇਠਾੀਂਪਿੁੱਤੇਗਏ ਹਨ:**

- ਨਵੀਂ ਵਰਕਸ਼ੀਟ ਦਾਖਲ ਕਰਨਾ: ਐਕਸਲ 2010 ਵਿੱਚ ਮਲ ਰੂਪ ਵਿੱਚ 3 ਸ਼ੀਟਾਂ ਉਪਲਬਧ ਹੰਦੀਆਂ ਹਨ। ਅਸੀਂ ਸ਼ਾਰਟਕੱਟ ਕੀਅ Shift + F11 ਦੀ ਵਰਤੋਂ ਕਰਕੇ ਆਸਾਨੀ ਨਾਲ ਨਵੀਂ ਵਰਕਸ਼ੀਟ ਦਾਖਲ ਕਰ ਸਕਦੇ ਹਾਂ।
- ਵਰਕਸ਼ੀਟ ਦਾ ਨਾਮ ਬਦਲਣਾ: ਅਸੀਂ ਐਕਸਲ ਵਿੱਚ ਵਰਕਸ਼ੀਟਾਂ ਦਾ ਨਾਮ ਵੀ ਬਦਲ ਸਕਦੇ ਹਾਂ। ਸ਼ੀਟ ਦਾ ਨਾਮ ਬਦਲਣ ਲਈ, ਸ਼ੀਟ ਲੀਫ 'ਤੇ ਮਾਊਸ **ਿਾ ਰਾਈਟ ਕਪਲੁੱਕ ਕਰੋ 'Rename' ਆਿਸ਼ਨ** '**ਤੇਕਪਲੁੱਕ ਕਰੋ।**
- ਵਰਕਸ਼ੀਟ ਨੂੰ ਡਿਲੀਟ ਕਰਨਾ: ਜਦੋਂ ਕਿਸੇ ਵਰਕਸ਼ੀਟ ਦੀ ਜਰੂਰਤ ਨਾਂ ਹੋਵੇ ਤਾਂ ਉਸਨੂੰ ਡਿਲੀਟ ਵੀ ਕੀਤਾ ਜਾ ਸਕਦਾ ਹੈ। ਸ਼ੀਟ ਨੂੰ ਡਿਲੀਟ ਕਰਨ ਲਈ, **ਸ਼ ਟ ਲ ਫ** '**ਤੇਮਾਊਸ ਿਾ ਰਾਈਟ ਕਪਲੁੱਕ ਕਰੋ 'Delete' ਆਿਸ਼ਨ** '**ਤੇਕਪਲੁੱਕ ਕਰੋ।**
- **● ਵਰਕਸ਼ ਟ ਨੂੰ ਕਾਿ ਕਰਨਾ**: **ਅਸ ੀਂਮੌਜੂਿਾ ਵਰਕਸ਼ ਟ ਿ ਕਾਿ ਕਰਕੇਡੂਿਲ ਕੇਟ ਸ਼ ਟ ਵ ਪਤਆਰ ਕਰ ਸਕਿੇਹਾੀਂ। ਸ਼ ਟ ਿ ਕਾਿ ਕਰਨ ਲਈ**, **ਸ਼ ਟ ਲ ਫ** '**ਤੇਮਾਊਸ ਿਾ ਰਾਈਟ ਕਪਲੁੱਕ ਕਰੋ 'Move or Copy' ਆਿਸ਼ਨ** '**ਤੇਕਪਲੁੱਕ ਕਰੋ।**

#### **ਿਰ:2 ਐੁੱਮ. ਐੁੱਸ. ਐਕਸਲ ਿ ਆੀਂ ਪਵਸ਼ੇਸ਼ਤਾਵਾੀਂਬਾਰੇਿੁੱਸੋ।**

**ਉ: ਮਾਈਕਰੋਸਾਫਟ ਐਕਸਲ ਿ ਆੀਂਕੁਝ ਮੁੁੱਖ ਪਵਸ਼ੇਸ਼ਤਾਵਾੀਂਇਸ ਿਰਕਾਰ ਹਨ**:

- <u>ਆਸਾਨ ਡਾਟਾ ਵਿਸ਼ਲੇਸ਼ਣ:</u> ਐਮ.ਐਸ. ਐਕਸਲ ਡਾਟਾ ਦਾ ਆਸਾਨੀ ਨਾਲ ਵਿਸ਼ਲੇਸ਼ਣ ਕਰਨ ਲਈ ਬਹਤ ਹੀ ਉੱਨਤ ਟਲ ਪਦਾਨ ਕਰਦਾ ਹੈ ਜਿਵੇਂ ਕਿ **ਸੌਰਪਟੰਗ**, **ਪਫਲਟਪਰੰਗ ਆਪਿ।**
- **ਕੰਡ ਸ਼ਨਲ ਫਾਰਮੈਪਟੰਗ**: **ਅਸ ੀਂਵੁੱਖ-ਵੁੱਖ ਪਨਯਮਾੀਂਅਤੇਸ਼ਰਤਾੀਂਅਨੁਸਾਰ ਆਿਣੇਡਾਟਾ ਨੂੰਫਾਰਮੈਟ ਕਰ ਸਕਿੇਹਾੀਂ।**
- **ਡਾਟਾ ਵੇਲ ਡੇਸ਼ਨ**: **ਇਹ ਸਾਨੂੰ ਕੁਝ ਮਾਿਿੰਡਾੀਂਿੇਅਧਾਰ ਤੇਡਾਟਾ ਨੂੰਿਰਮਾਪਣਤ ਕਰਨ ਯੋਗ ਬਣਾਉਿੀਂ ਾ ਹੈ।**
- **ਆਸਾਨ ਨਾਲ ਡਾਟਾ ਸਟੋਰ ਕਰਨਾ ਅਤੇਲੁੱਭਣਾ: ਅਸ ੀਂਵਰਕਸ਼ ਟਾੀਂਪਵੁੱਚ ਆਸਾਨ ਨਾਲ ਡਾਟਾ ਸਟੋਰ ਕਰ ਸਕਿੇਹਾੀਂਅਤੇਲੁੱਭ ਸਕਿੇਹਾੀਂ।**
- **ਫੰਕਸ਼ਨ ਅਤੇਫਾਰਮੂਲੇ: ਐਕਸਲ ਗਣਨਾਵਾੀਂਕਰਨ ਲਈ ਕਈ ਤਰਹਾੀਂਿੇਫੰਕਸ਼ਨ ਅਤੇਫਾਰਮੂਲੇਿਰਿਾਨ ਕਰਿਾ ਹੈ।**
- **ਡਾਟਾ ਿਰੋਟੇਕਸ਼ਨ**: **ਐਕਸਲ ਿ ਆੀਂਸ਼ ਟਾੀਂਨੂੰਿਾਸਵਰਡ ਿ ਵਰਤੋਂਕਰਕੇਸੁਰੁੱਪਖਅਤ ਕ ਤਾ ਜਾ ਸਕਿਾ ਹੈ।**

#### ਪ:3 ਵਰਕਬੁੱਕ ਅਤੇ ਵਰਕਸ਼ੀਟ ਦੇ ਵਿੱਚ ਅੰਤਰ ਲਿਖੋ।

**ਉ: ਵਰਕਸ਼ ਟ ਅਤੇਵਰਕਬੁੁੱਕ ਪਵਚਕਾਰ ਅੰਤਰ ਹੇਠਾੀਂਟੇਬਲ ਪਵਚ ਿਰਸਾਇਆ ਪਗਆ ਹੈ:**

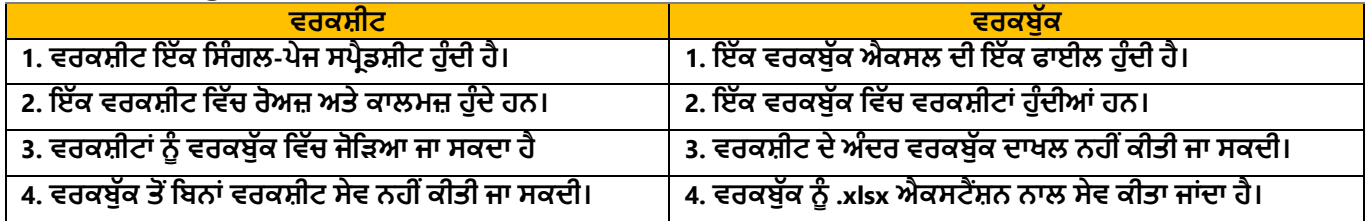

ਤਿਆਰ ਕਰਤਾ: ਵਿਕਾਸ ਕਾਂਸਲ (ਕੰਪਿਊਟਰ ਫੈਕਲਟੀ, ਐਸ.ਯ.ਐਸ. ਸ.ਸ.ਸ.ਸ.(ਕੰ), ਸਨਾਮ ਉਧਮ ਸਿੰਘ ਵਾਲਾ) ਪੇਜ਼ ਨੰ: 8

**(Please Visit http://cspunjab.nirmancampus.co.in for more computer science contents)**

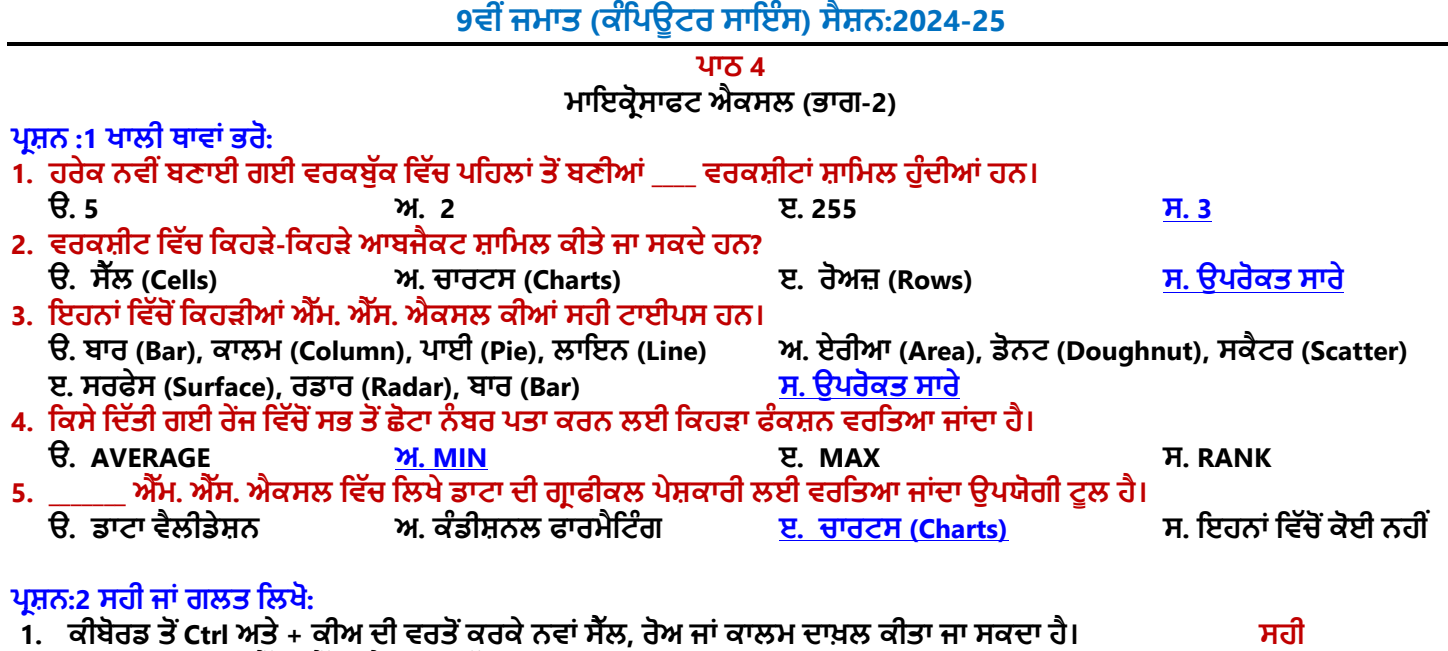

- **2. SUM ਅਤੇMIN ਐੁੱਮ. ਐੁੱਸ. ਐਕਸਲ ਪਵੁੱਚ ਚਾਰਟ ਿ ਆੀਂਪਕਸਮਾੀਂਿ ਆੀਂਉਿਾਹਰਣਾੀਂਹਨ। ਗਲਤ**
- 3. ਸੈੱਲ ਬਾਰਡਰ, ਸੈੱਲ ਦੀ ਚੌੜਾਈ ਜਾਂ ਉਚਾਈ ਬਦਲਣਾ, ਸੈੱਲਾਂ ਨੂੰ ਮਰਜ਼ ਕਰਨਾ, ਟੈਕਸਟ ਨੂੰ ਅਲਾਈਨ (Align) ਕਰਨਾ, ਟੈਕਸਟ ਦੀ ਦਿਸ਼ਾ **ਬਿਲਣਾ, ਟੈਕਸਟ ਨੂੰਰੈਿ (Wrap) ਕਰਨਾ ਆਪਿ ਸੈੁੱਲ ਸਟਾਈਲ ਿ ਆੀਂਉਿਾਹਰਣਾੀਂਹਨ। ਸਹ**
- 4. ਕੰਡੀਸ਼ਨਲ ਫਾਰਮੈਟਿੰਗ ਐੱਮ. ਐੱਸ. ਐਕਸਲ ਦਾ ਇੱਕ ਟੁਲ/ਕਮਾਂਡ ਹੈ ਜੋ ਮੁੱਲ ਦੇ ਅਧਾਰ ਤੇ ਸੈੱਲਾਂ ਦੀ ਰੇਜ਼ ਵਿੱਚ ਫਾਰਮੈਟ ਲਾਗੂ ਕਰਨ ਲਈ **ਵਰਪਤਆ ਜਾੀਂਿਾ ਹੈ। ਸਹ**
- **5. ਫਾਰਮੈਪਟੰਗ ਆਿਸ਼ਨਜ ਡਾਟਾ ਤੋਂਜਾਣਕਾਰ ਨੂੰ ਿਰਸਾਉਣ ਲਈ ਬਹੁਤ ਿਰਭਾਵਸ਼ਾਲ ਹਨ। ਸਹ**

## **ਿਰਸ਼ਨ :3 ਬਹੁਤ ਛੋਟੇਉੁੱਤਰਾੀਂਵਾਲੇਿਰਸ਼ਨ:**

#### **ਿਰਸ਼ਨ:1 ਫਾਰਮੈਪਟੰਗ ਤੋਂਤੁਹਾਡਾ ਕ ਭਾਵ ਹੈ?**

**ਉੁੱਤਰ: ਫਾਰਮੈਪਟੰਗ ਇਕ ਅਪਜਹਾ ਿਰੋਸੈਸ ਹੈਪਜਸਿ ਵਰਤੋਂਡਾਟਾ ਿ ਪਿੁੱਖ ਪਵੁੱਚ ਤਬਿ ਲ ਕਰਨ ਲਈ ਕ ਤ ਜਾੀਂਿ ਹੈ। ਫਾਰਮੈਪਟੰਗ ਕਰਨ ਨਾਲ** ਸਾਡਾ ਡਾਟਾ ਵਧੇਰੇ ਪੜ੍ਹਨਯੋਗ ਬਣ ਜਾਂਦਾ ਹੈ। ਅਸੀਂ ਡਾਟਾ ਨੂੰ ਕਈ ਤਰੀਕਿਆਂ ਨਾਲ ਫਾਰਮੈਟ ਕਰ ਸਕਦੇ ਹਾਂ। ਐਕਸਲ ਵਿੱਚ ਬਹੁਤ ਸਾਰੇ ਅਜਿਹੇ ਟੁਲ ਹਨ ਜੋ ਟੈਕਸਟ ਅਤੇ ਸੈੱਲਾਂ ਨੂੰ ਫਾਰਮੈਟ ਕਰਨ ਲਈ ਵਰਤੇ ਜਾ ਸਕਦੇ ਹਨ। ਉਦਾਹਰਣ ਲਈ: ਟੈਕਸਟ ਅਤੇ ਸੈੱਲਾਂ ਦਾ ਰੰਗ ਅਤੇ ਸਟਾਈਲ ਬਦਲਣਾ, **ਟੈਕਸਟ ਨੂੰ ਅਲਾਈਨ ਕਰਨਾ, ਨੰ ਬਰਾੀਂਅਤੇਪਮਤ ਆੀਂਨੂੰ ਫਾਰਮੈਟ ਕਰਨਾ ਆਪਿ।**

#### **ਿਰਸ਼ਨ:2 ਸੈੁੱਲ ਸਟਾਈਲ ਿੇਤੌਰ ਤੇਪਕਸ ਪਕਸਮ ਿ ਫਾਰਮੈਪਟੰਗ ਵਰਤ ਜਾ ਸਕਿ ਹੈ?**

**ਉੁੱਤਰ: ਸੈੁੱਲ ਸਟਾਈਲ ਿੇਤੌਰ ਤੇਹੇਠਾੀਂਪਿਤ ਆੀਂਵੁੱਖ-ਵੁੱਖ ਪਕਸਮਾੀਂਿ ਫਾਰਮੈਪਟੰਗ ਕ ਤ ਜਾ ਸਕਿ ਹੈ:**

- **1. ਸੈੁੱਲ ਬਾਰਡਰ ਸੈਟ ਕਰਨਾ**
- **2. ਟੈਕਸਟ ਨੂੰ ਅਲਾਈਨ ਕਰਨਾ**
- **4. ਰੈਪਿੰਗ (Wrapping) ਟੈਕਸਟ**
- **5. ਨੰ ਬਰ ਫਾਰਮੈਟ ਲਾਗੂਕਰਨਾ**
- **3. ਟੈਕਸਟ ਿ ਪਿਸ਼ਾ (Text Orientation) ਬਿਲਣਾ**

## **ਿਰਸ਼ਨ:3 ਮਰਪਜੰਗ ਸੈੁੱਲ ਤੋਂਤੁਹਾਡਾ ਕ ਭਾਵ ਹੈ?**

ਉੱਤਰ: ਮਰਜਿੰਗ ਸੈੱਲਜ਼ ਦਾ ਮਤਲਬ ਹੈ ਦੋ ਜਾਂ ਦੋ ਤੋਂ ਵੱਧ ਸੈੱਲਾਂ ਨੂੰ ਜੋੜ ਕੇ ਇੱਕ ਸੈੱਲ ਬਣਾਉਣਾ। ਐਕਸਲ ਵਿੱਚ ਅਸੀਂ ਜਿੰਨ੍ਹੇ ਮਰਜੀ ਸੈੱਲਾਂ ਨੂੰ ਮਰਜ ਕਰ -<br>ਸਕਦੇ ਹਾਂ। ਨਾਲ ਲੱਗਦੇ ਸਿਲੇਕੈਟ ਕੀਤੇ ਗਏ ਸੈੱਲਾਂ ਨੰ ਮਰਜ ਕਰਨ ਲਈ ਅਸੀਂ ਐਕਸਲ ਦੀ Home ਟੈਬ ਵਿੱਚ ਉਪਲਬਧ 'Merge & Center' **ਆਿਸ਼ਨ ਿ ਵਰਤੋਂਕਰ ਸਕਿੇਹਾੀਂ।**

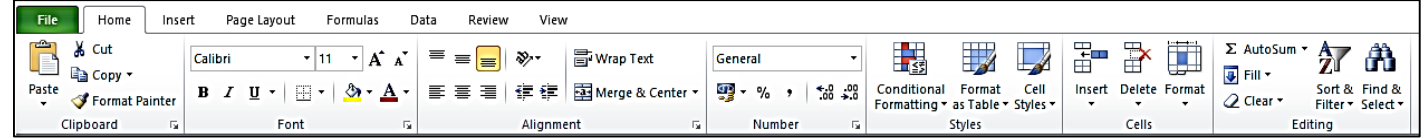

## **ਿਰਸ਼ਨ:4 ਅਲਾਈਨਮੈਂਟ ਅਤੇਇਸ ਿ ਆੀਂਪਕਸਮਾੀਂਿ ਪਵਆਪਖਆ ਕਰੋ।**

ਉੱਤਰ: ਅਲਾਈਨਮੈਂਟ ਸੈੱਲਾਂ ਲਈ ਇਕ ਫਾਰਮੈਟਿੰਗ ਸਟਾਈਲ ਹੈ। ਇਸਦੀ ਵਰਤੋਂ ਇਹ ਦੱਸਣ ਲਈ ਕੀਤੀ ਜਾਂਦੀ ਹੈ ਕਿ ਟੈਕਸਟ ਨੂੰ ਸੈੱਲ ਵਿੱਚ ਕਿਵੇਂ ਰੱਖਿਆ ਜਾਂਦਾ ਹੈ। ਸੈੱਲ ਦੇ ਟੈਕਸਟ ਨੂੰ ਲੇਟਵੀਂ ਅਤੇ ਖੜ੍ਹਵੀਂ ਦਿਸ਼ਾ ਵਿਚ ਅਲਾਈਨ ਕੀਤਾ ਜਾ ਸਕਦਾ ਹੈ। ਐਕਸਲ ਦੇ Home ਟੈਬ ਵਿੱਚ Alignment ਸਸੰਬੰਧੀ ਆਪਸ਼ਨਾਂ ਉਪਲਬਧ ਹਨ। ਇੱਕ ਸੈੱਲ ਵਿੱਚ ਡਾਟਾ ਨੂੰ ਲੇਟਵੀਂ ਦਿਸ਼ਾ ਵਿਚ ਅਲਾਈਨ ਕਰਨ ਲਈ ਅਸੀਂ ਲੈਫਟ ਅਲਾਈਨ, ਸੈਂਟਰ ਅਲਾਈਨ **ਅਤੇਰਾਈਟ ਅਲਾਈਨ ਆਿਸ਼ਨਾੀਂ ਿ ਵਰਤੋਂਕਰ ਸਕਿੇਹਾੀਂ, ਜਿੋਂਪਕ ਖੜ੍ਹਵ ੀਂ ਅਲਾਈਨਮੈਂਟ ਲਈ ਅਸ ੀਂ ਟਾਿ, ਪਮਡਲ ਅਤੇਬੌਟਮ ਅਲਾਈਨ ਆਿਸ਼ਨਾੀਂਿ ਵਰਤੋਂਕਰ ਸਕਿੇਹਾੀਂ।**

ਤਿਆਰ ਕਰਤਾ: ਵਿਕਾਸ ਕਾਂਸਲ (ਕੰਪਿਊਟਰ ਫੈਕਲਟੀ, ਐਸ.ਯੂ.ਐਸ. ਸ.ਸ.ਸ.ਸ.(ਕੰ), ਸਨਾਮ ਉਧਮ ਸਿੰਘ ਵਾਲਾ) ਪੇਜ਼ ਨੰ: 9 **(Please Visit http://cspunjab.nirmancampus.co.in for more computer science contents)**

#### **ਿਰਸ਼ਨ:5 ਚਾਰਟਸ ਕ ਹੁੰਿੇਹਨ?**

**ਉੁੱਤਰ: ਚਾਰਟ ਐਕਸਲ ਿ ਇੁੱਕ ਮਹੁੱਤਵਿੂਰਨ ਪਵਸ਼ੇਸ਼ਤਾ ਹੈ। ਡਾਟਾ ਨੂੰ ਗਰਾਪਫਕਲ ਰੂਿ ਪਵੁੱਚ ਿਰਸਾਉਣ ਲਈ ਚਾਰਟ ਿ ਵਰਤੋਂਕ ਤ ਜਾੀਂਿ ਹੈ। ਡਾਟਾ ਨੂੰ ਵਧ ਆ ਤਰ ਕੇਨਾਲ ਸਮਝਣ ਲਈ ਚਾਰਟ ਬਹੁਤ ਲਾਭਿਾਇਕ ਹੁੰਿੇਹਨ। ਮੁੁੱਲਾੀਂ ਿ ਤੁਲਨਾ ਕਰਨ ਲਈ ਜਾੀਂ ਡਾਟਾ ਪਵੁੱਚ ਰੁਝਾਨ ਪਿਖਾਉਣ ਲ ਚਾਰਟ ਸਭ ਤੋਂਵਧ ਆ ਤਰ ਕਾ ਹੁੰਿੇਹਨ। ਅਸ ੀਂਐਕਸਲ ਪਵੁੱਚ ਕਈ ਤਰਹਾੀਂ ਿੇਚਾਰਟ ਬਣਾ ਸਕਿੇਹਾੀਂ, ਪਜਵੇਂ: ਿਾਈ ਚਾਰਟ, ਕਾਲਮ ਚਾਰਟ, ਲਾਈਨ ਚਾਰਟ, ਬਾਰ ਚਾਰਟ, ਏਰ ਆ ਚਾਰਟ ਆਪਿ।**

## **ਿਰਸ਼ਨ:4 ਵੁੱਡੇਉੁੱਤਰਾੀਂਵਾਲੇਿਰਸ਼ਨ:**

#### **ਿਰਸ਼ਨ:1 ਕੰਡ ਸ਼ਨਲ ਫਾਰਮੈਪਟੰਗ ਕ ਹੈ? ਇਸ ਿ ਆੀਂਵੁੱਖ-ਵੁੱਖ ਆਿਸ਼ਨਜ ਿ ਪਵਆਪਖਆ ਕਰੋ।**

ਉੱਤਰ: ਕੰਡੀਸ਼ਨਲ ਫਾਰਮੈਟਿੰਗ ਐਕਸਲ ਦਾ ਇੱਕ ਮਹੱਤਵਪਰਨ ਟਲ ਹੈ। ਇਹ ਟਲ ਦਿੱਤੀ ਗਈ ਕੰਡੀਸ਼ਨ ਦੇ ਆਧਾਰ 'ਤੇ ਸੈੱਲਾਂ ੳਪਰ ਫਾਰਮੈਟਿੰਗ **ਲਾਗੂਕਰਨ ਲਈ ਵਰਪਤਆ ਜਾੀਂਿਾ ਹੈ। ਸੈੁੱਲਾੀਂ ਉਿਰ ਫਾਰਮੈਪਟੰਗ ਉਸ ਸਮੇਂਹ ਲਾਗੂਹੋਵੇਗ ਜਿੋਂਸੈੁੱਲ ਪਵਚਲਾ ਡਾਟਾ ਕੰਡ ਸ਼ਨਲ ਫਾਰਮੈਪਟੰਗ ਪਵੁੱਚ** ਦਿਤੀ ਗਈ ਕੰਡੀਸ਼ਨ ਨਾਲ ਮੇਲ ਖਾਂਦਾ ਹੋਵੇ। ਕੰਡੀਸ਼ਨਲ ਫਾਰਮੈਟਿੰਗ ਆਪਸ਼ਨ Home ਟੈਬ ਵਿੱਚ ੳਪਲਬਧ ਹੈ। ਕੰਡੀਸ਼ਨਲ ਫਾਰਮੈਟਿੰਗ ਦੀਆਂ ਕਝ **ਆਮ ਆਿਸ਼ਨਾੀਂਹੇਠਾੀਂਪਿਤ ਆੀਂ ਗਈਆੀਂਹਨ:**

- **1. Highlight Cell Rules: ਪਜਵੇਂਪਕ Greater Than, Less Than, Between, Equal to, Duplicate Values ਆਪਿ।**
- **2. Top/Bottom Rules: ਪਜਵੇਂTop 10 Items, Bottom 10 Items, Above average ਆਪਿ।**
- 3. <mark>New Rule:</mark> ਇਸ ਆਪਸ਼ਨ ਦੀ ਵਰਤੋਂ ਕਰਕੇ ਅਸੀਂ ਕੰਡੀਸ਼ਨਲ ਫਾਰਮੈਟਿੰਗ ਲਈ ਨਵਾਂ ਨਿਯਮ ਵੀ ਬਣਾ ਸਕਦੇ ਹਾਂ।
- **4. Clear Rules: ਇਸ ਆਿਸ਼ਨ ਿ ਵਰਤੋਂਕਰਕੇਅਸ ੀਂਸੈੁੱਲਾੀਂਉਿਰ ਿਪਰਭਾਪਸ਼ਤ ਫਾਰਮੈਪਟੰਗ ਪਨਯਮਾੀਂ ਨੂੰ ਕਲ ਅਰ ਕਰ ਸਕਿੇਹਾੀਂ।**
- **5. Manage Rules: ਇਸ ਆਿਸ਼ਨ ਿ ਵਰਤੋਂਕਰਕੇਸੈੁੱਲਾੀਂ'ਤੇਿਪਹਲਾੀਂਤੋਂਲਾਗੂਫਾਰਮੈਪਟੰਗ ਪਨਯਮਾੀਂਨੂੰ ਐਪਡਟ ਕਰ ਸਕਿੇਹਾੀਂ।**

#### **ਿਰਸ਼ਨ:2 ਚਾਰਟਸ ਕ ਹਨ? ਪਕਸੇਿੰਜ ਪਕਸਮਾੀਂਿੇਚਾਰਟਸ ਿੇਨਾੀਂਪਲਖੋ।**

**ਉੁੱਤਰ: ਚਾਰਟ ਐਕਸਲ ਿ ਇੁੱਕ ਮਹੁੱਤਵਿੂਰਨ ਪਵਸ਼ੇਸ਼ਤਾ ਹੈ। ਡਾਟਾ ਨੂੰ ਗਰਾਪਫਕਲ ਰੂਿ ਪਵੁੱਚ ਿਰਸਾਉਣ ਲਈ ਚਾਰਟ ਿ ਵਰਤੋਂਕ ਤ ਜਾੀਂਿ ਹੈ। ਡਾਟਾ ਨੂੰ ਵਧ ਆ ਤਰ ਕੇਨਾਲ ਸਮਝਣ ਲਈ ਚਾਰਟ ਬਹੁਤ ਲਾਭਿਾਇਕ ਹੁੰਿੇਹਨ। ਮੁੁੱਲਾੀਂ ਿ ਤੁਲਨਾ ਕਰਨ ਲਈ ਜਾੀਂ** ਡਾਟਾ ਵਿੱਚ ਰੁਝਾਨ ਦਿਖਾਉਣ ਲੀ ਚਾਰਟ ਸਭ ਤੋਂ ਵਧੀਆ ਤਰੀਕਾ ਹੁੰਦੇ ਹਨ। ਅਸੀਂ ਐਕਸਲ **ਪਵੁੱਚ ਕਈ ਤਰਹਾੀਂਿੇਚਾਰਟ ਬਣਾ ਸਕਿੇਹਾੀਂ, ਪਜਵੇਂਪਕ:**

- **ਿਾਈ ਚਾਰਟ**
- **ਕਾਲਮ ਚਾਰਟ**
- **ਲਾਈਨ ਚਾਰਟ**
- **ਬਾਰ ਚਾਰਟ**
- ਏਰੀਆਂ ਚਾਰਟ ਆਦਿ।

#### **ਿਰਸ਼ਨ:3 ਐੁੱਮ. ਐੁੱਸ. ਐਕਸਲ ਪਵੁੱਚ ਿਾਖਲ ਕ ਤੇਜਾ ਸਕਣ ਵਾਲੇਪਕਸੇਪਤੰਨ ਆਬਜੈਕਟਸ (Objects) ਿ ਪਵਆਪਖਆ ਕਰੋ।**

**ਉੁੱਤਰ: ਐਕਸਲ ਵਰਕਸ਼ ਟ ਪਵੁੱਚ ਕਈ ਤਰਹਾੀਂਿੇਆਬਜੈਕਟਸ ਿਾਖਲ ਕ ਤੇਜਾ ਸਕਿੇਹਨ। ਉਹਨਾੀਂਪਵੁੱਚੋਂਕੁਝ ਿ ਪਵਆਪਖਆ ਹੇਠਾੀਂਪਿੁੱਤ ਗਈ ਹੈ:**

- 1. ਰੋਅਜ਼ ਨੂੰ ਦਾਖਲ ਕਰਨਾ: ਵਰਕਸ਼ੀਟ ਵਿੱਚ ਸੈੱਲਾਂ ਦੀਆਂ ਲੇਟਵੀਆਂ ਲਾਈਨਾਂ ਨੂੰ ਰੋਅਜ਼ ਕਿਹਾ ਜਾਂਦਾ ਹੈ। ਅਸੀਂ ਸ਼ੀਟ ਵਿੱਚ ਆਸਾਨੀ ਨਾਲ ਨਵੀਆਂ ਰੋਅਜ਼ ਦਾਖਲ ਕਰ ਸਕਦੇ ਹਾਂ। ਨਵੀਂ ਰੋਅ ਦਾਖਲ ਕਰਨ ਲਈ Home ਟੈਬ ਰਿਬਨ ਤੋਂ Insert → "Insert sheet rows" ੳਪਰ ਕਲਿੱਕ **ਕਰੋ।**
- 2. ਕਾਲਮ ਨੂੰ ਦਾਖਲ ਕਰਨਾ: ਵਰਕਸ਼ੀਟ ਵਿੱਚ ਸੈੱਲਾਂ ਦੀਆਂ ਖੜਵੀਆਂ ਲਾਈਨਾਂ ਨੂੰ ਕਾਲਮ ਕਿਹਾ ਜਾਂਦਾ ਹੈ। ਅਸੀਂ ਸ਼ੀਟ ਵਿੱਚ ਆਸਾਨੀ ਨਾਲ ਨਵਾਂ **ਕਾਲਮ ਿਾਖਲ ਕਰ ਸਕਿੇਹਾੀਂ। ਨਵਾੀਂ ਕਾਲਮ ਿਾਖਲ ਕਰਨ ਲਈ Home ਟੈਬ ਪਰਬਨ ਤੋਂInsert "Insert sheet columns" ਉਿਰ ਕਪਲੁੱਕ ਕਰੋ।**
- 3. ਚਾਰਟ ਦਾਖਲ ਕਰਨਾ: ਡਾਟਾ ਨੂੰ ਗ੍ਰਾਫਿਕਲ ਰੂਪ ਵਿੱਚ ਦਰਸਾਉਣ ਲਈ ਚਾਰਟ ਦੀ ਵਰਤੋਂ ਕੀਤੀ ਜਾਂਦੀ ਹੈ। ਐਕਸਲ ਵਿੱਚ ਵੱਖ-ਵੱਖ ਤਰ੍ਹਾਂ ਦੇ ਚਾਰਟ ਆਸਾਨੀ ਨਾਲ ਬਣਾਏ ਜਾ ਸਕਦੇ ਹਨ, ਜਿਵੇਂ ਕਿ: ਬਾਰ, ਕਾਲਮ, ਪਾਈ, ਲਾਈਨ, ਏਰੀਆ, ਡੋਨਟ, ਸਕੈਟਰ, ਸਰਫੇਸ ਚਾਰਟ ਆਂਦਿ। **ਐਕਸਲ ਪਵੁੱਚ ਚਾਰਟ ਬਣਾਉਣ ਲਈ Insert ਟੈਬ ਿ ਵਰਤੋਂਕ ਤ ਜਾੀਂਿ ਹੈ।**

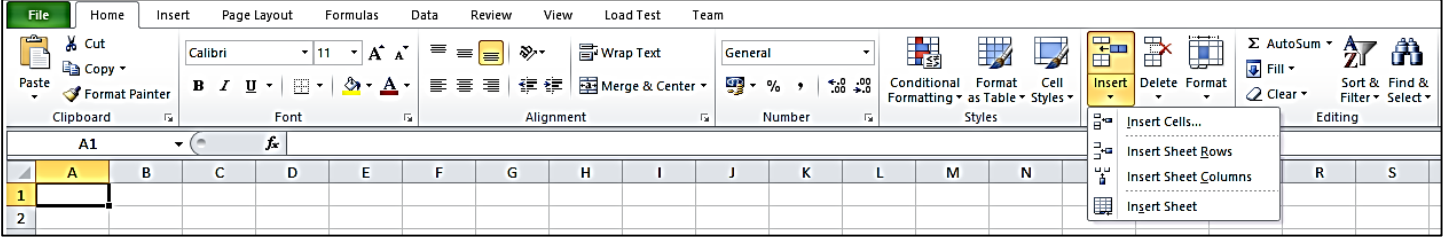

ਤਿਆਰ ਕਰਤਾ: ਵਿਕਾਸ ਕਾਂਸਲ (ਕੰਪਿੳਟਰ ਫੈਕਲਟੀ, ਐਸ.ਯ.ਐਸ. ਸ.ਸ.ਸ.ਸ.(ਕੰ), ਸਨਾਮ ੳਧਮ ਸਿੰਘ ਵਾਲਾ) ਪੇਜ਼ ਨੰ: 10 **(Please Visit http://cspunjab.nirmancampus.co.in for more computer science contents)**

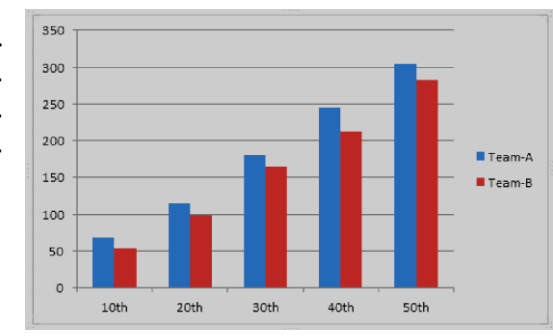

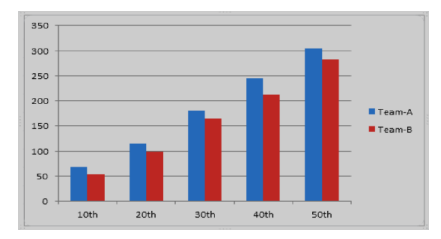

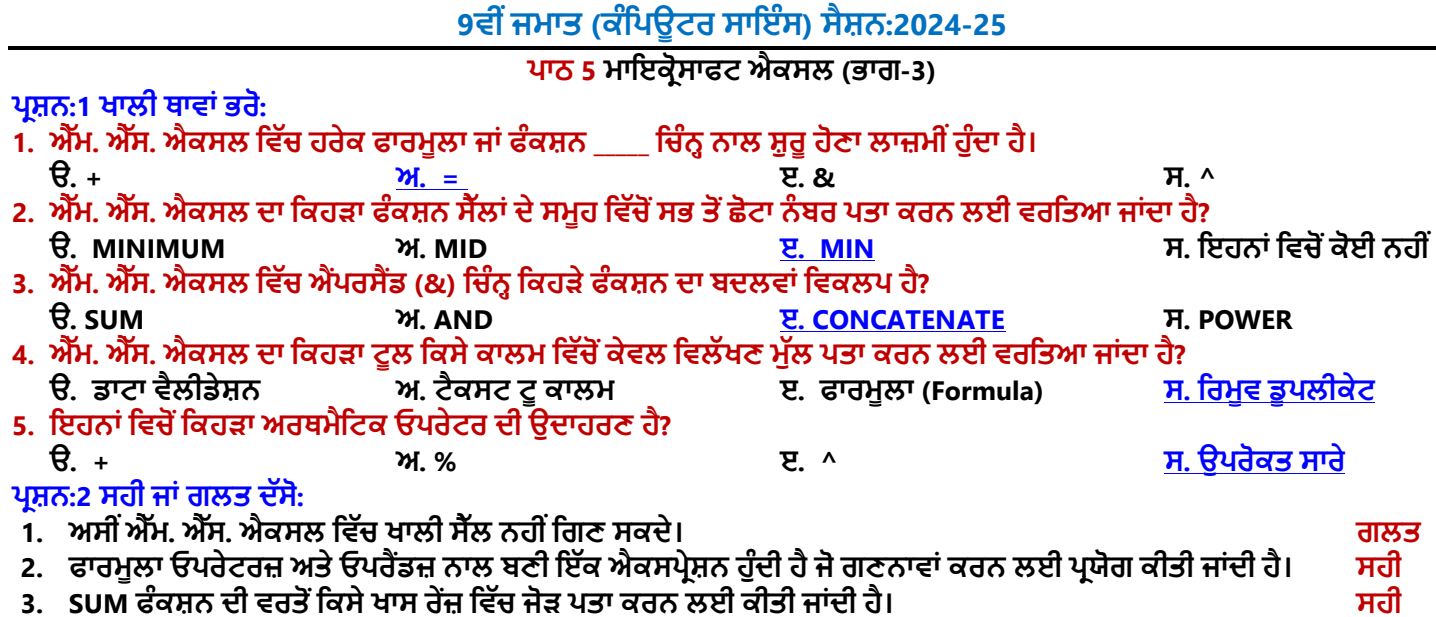

- **4. ਟੈਕਸਟ ਟੂਕਾਲਮ ਆਿਸ਼ਨ ਿ ਵਰਤੋਂਇੁੱਕ ਸੈੁੱਲ ਿੇਕੰਟੈਂਟਸ ਨੂੰਵੁੱਖ ਵੁੱਖ ਸੈੁੱਲਾੀਂਪਵੁੱਚ ਵੰਡਣ ਲਈ ਕ ਤ ਜਾੀਂਿ ਹੈ। ਸਹ**
- **5. NOW ਫੰਕਸ਼ਨ ਐੁੱਮ. ਐੁੱਸ. ਐਕਸਲ ਪਵੁੱਚ ਮੌਜੂਿਾ ਪਮਤ ਅਤੇਸਮਾੀਂਿਤਾ ਕਰਨ ਲਈ ਵਰਪਤਆ ਜਾੀਂਿਾ ਹੈ। ਸਹ**

## **ਿਰਸ਼ਨ:3 ਛੋਟੇਉੁੱਤਰਾੀਂਵਾਲੇਿਰਸ਼ਨ:**

## **ਿਰਸ਼ਨ:1 ਐੁੱਮ. ਐੁੱਸ. ਐਕਸਲ ਪਵੁੱਚ ਵਰਤੇਜਾੀਂਿੇਗਪਣਤ ਓਿਰੇਟਰ ਪਲਖੋ।**

ਉੱਤਰ: ਗਣਿਤ ਓਪਰੇਟਰਾਂ ਦੀ ਵਰਤੋਂ ਬੁਨਿਆਦੀ ਗਣਿਤਿਕ ਕੰਮਾਂ ਨੂੰ ਕਰਨ ਲਈ ਕੀਤੀ ਜਾਂਦੀ ਹੈ। ਇਹ ਆਪਰੇਟਰ ਹੇਠਾਂ ਟੇਬਲ ਵਿਚ ਦਿਖਾਏ ਗਏ ਹਨ

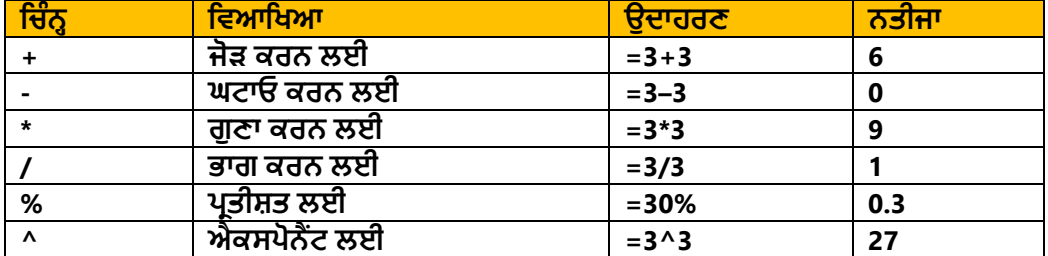

## **ਿਰਸ਼ਨ:2 ਡਾਟਾ ਵੈਲ ਡੇਸ਼ਨ ਤੋਂਤੁਹਾਡਾ ਕ ਭਾਵ ਹੈ?**

**ਉੁੱਤਰ: ਡਾਟਾ ਵੈਲ ਡੇਸ਼ਨ ਐਕਸਲ ਿਾ ਬਹੁਤ ਮਹੁੱਤਵਿੂਰਨ ਟੂਲ ਹੈ। ਇਸ ਟੂਲ ਿ ਵਰਤੋਂ ਨਾਲ ਅਸ ੀਂਉਹਨਾੀਂ ਪਨਯਮਾੀਂ ਨੂੰ ਿਪਰਭਾਸ਼ਤ ਕਰ ਸਕਿੇਹਾੀਂ ਪਜਹਨਾੀਂ ਅਨੁਸਾਰ ਸੈੁੱਲ ਪਵੁੱਚ ਡਾਟਾ ਿਾਖਲ ਕ ਤਾ ਜਾਵੇਗਾ। ਜੇਕਰ ਸੈੁੱਲ ਪਵੁੱਚ ਿਾਖਲ ਕ ਤਾ ਪਗਆ ਡਾਟਾ ਿਪਰਭਾਸ਼ਤ ਪਨਯਮਾੀਂ ਿ ਿਾਲਣਾ ਨਹ ੀਂਕਰਿਾ ਹੈ, ਤਾੀਂ ਇਹ ਗਲਤ ਨੂੰ ਿਰਸ਼ਾਉਿੀਂ ਾ ਹੋਇਆ ਇਕ ਸੁਨੇਹਾ ਿਰਿਰਪਸ਼ਤ ਕਰੇਗਾ। ਇਹ ਟੂਲ Data ਟੈਬ ਪਵੁੱਚ ਉਿਲਬਧ ਹੁੰਿਾ ਹੈ।**

#### **ਿਰਸ਼ਨ:3 ਪਕਸੇਵ ਪਤੰਨ ਗਪਣਤ ਫੰਕਸ਼ਨਜ਼ ਿਾ ਨਾੀਂਿੁੱਸੋ।**

**ਉੁੱਤਰ: ਕੁੁੱਝ ਮਹੁੱਤਵਿੂਰਨ ਗਪਣਤ ਫੰਕਸ਼ਨਾੀਂਿੇਨਾੀਂਹੇਠਾੀਂਪਿਤੇਗਏ ਹਨ:**

● **SUM( ) ਫੰਕਸ਼ਨ**

● **MIN( ) ਫੰਕਸ਼ਨ**

● **COUNT( ) ਫੰਕਸ਼ਨ** ● **AVERAGE( ) ਫੰਕਸ਼ਨ**

- 
- **MAX( ) ਫੰਕਸ਼ਨ**
- Settings Input Message Error Alert **Validation criteri** Allow:  $\sqrt{\frac{1}{2}}$  Ignore blank Whole number Data:  $\bullet$ between Minimum: 國 Maximum: 医 Apply these changes to all other cells with the s Clear All Cancel OK

å↓

∡l

85

89

56

 $Class$ 

6

6

6

Name Rahul

Priya

Chandan

Sort A to Z

Sort Z to A

Hindi English Total Marks

 $=$ D3+E3

87

85

98

 $2$ 

## **ਿਰਸ਼ਨ:4 ਐੁੱਮ. ਐੁੱਸ ਐਕਸਲ ਪਵੁੱਚ ਸੋਰਪਟੰਗ ਕ ਹੁੰਿ ਹੈ?**

ਉੱਤਰ: ਡਾਟਾ ਨੂੰ ਇੱਕ ਕ੍ਰਮ ਵਿੱਚ ਵਿਵਸਥਿਤ ਕਰਨ ਨੂੰ ਸੌਰਟਿੰਗ ਕਿਹਾ ਜਾਂਦਾ ਹੈ। ਡਾਟਾ ਨੂੰ ਘਟਦੇ ਜਾਂ ਵਧਦੇ ਕ੍ਰਮ ਵਿੱਚ **ਪਵਵਸਪਥਤ ਕ ਤਾ ਜਾ ਸਕਿਾ ਹੈ। ਐਕਸਲ ਸ਼ ਟਾੀਂ ਪਵੁੱਚ ਡਾਟਾ ਨੂੰ ਕਰਮਬੁੱਧ ਕਰਨ ਲਈ Home ਜਾੀਂ Data ਟੈਬਜ਼ ਿ ਵਰਤੋਂ ਕ ਤ ਜਾ ਸਕਿ ਹੈ। ਡਾਟਾ ਨੂੰ ਵਧਿੇਕਰਮ ਪਵੁੱਚ ਿਰਬੰਪਧਤ ਕਰਨ ਲਈ ਅਸ ੀਂ ਆਿਸ਼ਨ ਵਰਤਿੇ ਹਾੀਂ ਅਤੇ**

**ਘਟਿੇ ਕਰਮ ਲਈ ਅਸ ੀਂ ਆਿਸ਼ਨ ਿ ਵਰਤੋਂਕਰਿੇਹਾੀਂ।**

## **ਿਰਸ਼ਨ:5 ਫਾਰਮੂਲੇਨੂੰ ਿਪਰਭਾਸ਼ਤ ਕਰੋ।**

**ਉੁੱਤਰ: ਫਾਰਮੂਲਾ ਇੁੱਕ ਸਮ ਕਰਨ ਹੁੰਿ ਹੈਜੋਮੁੁੱਲਾੀਂ 'ਤੇਕੰਮ ਕਰਿ ਹੈ। ਇਹਨਾੀਂ ਸਮ ਕਰਨਾੀਂ ਪਵੁੱਚ ਸਪਥਰ ਮੁੁੱਲ, ਸੈੁੱਲ ਐਡਰੈਸ ਅਤੇ ਓਿਰੇਟਰ ਸ਼ਾਮਲ ਹੁੰਿੇ ਹਨ। ਐਕਸਲ ਪਵੁੱਚ ਸੰਪਖਆਤਮਕ ਡਾਟਾ 'ਤੇਗਣਨਾ ਕਰਨ ਲਈ ਫਾਰਮੂਲੇਵਰਤੇਜਾੀਂਿੇਹਨ। ਹਰੇਕ ਫਾਰਮੂਲਾ ਬਰਾਬਰ (=) ਪਚੰਨਹਨਾਲ ਸ਼ੁਰੂਹੁੰਿਾ ਹੈ। ਵੁੱਖ-ਵੁੱਖ ਪਕਸਮਾੀਂ ਿ ਆੀਂ ਗਣਨਾਵਾੀਂ ਕਰਨ ਲਈ ਫਾਰਮੂਲੇਪਵੁੱਚ ਸਟੈਂਡਰਡ ਓਿਰੇਟਰ (+, -, \*, /, ^ ਆਪਿ) ਵਰਤੇਜਾ ਸਕਿੇਹਨ।**

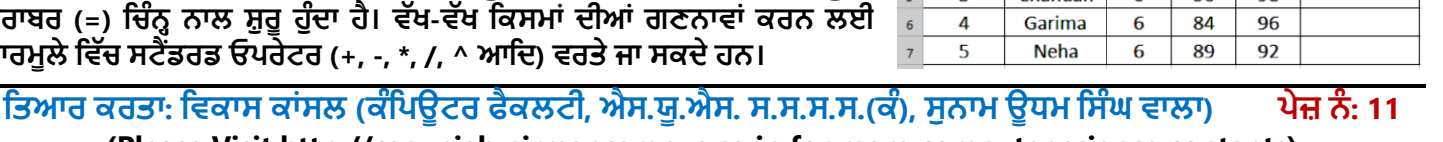

2 Roll No

 $\mathbf{1}$ 

**Data Validat** 

 $\overline{0}$ 

10

**(Please Visit http://cspunjab.nirmancampus.co.in for more computer science contents)**

### **ਿਰਸ਼ਨ:6 ਐੁੱਮ. ਐੁੱਸ. ਐਕਸਲ ਪਵੁੱਚ ਵਰਤੇਗਏ ਕੰਡ ਸ਼ਨਲ ਫੰਕਸ਼ਨਜ਼ ਿੇਨਾੀਂਪਲਖੋ।**

**ਉੁੱਤਰ: ਐਕਸਲ ਪਵਚ ਵਰਤੇਜਾਣ ਵਾਲੇਮੁੁੱਖ ਕੰਡ ਸ਼ਨਲ ਫੰਕਸ਼ਨਾੀਂ ਿੇਨਾੀਂਹੇਠਾੀਂਪਿਤੇਗਏ ਹਨ:**

- **IF( ) ਫੰਕਸ਼ਨ**
- **SUMIF( ) ਫੰਕਸ਼ਨ**
- **COUNTIF( ) ਫੰਕਸ਼ਨ**

#### **ਿਰਸ਼ਨ:4 ਵੁੱਡੇਉੁੱਤਰਾੀਂਵਾਲੇਿਰਸ਼ਨ:**

## **ਿਰਸ਼ਨ:1 ਸੈੁੱਲ ਰੈਫਰੈਂਪਸੰਗ ਕ ਹੈ? ਇਸ ਿ ਆੀਂਪਕਸਮਾੀਂਿ ਪਵਆਪਖਆ ਕਰੋ।**

ਉੱਤਰ: ਸੈੱਲ ਰੈਫਰੈਂਸਿੰਗ ਸੈੱਲ ਐਡਰੈਸਾਂ ਨੰ ਦਰਸਾਉਂਦੀ ਹੈ। ਸੈੱਲ ਰੈਫਰੈਂਸਾਂ ਦੀ ਵਰਤੋਂ ਸੈੱਲ ਡਾਟਾ ਉਪਰ ਗਣਨਾਵਾਂ ਕਰਨ ਲਈ ਫਾਰਮਲੇ ਅਤੇ ਫੰਕਸ਼ਨਾਂ **ਪਵੁੱਚ ਕ ਤ ਜਾੀਂਿ ਹੈ। ਉਿਾਹਰਨ ਲਈ: =A1+A2। ਇੁੱਥੇA1 ਅਤੇA2 ਸੈੁੱਲ ਰੈਫਸਰੈਂਸ ਹਨ।**

**ਸੈੁੱਲ ਰੈਫਰੈਂਸਾੀਂਿ ਆੀਂਪਕਸਮਾੀਂ: ਐਕਸਲ ਪਵੁੱਚ ਪਤੰਨ ਵੁੱਖ-ਵੁੱਖ ਪਕਸਮਾੀਂਿੇਸੈੁੱਲ ਰੈਫਰੈਂਸਾੀਂਿ ਵਰਤੋਂਕ ਤ ਜਾੀਂਿ ਹੈ:**

- 1. ਰੈਲੇਟਿਵ ਰੈਫਰੈਂਸਿੰਗ: ਇਹ ਐਕਸਲ ਵਿੱਚ ਡਿਫਾਲਟ ਰੈਫਰੈਂਸਿੰਗ ਹੈ। ਜਦੋਂ ਰੈਲੇਟਿਵ ਰੈਫਰੈਂਸ ਵਾਲੇ ਫਾਰਮੁਲੇ ਕਿਸੇ ਹੋਰ ਸੈੱਲ ਵਿਚ ਕਾਪੀ ਕੀਤੇ **ਜਾੀਂਿੇਹਨ, ਤਾੀਂਰੋਅਜ਼ ਅਤੇਕਾਲਮਾੀਂਿ ਸਪਥਤ ਪਵੁੱਚ ਤਬਿ ਲ ਅਨੁਸਾਰ ਸੈੁੱਲ ਰੈਫਰੈਂਸ ਵ ਬਿਲ ਜਾੀਂਿੇਹਨ। ਉਿਾਹਰਨ ਲਈ: =A2+B2**
- **2. ਐਬਸੋਪਲਊਟ ਰੈਫਰੈਂਪਸੰਗ: ਜਿੋਂਐਬਸੋਪਲਊਟ ਰੈਫਰੈਂਪਸੰਗ ਵਾਲੇਫਾਰਮੂਲੇਪਕਸੇਹੋਰ ਸੈੁੱਲ ਪਵਚ ਕਾਿ ਕ ਤੇਜਾੀਂਿੇਹਨ, ਤਾੀਂ ਰੋਅਜ਼ ਅਤੇਕਾਲਮਾੀਂ** ਦੀ ਸਥਿਤੀ ਵਿੱਚ ਤਬਦੀਲੀ ਅਨੁਸਾਰ ਸੈੱਲ ਰੈਫਰੈਂਸ ਨਹੀਂ ਬਦਲਦੇ। ਫਾਰਮੂਲੇ ਦੀ ਕਾਪੀ ਕਰਦੇ ਸਮੇਂ ਰੋਅਜ਼ ਅਤੇ ਕਾਲਮਜ਼ ਦੇ ਰੈਫਰੈਂਸ ਦੋਵੇਂ ਸਥਿਰ **ਰਪਹੰਿੇਹਨ। ਐਬਸੋਪਲਊਟ ਰੈਫਰੈਂਪਸੰਗ ਲਈ ਸੈੁੱਲ ਿੇਰੋਅ ਅਤੇਕਾਲਮ ਐਡਰੈਸ ਨਾਲ \$ ਪਚੰਨਹਿ ਵਰਤੋਂਕ ਤ ਜਾੀਂਿ ਹੈ। ਉਿਾਹਰਨ ਲਈ: =\$A\$2+\$B\$2**
- 3. <mark>ਮਿਕਸਡ ਰੈਫਰੈਂਸਿੰਗ:</mark> ਇਹ ਸੈੱਲ ਰੈਫਰੈਂਸਿੰਗ ਐਬਸੋਲਿਊਟ ਅਤੇ ਰੈਲੇਟਿਵ ਰੈਫਰੈਂਸਿੰਗ ਦਾ ਮਿਸ਼ਰਣ ਹੈ। ਫਾਰਮੂਲੇ ਨੂੰ ਕਾਪੀ ਕਰਦੇ ਸਮੇਂ ਸਿਰਫ਼ ਰੋਅ **ਜਾੀਂਕਾਲਮ ਸਪਥਰ ਰਪਹੰਿਾ ਹੈ। ਉਿਾਹਰਨ ਲਈ: =A2+ B\$2**

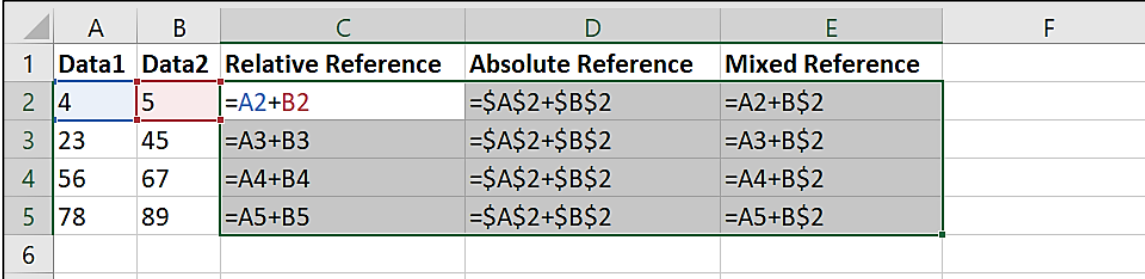

## **ਿਰਸ਼ਨ:2 ਕੋਈ ਵ 3 ਸਟਪਰੰਗ ਫੰਕਸ਼ਨ ਿਪਰਭਾਸ਼ਤ ਕਰੋ।**

ਉੱਤਰ: ਸਟਿੰਗ ਫੰਕਸ਼ਨ ਟੈਕਸਟ ਡਾਟਾ ੳਪਰ ਕੰਮ ਕਰਨ ਲਈ ਵਰਤੇ ਜਾਂਦੇ ਹਨ। ਆਮ ਵਰਤੇ ਜਾਂਦੇ ਸਟਿੰਗ ਫੰਕਸ਼ਨਾਂ ਦੀ ਵਿਆਖਿਆ ਹੇਠਾਂ ਦਿੱਤੀ **ਗਈ ਹੈ:**

1. LEN ਫੰਕਸ਼ਨ: ਇਸ ਫੰਕਸ਼ਨ ਨੂੰ ਲੈਂਥ (Length) ਫੰਕਸ਼ਨ ਵਜੋਂ ਜਾਣਿਆ ਜਾਂਦਾ ਹੈ। ਇਸ ਫੰਕਸ਼ਨ ਦੀ ਵਰਤੋਂ ਕਰਕੇ ਅਸੀਂ ਇੱਕ ਸਟਿੰਗ ਵਿਚ <mark>ਮੌਜਦ ਅੱਖਰਾਂ ਦੀ ਗਿਣਤੀ ਪਤਾ ਕਰ ਸਕਦੇ ਹਾਂ।</mark>

**ਉਿਾਹਰਨ ਲਈ: =Len("Hello Students") ਇਹ ਉਿਾਹਰਣ ਸਟਪਰੰਗ ਿ ਲੰਬਾਈ ਿੇਤੌਰ 'ਤੇ14 ਪਿਖਾਏਗਾ।**

- 2. LOWER ਫੰਕਸ਼ਨ: ਇਹ ਫੰਕਸ਼ਨ ਸਟਰਿੰਗ ਨੂੰ ਲੇਅਰ ਕੇਸ (ਛੋਟੇ ਅੱਖਰਾਂ) ਵਿੱਚ ਬਦਲਣ ਲਈ ਵਰਤਿਆ ਜਾਂਦਾ ਹੈ। **ਉਿਾਹਰਨ ਲਈ: = Lower("HELLO") ਇਹ ਉਿਾਹਰਣ hello ਸਟਪਰੰਗ ਪਿਖਾਏਗਾ।**
- 3. UPPER ਫੰਕਸ਼ਨ: ਇਹ ਫੰਕਸ਼ਨ ਸਟ੍ਰਿੰਗ ਨੂੰ ਅੱਪਰ ਕੇਸ (ਵੱਡੇ ਅੱਖਰਾਂ) ਵਿੱਚ ਬਦਲਣ ਲਈ ਵਰਤਿਆ ਜਾਂਦਾ ਹੈ। **ਉਿਾਹਰਨ ਲਈ: =Upper("Hello") ਇਹ ਉਿਾਹਰਣ HELLO ਸਟਪਰੰਗ ਪਿਖਾਏਗਾ।**

## **ਿਰਸ਼ਨ:3 ਫੰਕਸ਼ਨ ਕ ਹੈ? ਪਕਸੇਵ ਿੋਗਪਣਤਕ ਫੰਕਸ਼ਨਜ਼ ਨੂੰ ਉਿਾਹਰਣ ਿੇਨਾਲ ਸਮਝਾਓ।**

**ਉੁੱਤਰ: ਫੰਕਸ਼ਨ ਿਪਹਲਾੀਂ ਤੋਂਿਪਰਭਾਪਸ਼ਤ ਫਾਰਮੂਲੇਹੁੰਿੇਹਨ। ਇਹ ਫਾਰਮੂਲੇਐਕਸਲ ਸ਼ ਟਾੀਂ ਪਵੁੱਚ ਗਣਨਾਵਾੀਂ ਕਰਨ ਲਈ ਵਰਤੇਜਾੀਂਿੇਹਨ। ਹਰੇਕ ਫੰਕਸ਼ਨ = ਪਚੰਨਹਨਾਲ ਸ਼ੁਰੂਹੁੰਿਾ ਹੈ। ਹੇਠਾੀਂਿੋਆਮ ਵਰਤੇਜਾੀਂਿੇਗਪਣਤਕ ਫੰਕਸ਼ਨਾੀਂਿਾ ਵਰਨਣ ਕ ਤਾ ਪਗਆ ਹੈ:**

**1. MIN ਫੰਕਸ਼ਨ: ਇਹ ਮ ਨ ਮਮ ਫੰਕਸ਼ਨ ਹੈ। ਇਸ ਫੰਕਸ਼ਨ ਿ ਵਰਤੋਂਸੈੁੱਲਾੀਂਿ ਪਿੁੱਤ ਗਈ ਰੇਂਜ ਪਵਚੋਂਸਭ ਤੋਂਛੋਟ ਸੰਪਖਆ ਿਰਾਿਤ ਕਰਨ ਲਈ ਕ ਤ ਜਾੀਂਿ ਹੈ। ਉਿਾਹਰਣ ਲਈ:**

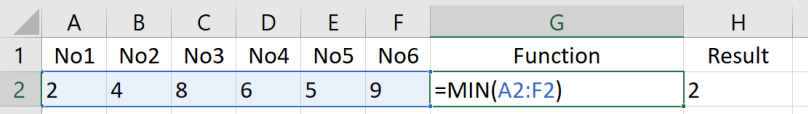

**2. MAX ਫੰਕਸ਼ਨ: ਇਹ ਮੈਕਸ ਮਮ ਫੰਕਸ਼ਨ ਹੈ। ਇਸ ਫੰਕਸ਼ਨ ਿ ਵਰਤੋਂਸੈੁੱਲਾੀਂਿ ਪਿੁੱਤ ਗਈ ਰੇਂਜ ਪਵਚੋਂਸਭ ਤੋਂਵੁੱਡ ਸੰਪਖਆ ਿਰਾਿਤ ਕਰਨ ਲਈ ਕ ਤ ਜਾੀਂਿ ਹੈ। ਉਿਾਹਰਣ ਲਈ:**

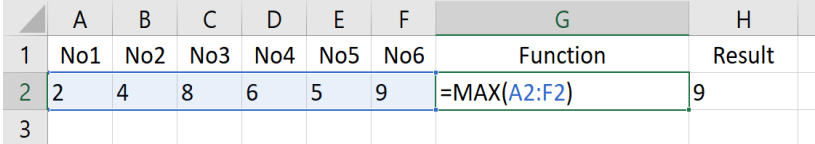

ਤਿਆਰ ਕਰਤਾ: ਵਿਕਾਸ ਕਾਂਸਲ (ਕੰਪਿਊਟਰ ਫੈਕਲਟੀ, ਐਸ.ਯੂ.ਐਸ. ਸ.ਸ.ਸ.ਸ.(ਕੰ), ਸਨਾਮ ਉਧਮ ਸਿੰਘ ਵਾਲਾ) ਪੇਜ਼ ਨੰ: 12 **(Please Visit http://cspunjab.nirmancampus.co.in for more computer science contents)**

#### **ਿਾਠ 6**

**ਮਾਇਕਰੋਸਾਫਟ ਐਕਸਲ (ਭਾਗ-4)**

### <u>ਪਸ਼ਨ:1 ਖਾਲੀ ਥਾਵਾਂ ਭਰੋ:</u>

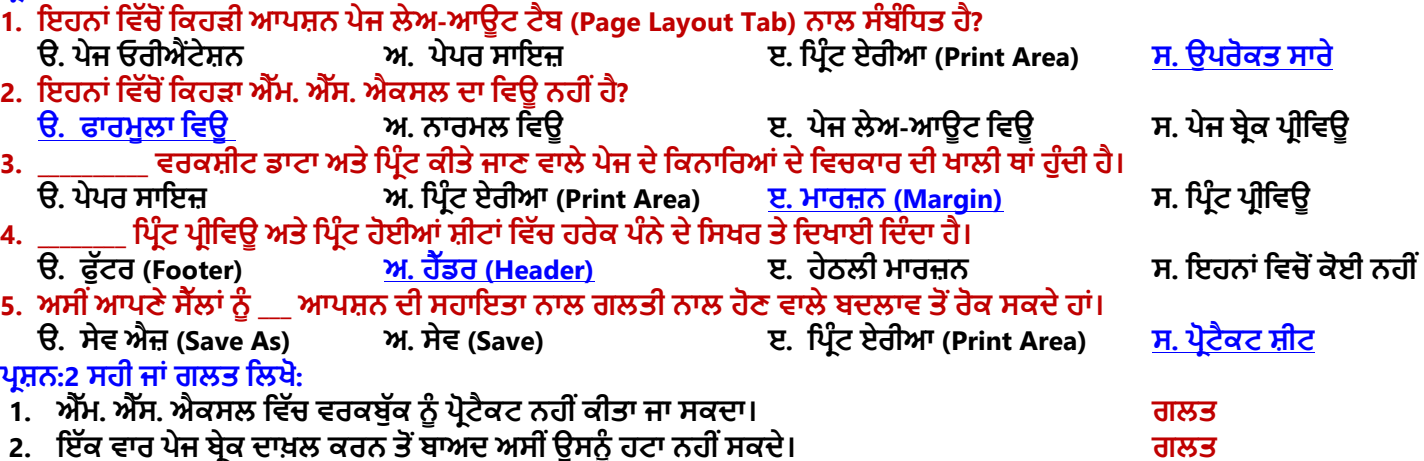

- **3. ਿੇਜ ਓਰ ਐੀਂਟੇਸ਼ਨ ਿੋਿਰਕਾਰ ਿੇਹੁੰਿੇਹਨ: ਿੋਰਟਰੇਟ ਅਤੇਲੈਂਡਸਕੇਿ। ਸਹ**
- **4. ਮਾਰਜ਼ਨ ਇੁੱਕ ਿੇਜ ਿੇਉੁੱਿਰ, ਹੇਠਾੀਂ, ਖੁੱਬੇ, ਸੁੱਜੇ, ਹੈੁੱਡਰ ਅਤੇਫੁੁੱਟਰ ਤੇਹੋਸਕਿ ਆੀਂਹਨ। ਸਹ**

5. ਅਸੀਂ ਵਰਕਸ਼ੀਟ ਦੇ ਕਿਸੇ ਖਾਸ ਹਿੱਸੇ ਨੰ ਪਿੰਟ ਕਰਨ ਲਈ ਪਿੰਟ ਏਰੀਆ ਆਪਸ਼ਨ ਦੀ ਵਰਤੋਂ ਕਰ ਸਕਦੇ ਹਾਂ। ਸਹੀ **ਿਰਸ਼ਨ:3 ਛੋਟੇਉੁੱਤਰਾੀਂਵਾਲੇਿਰਸ਼ਨ:**

## **ਿਰਸ਼ਨ:1 ਮਾਰਜ਼ਨ ਤੋਂਤੁਹਾਡਾ ਕ ਭਾਵ ਹੈ?**

ਉੱਤਰ: ਪੇਜ਼ ਦੀ ਮੁੱਖ ਸਮੱਗਰੀ ਅਤੇ ਇਸਦੇ ਕਿਨਾਰਿਆਂ ਵਿਚਕਾਰ ਖਾਲੀ ਖੇਤਰ ਨੂੰ ਮਾਰਜਿਨ ਕਿਹਾ ਜਾਂਦਾ ਹੈ। ਮਾਰਜਨ ਇਹ **ਿਪਰਭਾਪਸ਼ਤ ਕਰਨ ਪਵਚ ਮਿਿ ਕਰਿਾ ਹੈ ਪਕ ਟੈਕਸਟ ਿ ਇੁੱਕ ਲਾਈਨ ਪਕੁੱਥੇਸ਼ੁਰੂਹੁੰਿ ਹੈਅਤੇਪਕੁੱਥੇਖਤਮ ਹੁੰਿ ਹੈ। ਅਸ ੀਂਇੁੱਕ ਿੇਜ਼ ਿ ਆੀਂ ਚਾਰੇ ਪਿਸ਼ਾਵਾੀਂ – ਟਾਿ, ਬਾਟਮ, ਖੁੱਬੇ ਅਤੇਸੁੱਜੇ ਪਵੁੱਚ ਮਾਰਪਜਨ ਸੈੁੱਟ ਕਰ ਸਕਿੇਹਾੀਂ। ਆਮ ਤੌਰ** '**ਤੇਮਾਰਪਜਨ ਿਾ** ਆਕਾਰ ਇਕ ਇੰਚ 'ਤੇ ਸੈੱਟ ਕੀਤਾ ਜਾਂਦਾ ਹੈ। ਅਸੀਂ ਆਪਣੀ ਜਰੂਰਤ ਅਨੁਸਾਰ ਮਾਰਜਿਨ ਦਾ ਆਕਾਰ ਘਟਾਅ ਜਾਂ ਵਧਾਅ ਵੀ **ਸਕਿੇ ਹਾੀਂ।**

## **ਿਰਸ਼ਨ:2 ਿੇਜ ਓਰ ਐੀਂਟੇਸ਼ਨ ਉੁੱਿਰ ਇੁੱਕ ਨੋਟ ਪਲਖੋ।**

ਉੱਤਰ: ਪੇਜ਼ ਓਰੀਐਂਟੇਸ਼ਨ ਦਸਤਾਵੇਜ਼ ਦੀ ਉਸ ਦਿਸ਼ਾ ਨੂੰ ਦਰਸਾਉਂਦਾ ਹੈ ਜਿਸ ਵਿੱਚ ਉਸਨੂੰ ਸਕ੍ਰੀਨ ਉਪਰ ਪ੍ਰਦਰਸ਼ਿਤ ਕੀਤਾ ਜਾਂਦਾ ਹੈ ਜਾਂ ਉਸਨੂੰ ਪਿੰਟ ਕੀਤਾ ਜਾਂਦਾ ਹੈ। ਅਸੀਂ ਆਪਣੇ ਪੇਜ਼ ਨੂੰ ਜਾਂ ਤਾਂ ਲੇਟਵੀਂ ਜਾਂ ਖੜਵੀਂ ਦਿਸ਼ਾ ਵਿੱਚ ਸੈੱਟ ਕਰ ਸਕਦੇ ਹਾਂ। ਅਸੀਂ Page Layout ਟੈਬ ਦੀ ਵਰਤੋਂ ਕਰਕੇ **ਿਸਤਾਵੇਜ਼ ਿ ਓਰ ਐੀਂਟੇਸ਼ਨ ਨੂੰ ਬਿਲ ਸਕਿੇਹਾੀਂ। ਿੇਜ਼ ਓਰ ਐੀਂਟੇਸ਼ਨ ਿ ਆੀਂਿੋਬੁਪਨਆਿ ਪਕਸਮਾੀਂਹਨ:**

**ਿੋਰਟਰੇਟ ਓਰ ਐੀਂਟੇਸ਼ਨ: ਇਹ ਓਰ ਐੀਂਟੇਸ਼ਨ ਿਸਤਾਵੇਜ਼ ਨੂੰ ਖੜ੍ਵ ੀਂਪਿਸ਼ਾ ਪਵੁੱਚ ਿਪਰਭਾਪਸ਼ਤ ਕਰਿ ਹੈ।**

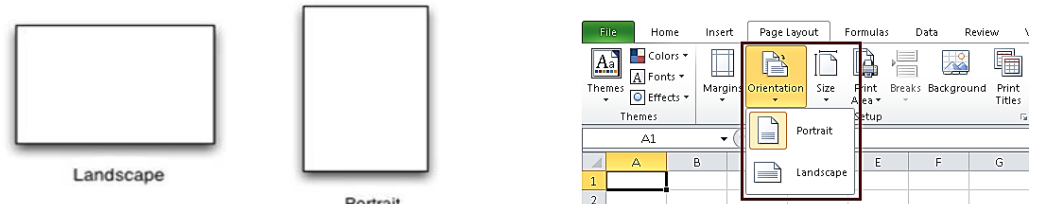

**ਲੈਂਡਸਕੇਿ ਓਰ ਐੀਂਟੇਸ਼ਨ: ਇਹ ਓਰ ਐੀਂਟੇਸ਼ਨ ਿਸਤਾਵੇਜ਼ ਨੂੰ ਲੇਟਵ ੀਂਪਿਸ਼ਾ ਪਵੁੱਚ ਿਪਰਭਾਪਸ਼ਤ ਕਰਿ ਹੈ।**

## **ਿਰਸ਼ਨ:3 ਸਕੇਪਲੰਗ ਤੋਂਤੁਸ ੀਂਕ ਸਮਝਿੇਹੋ?**

ਉੱਤਰ: ਸਕੇਲਿੰਗ ਸ਼ੀਟ ਦੇ ਕੰਟੈਂਟਸ ਨੂੰ ਕੰਪਰੈੱਸ ਕਰਨ ਜਾਂ ਉਸ ਵਿਚ ਫੈਲਾਓ ਕਰਨ ਦੀ ਪ੍ਰਕਿਰਿਆ ਹੈ। ਇਸਦੀ ਵਰਤੋਂ ਨਾਲ ਅਸੀਂ ਸ਼ੀਟ ਦੇ ਕੰਟੈਂਟਸ ਨੂੰ **ਪਕਸੇਖਾਸ ਿੰਨੇ/ਿੰਪਨਆੀਂ 'ਤੇਐਡਜਸਟ ਕਰ ਸਕਿੇਹਾੀਂ। ਇਹ ਆਿਸ਼ਨ ਉਸ ਸਮੇਂਬਹੁਤ ਉਿਯੋਗ ਹੁੰਿ ਹੈਜਿੋਂਅਸ ੀਂਇੁੱਕ ਵੁੱਡ ਵਰਕਸ਼ ਟ 'ਤੇਕੰਮ ਕਰ ਰਹੇਹੁੰਿੇਹਾੀਂ। ਇਸ ਆਿਸ਼ਨ ਿ ਵਰਤੋਂਕਰਕੇਅਸ ੀਂਵਰਕਸ਼ ਟ ਿੇਸਾਰੇਕੰਟੈਂਟਸ ਨੂੰ ਇੁੱਕ ਿੇਜ਼ ਉਿਰ ਐਡਜਸਟ ਕਰ ਸਕਿੇਹਾੀਂ। ਇਸੇਤਰਹਾੀਂ ਜੇਕਰ** ਸ਼ੀਟ ਉਪਰ ਕੰਟੈਂਟਸ ਘੱਟ ਹੋਣ ਤਾਂ ਉਸਨੂੰ ਕਈ ਪੰਨਿਆਂ 'ਤੇ ਵੀ ਫੈਲਾਇਆ ਜਾ ਸਕਦਾ ਹੈ। ਐਕਸਲ ਵਿੱਚ Page Layout ਟੈਬ 'ਤੇ ਸਕੇਲਿੰਗ **ਆਿਸ਼ਨਾੀਂ ਉਿਲਬਧ ਹੁੰਿ ਆੀਂਹਨ।**

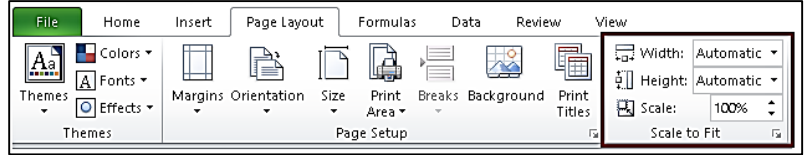

## **ਿਰਸ਼ਨ:4 ਐੁੱਮ. ਐੁੱਸ. ਐਕਸਲ ਿੇਪਵਊਜ਼ ਿੇਨਾੀਂਪਲਖੋ।**

**ਉੁੱਤਰ: ਐਕਸਲ ਪਵਚ ਿੰਜ ਵੁੱਖ-ਵੁੱਖ ਪਕਸਮਾੀਂਿੇਪਵਊ ਉਿਲਬਧ ਹਨ, ਪਜਹਨਾੀਂਿੇਨਾੀਂਹੇਠਾੀਂਪਿਤੇਗਏ ਹਨ:**

**1. ਨਾਮਰਲ ਪਵਊ (Normal View)**

**Top Margin** Left Margin **Contents** : Mar 똏

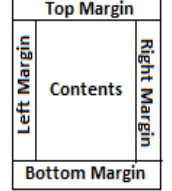

**Margins** 

Home

 $\blacksquare$ 

Insert

Page Page Break | Custom Full<br>Layout Preview | Views Screen

 $\Box$ 

Workbook Views

Page Lavout

面置

Formulas

Gridlines & Headings

Show

√ Ruler

Data

Formula Bar

Review

९

Zoom

View  $\Box$ 

题

100% Zoom to<br>Selection

Zoom

鼻

New<br>Window

File

H

- **2. ਿੇਜ਼ ਲੇਆਊਟ ਪਵਊ (Page Layout View)**
- **3. ਿੇਜ਼ ਬਰੇਕ ਿਰ ਪਵਊ (Page Break Preview)**
- **4. ਕਸਟਮ ਪਵਊ (Custom View)**
- **5. ਫੁੁੱਲ ਸਕਰ ਨ ਪਵਊ (Full Screen View)**

## **ਿਰਸ਼ਨ:5 ਿੇਜ ਬਰੇਕ ਿ ਕ ਵਰਤੋਂਹੁੰਿ ਹੈ?**

**ਉੁੱਤਰ: ਿੇਜ਼ ਬਰੇਕ ਐਕਸਲ ਪਵਚ ਇੁੱਕ ਮਹੁੱਤਵਿੂਰਨ ਆਿਸ਼ਨ ਹੈ। ਇਹ ਇੁੱਕ ਪਵਸ਼ੇਸ਼ ਮਾਰਕਰ ਹੁੰਿਾ ਹੈਜੋਮੌਜੂਿਾ ਿੇਜ਼ ਨੂੰ ਖਤਮ ਕਰਿਾ ਹੈਅਤੇਇੁੱਕ ਨਵਾੀਂ ਿੇਜ਼ ਸ਼ੁਰੂਕਰਿਾ ਹਠੈ। ਜੇਕਰ ਅਸ ੀਂਚਾਹੁੰਿੇਹਾੀਂ ਪਕ ਸਾਡ ਸ਼ ਟ ਿੇਕੰਟੈਂਟਸ ਨੂੰ ਵੁੱਖ-ਵੁੱਖ ਿੇਜਾੀਂ ਪਵੁੱਚ ਪਿਰੰਟ ਕ ਤਾ ਜਾਵੇਤਾੀਂ ਇਹ ਆਿਸ਼ਨ ਬਹੁਤ ਉਿਯੋਗ ਪਸੁੱਧ ਹੁੰਿ ਹੈ। ਇਹ ਆਿਸ਼ਨ Page Layout ਟੈਬ ਉਿਰ ਉਿਲਬਧ ਹੁੰਿ ਹੈ। ਿੇਜ਼ ਬਰੇਕ ਹਮੇਸ਼ਾ ਐਕਪਟਵ ਸੈੁੱਲ ਿੇਉੁੱਿਰਲੇਖੁੱਬੇ ਕੋਨੇਤੋਂਸ਼ੁਰੂਹੁੰਿਾ ਹੈ।**

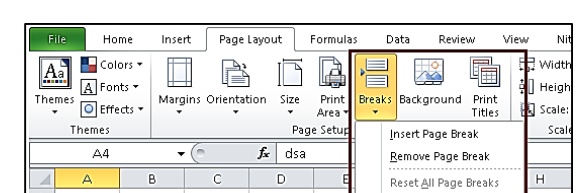

## **ਿਰਸ਼ਨ:4 ਵੁੱਡੇਉੁੱਤਰਾੀਂਵਾਲੇਿਰਸ਼ਨ:**

**ਿਰਸ਼ਨ:1 ਿੇਜ ਲੇਅ-ਆਊਟ ਤੋਂਤੁਹਾਡਾ ਕ ਭਾਵ ਹੈ? ਕੋਈ ਪਤੰਨ ਿੇਜ ਲੇਅ-ਆਊਟ ਆਿਸ਼ਨਜ ਿ ਪਵਆਪਖਆ ਕਰੋ।**

ਉੱਤਰ: ਪੇਜ਼ ਲੇਅ-ਆਉਟ ਇੱਕ ਪੇਜ਼ ਉਪਰ ਟੈਕਸਟ, ਤਸਵੀਰਾਂ ਅਤੇ ਹੋਰ ਓਬਜੈਕਟਸ ਦੇ ਪ੍ਬੰਧ ਨੂੰ ਦਰਸਾਉਂਦਾ ਹੈ। ਐਕਸਲ ਵਿੱਚ ਪੇਜ ਲੇਆਉਟ ਆਪਸ਼ਨ ਮੁੱਖ ਤੌਰ 'ਤੇ ਸਾਡੀ ਵਰਕਸ਼ੀਟ ਦੀ ਪਿੰਟਿੰਗ ਨਾਲ ਸਬੰਧਤ ਹੈ। Page Layout ਟੈਬ ਸਾਡੇ ਪੇਜ ਦਾ ਲੇਆਉਟ (ਢਾਂਚਾ) ਬਦਲਣ ਸੰਬੰਧੀ

**ਆਿਸ਼ਨਾੀਂਿਰਿਾਨ ਕਰਿਾ ਹੈ:**

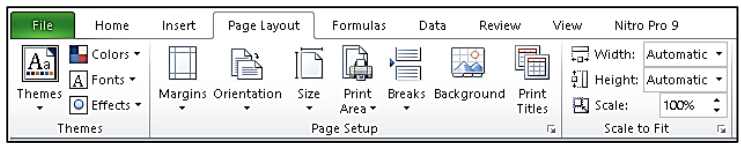

- <mark>ਓਰੀਐਂਟੇਸ਼ਨ:</mark> ਪੇਜ਼ ਓਰੀਐਂਟੇਸ਼ਨ ਦਸਤਾਵੇਜ਼ ਦੀ ਉਸ ਦਿਸ਼ਾ ਨੂੰ ਦਰਸਾਉਂਦਾ ਹੈ ਜਿਸ ਵਿੱਚ ਉਸਨੂੰ ਸਕ੍ਰੀਨ ਉਪਰ ਪ੍ਰਦਰਸ਼ਿਤ ਕੀਤਾ ਜਾਂਦਾ ਹੈ ਜਾਂ ਉਸਨੂੰ ਪ੍ਰਿੰਟ ਕੀਤਾ ਜਾਂਦਾ ਹੈ। ਅਸੀਂ ਆਪਣੇ ਪੇਜ਼ ਨੂੰ ਜਾਂ ਤਾਂ ਲੇਟਵੀਂ (ਲੈਂਡਸਕੇਪ) ਜਾਂ ਖੜਵੀਂ (ਪੋਰਟਰੇਟ) ਦਿਸ਼ਾ ਵਿੱਚ ਸੈੱਟ ਕਰ ਸਕਦੇ ਹਾਂ।
- **ਮਾਰਜਨ: ਿੇਜ਼ ਿ ਮੁੁੱਖ ਸਮੁੱਗਰ ਅਤੇਇਸਿੇਪਕਨਾਪਰਆੀਂ ਪਵਚਕਾਰ ਖਾਲ ਖੇਤਰ ਨੂੰ ਮਾਰਪਜਨ ਪਕਹਾ ਜਾੀਂਿਾ ਹੈ। ਅਸ ੀਂਇੁੱਕ ਿੇਜ਼ ਿ ਆੀਂ ਚਾਰੇ ਪਿਸ਼ਾਵਾੀਂ** – **ਟਾਿ, ਬਾਟਮ, ਖੁੱਬੇ ਅਤੇਸੁੱਜੇ ਪਵੁੱਚ ਮਾਰਪਜਨ ਸੈੁੱਟ ਕਰ ਸਕਿੇਹਾੀਂ।**
- ਸਕੇਲਿੰਗ: ਸਕੇਲਿੰਗ ਸ਼ੀਟ ਦੇ ਕੰਟੈਂਟਸ ਨੂੰ ਕੰਪਰੈੱਸ ਕਰਨ ਜਾਂ ਉਸ ਵਿਚ ਫੈਲਾਓ ਕਰਨ ਦੀ ਪ੍ਰਕਿਰਿਆ ਹੈ। ਇਸਦੀ ਵਰਤੋਂ ਨਾਲ ਅਸੀਂ ਸ਼ੀਟ ਦੇ **ਕੰਟੈਂਟਸ ਨੂੰ ਪਕਸੇਖਾਸ ਿੰਨੇ/ਿੰਪਨਆੀਂ 'ਤੇਐਡਜਸਟ ਕਰ ਸਕਿੇਹਾੀਂ। ਇਹ ਆਿਸ਼ਨ ਉਸ ਸਮੇਂਬਹੁਤ ਉਿਯੋਗ ਹੁੰਿ ਹੈਜਿੋਂਅਸ ੀਂਇੁੱਕ ਵੁੱਡ ਵਰਕਸ਼ ਟ 'ਤੇਕੰਮ ਕਰ ਰਹੇਹੁੰਿੇਹਾੀਂ।**

## **ਿਰਸ਼ਨ:2 ਐੁੱਮ. ਐੁੱਸ. ਐਕਸਲ ਿੇਕੋਈ ਿੋਪਵਊਜ਼ ਿ ਪਵਆਪਖਆ ਕਰੋ।**

**ਉੁੱਤਰ: ਐਕਸਲ ਪਵੁੱਚ ਿੰਜ ਪਵਊ ਉਿਲਬਧ ਹਨ। ਆਮ ਤੌਰ 'ਤੇਵਰਤੇਜਾੀਂਿੇਪਵਊਜ਼ ਿਾ ਵਰਨਣ ਹੇਠਾੀਂਕ ਤਾ ਪਗਆ ਹੈ:**

1. ਨਾਰਮਲ (Normal) ਵਿਉ: ਇਹ ਐਕਸਲ ਦਾ ਇੱਕ ਡਿਫਾਲਟ ਵਿਊ ਹੈ। ਜਦੋਂ ਅਸੀਂ ਐਕਸਲ ਖੋਲ੍ਹਦੇ ਹਾਂ, ਤਾਂ ਸਾਡੀ ਫਾਈਲ ਆਪਣੇ ਆਪ ਆਮ ਇਸ ਵਿਉ ਵਿੱਚ ਦਿਖਾਈ ਦਿੰਦੀ ਹੈ। ਇਹ ਵਿਉ ਡਾਟਾ ਪਬੰਧਨ, ਫਾਰਮਲੇ/ਫੰਕਸ਼ਨਾਂ ਦੀ ਵਰਤੋਂ ਕਰਨ ਅਤੇ ਰੋਅਜ਼/ਕਾਲਮਾਂ ਨੰ ਫਾਰਮੈਟ ਕਰਨ **ਪਵਚ ਸਹਾਇਕ ਹੁੰਿਾ ਹੈ। ਅਸ ੀਂView ਟੈਬ ਿ ਵਰਤੋਂਨਾਲ Normal ਪਵਊ ਿ ਵਰਤੋਂਕਰ ਸਕਿੇਹਾੀਂ।**

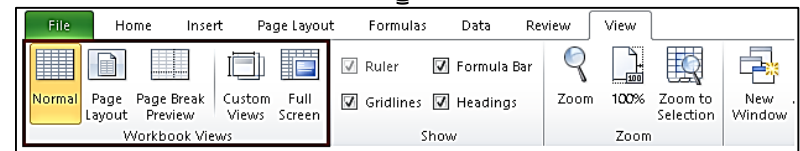

2. ਪੇਜ਼ ਬ੍ਰੇਕ ਪ੍ਰੀਵਿਊ (Page Break Preview): ਇਹ ਵਿਊ ਮੁੱਖ ਤੌਰ 'ਤੇ ਵਰਕਸ਼ੀਟ ਦੀ ਪ੍ਰਿੰਟਿੰਗ ਨਾਲ ਸਬੰਧਤ ਹੈ। ਇਹ ਵਿਊ ਬਹੁਤ ਸ਼ਕਤੀਸ਼ਾਲੀ ਪ੍ਰਿੰਟ-ਪ੍ਰੀਵਿਊ ਹੈ। ਇਸ ਵਿਊ ਵਿਚ ਅਸੀਂ ਪੇਜ-ਬ੍ਰੇਕ ਨੂੰ ਆਪਣੇ ਅਨੁਸਾਰ ਮੁਵ ਕਰ ਸਕਦੇ ਹਾਂ ਅਤੇ ਵਰਕਸ਼ੀਟ ਵਿਚ ਪੇਜਾਂ ਨੂੰ ਪ੍ਰਿੰਟਿੰਗ ਲਈ **ਿੁਨਰਗਪਠਤ (reorganize) ਕਰ ਸਕਿੇਹਾੀਂ। ਅਸ ੀਂView ਟੈਬ ਿ ਵਰਤੋਂਨਾਲ Page Break Preview ਿ ਵਰਤੋਂਕਰ ਸਕਿੇਹਾੀਂ।**

**ਿਰਸ਼ਨ:3 ਹੈੁੱਡਰ ਅਤੇਫੂੁੱਟਰ ਕ ਹੁੰਿਾ ਹੈ? ਐਕਸਲ ਪਵੁੱਚ ਹੈੁੱਡਰ ਅਤੇਫੁੁੱਟਰ ਪਕਵੇਂਲਾਗੂਕ ਤੇਜਾ ਸਕਿੇਹਨ? ਉੁੱਤਰ: ਹੈੁੱਡਰ ਅਤੇਫੁੁੱਟਰ ਵਰਕਸ਼ ਟ ਿੇਮਹੁੱਤਵਿੂਰਨ ਭਾਗ ਹੁੰਿੇਹਨ। ਹੈੁੱਡਰ ਅਤੇਫੁੁੱਟਰ ਆਮ ਤੌਰ ਤੇਉਹ ਟੈਕਸਟ ਹੁੰਿਾ ਹੈਜੋਹਰੇਕ ਿੇਜ਼ ਿੇਉੁੱਿਰ (ਹੈੁੱਡਰ) ਅਤੇਹੇਠਾੀਂ (ਫੁੁੱਟਰ) ਪਿਰੰਟ ਕ ਤਾ ਜਾੀਂਿਾ ਹੈ। ਇਹ ਆਿਸ਼ਨ ਪਕਸੇਮਹੁੱਤਵਿੂਰਨ ਜਾਣਕਾਰ - ਪਜਵੇਂਪਕ ਿੇਜ਼ ਨੰ ਬਰ, ਫਾਈਲ ਿਾ ਨਾਮ ਆਪਿ ਨੂੰ ਹਰੇਕ ਿੇਜ਼ ਉਿਰ ਿਰਸਾਉਣ ਲਈ ਬਹੁਤ ਉਿਯੋਗ ਹੁੰਿ ਹੈ। ਹੈੁੱਡਰ ਅਤੇਫੁੁੱਟਰ ਨੂੰ ਲਾਗੂਕਰਨ ਲਈ ਹੇਠਾੀਂ ਪਿੁੱਤੇਸਟੈਿਸ ਿ ਵਰਤੋਂਕ ਤ ਜਾ ਸਕਿ ਹੈ:**

Page Setup  $\times$ Page | Margins | Header/Footer | Sheet Header  $\lvert \cdot \rvert$  $|$ (none) Custom Header... Custom Footer... Eooter  $(none)$  $\overline{\vee}$ Different odd and even page Different first page Scale with documen Align with page margins Print... Print Preview Options... OK Cancel

- **1. Page Layout ਟੈਬ 'ਤੇਕਪਲੁੱਕ ਕਰੋ।**
- **2. Page Setup ਗਰੁੁੱਿ ਪਵੁੱਚ ਲਾੀਂਚਰ ਆਈਕਨ 'ਤੇਕਪਲੁੱਕ ਕਰਕੇPage Setup ਡਾਇਲਾਗ ਬਾਕਸ** ਖੋਲੋ।
- **3. ਇਸ ਡਾਇਲਾਗ ਬਾਕਸ ਪਵੁੱਚ, Header/Footer ਟੈਬ 'ਤੇਕਪਲੁੱਕ ਕਰੋ।**
- **4. ਢੁਕਵ ਆੀਂਆਿਸ਼ਨਾੀਂਿ ਵਰਤੋਂਕਰਕੇਹੈੁੱਡਰ ਅਤੇਫੂੁੱਟਰ ਿੇਵੇਰਵੇਸੈਟ ਕਰੋ।**
- **5. OK ਬਟਨ 'ਤੇਕਪਲੁੱਕ ਕਰੋ।**

ਤਿਆਰ ਕਰਤਾ: ਵਿਕਾਸ ਕਾਂਸਲ (ਕੰਪਿੳਟਰ ਫੈਕਲਟੀ, ਐਸ.ਯ.ਐਸ. ਸ.ਸ.ਸ.ਸ.(ਕੰ), ਸਨਾਮ ੳਧਮ ਸਿੰਘ ਵਾਲਾ) ਪੇਜ਼ ਨੰ: 14 **(Please Visit http://cspunjab.nirmancampus.co.in for more computer science contents)**

## **ਿਾਠ– 7**

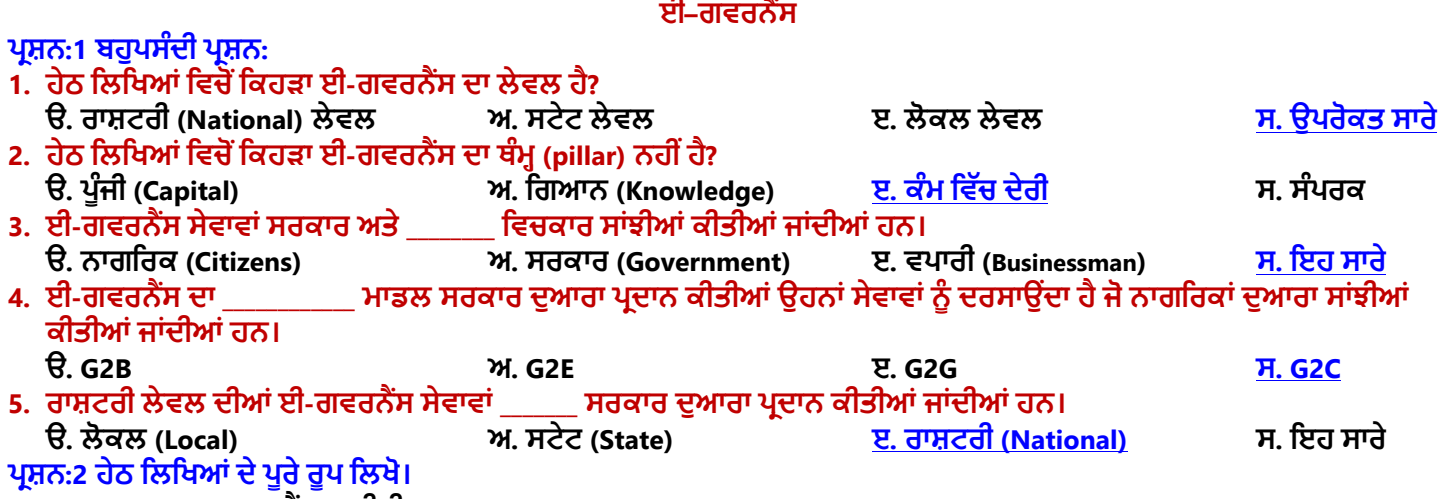

- **1. G2C ਗਵਰਨਮੈਂਟ ਟੂਸ ਟ ਜ਼ਨ (Government to Citizen)**
- **2. G2G ਗਵਰਨਮੈਂਟ ਟੂਗਵਰਨਮੈਂਟ (Government to Government)**
- **3. G2E ਗਵਰਨਮੈਂਟ ਟੂਇਮਿਲੋਈ (Government to Employee)**
- **4. G2B ਗਵਰਨਮੈਂਟ ਟੂਪਬਜ਼ਨਸ (Government to Business)**
- **5. IRCTC ਇੰਡ ਅਨ ਰੇਲਵੇਕੈਟਪਰੰਗ ਐੀਂਡ ਟੂਰ ਜ਼ਮ ਕਾਰਿੋਰੇਸ਼ਨ (Indian Railway Catering and Tourism Cooperation)**

## ਪ੍ਰਸ਼ਨ:3 ਛੋਟੇ ਉੱਤਰਾਂ ਵਾਲੇ ਪ੍ਰਸ਼ਨ

#### **ਿਰਸ਼ਨ:1 ਚੰਗ ਗਵਰਨੈਂਸ (Good Governance) ਨੂੰ ਿਪਰਭਾਪਸ਼ਤ ਕਰੋ।**

**ਉੁੱਤਰ: "ਗਵਰਨੈਂਸ" ਿਾ ਅਰਥ ਹੈਫੈਸਲੇਲੈਣਾ ਅਤੇਉਹਨਾੀਂ ਨੂੰ ਲਾਗੂਕਰਨ ਿ ਿਰਪਕਪਰਆ। ਚੰਗ ਗਵਰਨੈਂਸ ਇੁੱਕ ਸੁਚਾਰੂਤਰ ਕੇਨਾਲ ਫੈਸਲੇਲੈਣ ਅਤੇਲਾਗੂਕਰਨ ਿ ਿਰਪਕਪਰਆ ਹੈ। ਸਾਧਾਰਨ ਸ਼ਬਿਾ ਪਵਚ ਅਸ ੀਂਕਪਹ ਸਕਿੇਹਾੀਂ ਪਕ ਚੰਗ ਗਵਰਨੈਂਸ ਇਕ ਅਪਜਹ ਉੁੱਤਮਿਰਪਕਪਰਆ ਹੈਜੋ'ਸਹ '**  ਫੈਸਲੇ ਲੈਣ ਅਤੇ ਉਹਨਾਂ ਨੂੰ ਲਾਗੂ ਕਰਨ ਲਈ ਵਰਤੀ ਜਾਂਦੀ ਹੈ।

#### **ਿਰਸ਼ਨ:2 ਈ-ਗਵਰਨੈਂਸ ਿੇਵੁੱਖ-ਵੁੱਖ ਲੇਵਲ ਪਕਹੜ੍ੇਹਨ?**

**ਉੁੱਤਰ: ਈ-ਗਵਰਨੈਂਸ ਿੇਵੁੱਖ-ਵੁੱਖ ਲੇਵਲ ਹੇਠਾੀਂਪਿਤੇਗਏ ਹਨ:**

- **ਨੈਸ਼ਨਲ (ਰਾਸ਼ਟਰ ) ਲੇਵਲ**
- **ਸਟੇਟ ਲੇਵਲ**
- **ਲੋਕਲ ਲੇਵਲ (ਸ਼ਪਹਰ ਅਤੇਿੇਂਡੂ)**

#### **ਿਰਸ਼ਨ:3 ਈ-ਗਵਰਨੈਂਸ ਿੇਚਾਰ ਮੁੁੱਖ ਥੰਮਾੀਂਿੇਨਾੀਂਪਲਖੋ।**

**ਉੁੱਤਰ: ਈ-ਗਵਰਨੈਂਸ ਿੇਚਾਰ ਮੁੁੱਖ ਥੰਮ ਹੇਠ ਪਲਖੇਹਨ:**

- 1. ਕਨੈਕਟੀਵਿਟੀ (Connectivity)
- **2. ਪਗਆਨ (Knowledge)**
- **3. ਡਾਟਾ ਸਮੁੱਗਰ (Data Contents)**
- **4. ਿੂੰਜ (Capital)**

#### **ਿਰਸ਼ਨ:4 ਗਵਰਨੈਂਸ ਅਤੇਈ-ਗਵਰਨੈਂਸ ਪਵੁੱਚ ਅੰਤਰ ਪਲਖੋ।**

**ਉੁੱਤਰ: ਗਵਰਨੈਂਸ ਅਤੇਈ-ਗਵਰਨੈਂਸ ਪਵਚ ਮੁੁੱਖ ਅੰਤਰ ਹੇਠਾੀਂਪਿਤੇਗਏ ਹਨ:**

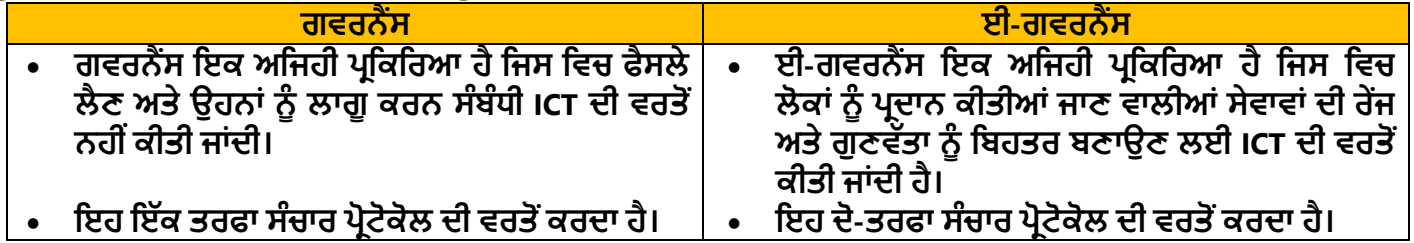

#### **ਿਰਸ਼ਨ:5 ਈ-ਗਵਰਨੈਂਸ ਿੇG2C ਮਾਡਲ ਸੰਬੰਧ ਜਾਣਕਾਰ ਪਿਓ।**

ਉੱਤਰ: G2C ਦਾ ਪੂਰਾ ਨਾਂ ਗਵਰਨਮੈਂਟ ਟੂ ਸੀਟੀਜ਼ਨ ਹੈ। ਈ-ਗਵਰਨੈਂਸ ਦਾ ਇਹ ਮਾਡਲ ਉਹਨਾਂ ਸਰਕਾਰੀ ਸੇਵਾਵਾਂ ਨੂੰ ਦਰਸਾਉਂਦਾ ਹੈ ਜੋ ਨਾਗਰਿਕਾਂ ਦੁਆਰਾ ਵਰਤੀਆਂ ਜਾਂਦੀਆਂ ਹਨ। ਇਸ ਮਾਡਲ ਵਿੱਚ ਨਾਗਰਿਕ ਵੱਖ-ਵੱਖ ਕਿਸਮਾਂ ਦੀਆਂ ਸੇਵਾਵਾਂ ਲਈ ਸਰਕਾਰ ਦੇ ਅਧਿਕਾਰਤ ਵੈਬ-ਪੋਰਟਲਾਂ ਦੀ **ਵਰਤੋਂਕਰਿੇਹਨ। ਇਹ ਮਾਡਲ ਸਰਕਾਰ ਅਤੇਇਸਿੇਨਾਗਪਰਕ ਪਵਚਕਾਰ ਸਬੰਧ ਨੂੰ ਮਜ਼ਬੂਤ ਕਰਿਾ ਹੈ। ਆਨਲਾਈਨ ਪਬੁੱਲਾੀਂ ਿਾ ਭੁਗਤਾਨ, ਆਨਲਾਈਨ ਿਾਸਿੋਰਟ ਰਪਜਸਟਰੇਸ਼ਨ ਆਪਿ ਇਸ ਮਾਡਲ ਰਾਹ ੀਂਿਰਿਾਨ ਕ ਤ ਆੀਂਜਾਣ ਵਾਲ ਆੀਂਸੇਵਾਵਾੀਂਿ ਆੀਂਉਿਾਹਰਣਾੀਂਹਨ।**

ਤਿਆਰ ਕਰਤਾ: ਵਿਕਾਸ ਕਾਂਸਲ (ਕੰਪਿਊਟਰ ਫੈਕਲਟੀ, ਐਸ.ਯੂ.ਐਸ. ਸ.ਸ.ਸ.ਸ.(ਕੰ), ਸਨਾਮ ਉਧਮ ਸਿੰਘ ਵਾਲਾ) ਪੇਜ਼ ਨੰ: 15 **(Please Visit http://cspunjab.nirmancampus.co.in for more computer science contents)**

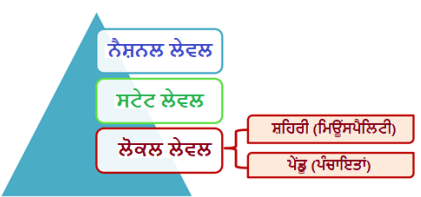

## ਪ੍ਰਸ਼ਨ:4 ਵੱਡੇ ਉੱਤਰਾਂ ਵਾਲੇ ਪ੍ਰਸ਼ਨ

#### **ਿਰਸ਼ਨ:1 ਚੰਗ ਗਵਰਨੈਂਸ (Good Governance) ਿ ਆੀਂਮੁੁੱਖ ਪਵਸ਼ੇਸ਼ਤਾਵਾੀਂਪਲਖੋ।**

**ਉੁੱਤਰ: ਚੰਗੇਗਵਰਨੈਂਸ ਿ ਆੀਂਕੁਝ ਮਹੁੱਤਵਿੂਰਨ ਪਵਸ਼ੇਸ਼ਤਾਵਾੀਂਹੇਠਾੀਂਪਿੁੱਤ ਆੀਂ ਗਈਆੀਂਹਨ:**

- **1. ਚੰਗਾ ਗਵਰਨੈਂਸ ਆਿਣੇਫੈਸਪਲਆੀਂਲਈ ਲੋਕਾੀਂਨੂੰ ਜਵਾਬਿੇਹ ਹੁੰਿਾ ਹੈ।**
- **2. ਚੰਗਾ ਗਵਰਨੈਂਸ ਿਾਰਿਰਸ਼ ਤਰ ਕੇਨਾਲ ਕੰਮ ਕਰਿਾ ਹੈ।**
- **3. ਚੰਗਾ ਗਵਰਨੈਂਸ ਕਾਨੂੰ ਨ ਿ ਿਾਲਣਾ ਕਰਿਾ ਹੈ।**
- **4. ਚੰਗਾ ਗਵਰਨੈਂਸ ਹਮੇਸ਼ਾ ਲੋਕਾੀਂਿ ਆੀਂਲੋੜ੍ਾੀਂਨੂੰ ਸਮੇਂਪਸਰ ਅਤੇਉਪਚਤ ਢੰਗ ਨਾਲ ਿੂਰਾ ਕਰਨ ਿ ਕੋਪਸ਼ਸ਼ ਕਰਿਾ ਹੈ।**
- **5. ਚੰਗਾ ਗਵਰਨੈਂਸ ਉਿਲਬਧ ਸਰੋਤਾੀਂਿ ਵਧ ਆ ਤਰ ਕੇਨਾਲ ਵਰਤੋਂਕਰਿੇਫੈਸਪਲਆੀਂਨੂੰ ਲਾਗੂਕਰਨ ਪਵੁੱਚ ਕੁਸ਼ਲ ਹੁੰਿਾ ਹੈ।**
- 6. ਚੰਗੇ ਗਵਰਨੈਂਸ ਵਿਚ ਸਾਰੇ ਲੋਕਾਂ ਦੀ ਭਾਗੀਦਾਰੀ ਹੁੰਦੀ ਹੈ, ਭਾਵ ਲੋਕਾਂ ਨੂੰ ਸਰਕਾਰ ਦੇ ਫੈਸਲੇ ਲੈਣ ਦੀ ਪਕਿਰਿਆ ਵਿੱਚ ਹਿੱਸਾ ਲੈਣ ਦਾ ਮੌਕਾ **ਪਮਲਿਾ ਹੈ।**

### **ਿਰਸ਼ਨ:2 ਈ-ਗਵਰਨੈਂਸ ਕ ਹੈ? ਈ-ਗਵਰਨੈਂਸ ਿੇਚਾਰ ਮਾਡਲਾੀਂਿ ਪਵਆਪਖਆ ਕਰੋ।**

**ਉੁੱਤਰ: ਈ-ਗਵਰਨੈਂਸ ਿਾ ਅਰਥ ਹੈਇਲੈਕਟਰਾਪਨਕ ਗਵਰਨੈਂਸ। ਇਹ ਇਕ ਅਪਜਹ ਿਰਪਕਪਰਆ ਹੈ ਪਜਸ ਪਵਚ ਲੋਕਾੀਂ ਨੂੰ ਿਰਿਾਨ ਕ ਤ ਆੀਂ ਜਾਣ**  ਵਾਲੀਆਂ ਸੇਵਾਵਾਂ ਦੀ ਰੇਂਜ ਅਤੇ ਗੁਣਵੱਤਾ ਨੂੰ ਬਿਹਤਰ ਬਣਾਉਣ ਲਈ ICT ਦੀ ਵਰਤੋਂ ਕੀਤੀ ਜਾਂਦੀ ਹੈ। ਈ-ਗਵਰਨੈਂਸ ਨੇ ਸਰਕਾਰ ਦੇ **ਕੰਮਕਾਜ ਨੂੰਹੋਰ ਿਾਰਿਰਸ਼ ਬਣਾਇਆ ਹੈ।**

### **ਈ-ਗਵਰਨੈਂਸ ਿੇਮਾਡਲ:**

- 1. ਗਵਰਨਮੈਂਟ ਤੋਂ ਸੀਟੀਜ਼ਨ (G2C): ਇਹ ਮਾਡਲ ੳਹਨਾਂ ਸਰਕਾਰੀ ਸੇਵਾਵਾਂ ਨੰ ਦਰਸਾੳਂਦਾ ਹੈ ਜੋ ਨਾਗਰਿਕਾਂ ਦਆਰਾ ਵਰਤੀਆਂ ਜਾਂਦੀਆਂ ਹਨ। **ਉਿਾਹਰਨ ਲਈ: ਆਨਲਾਈਨ ਪਬੁੱਲਾੀਂਿਾ ਭੁਗਤਾਨ, ਆਨਲਾਈਨ ਿਾਸਿੋਰਟ ਰਪਜਸਟਰੇਸ਼ਨ ਆਪਿ।**
- **2. ਗਵਰਨਮੈਂਟ ਟੂਪਬਜ਼ਨਸ (G2B): ਇਹ ਮਾਡਲ ਉਹਨਾੀਂ ਸਰਕਾਰ ਸੇਵਾਵਾੀਂ ਨੂੰ ਿਰਸਾਉਿੀਂ ਾ ਹੈਜੋਕਾਰੋਬਾਰ ਆੀਂ ਿੁਆਰਾ ਵਰਤ ਆੀਂ ਜਾੀਂਿ ਆੀਂਹਨ। ਉਿਾਹਰਨ ਲਈ: ਟੈਕਸ ਸੰਬੰਧ ਸੇਵਾਵਾੀਂ, ਪਬੁੱਲਾੀਂਿ ਿੇਮੈਂਟ ਆਪਿ।**
- **3. ਗਵਰਨਮੈਂਟ ਤੋਂਇਮਿਲੋਈ (G2E): ਇਹ ਮਾਡਲ ਉਹਨਾੀਂ ਸਰਕਾਰ ਸੇਵਾਵਾੀਂ ਨੂੰ ਿਰਸਾਉਿੀਂ ਾ ਹੈਜੋਇਸਿੇਕਰਮਚਾਰ ਆੀਂ ਿੁਆਰਾ ਵਰਤ ਆੀਂ ਜਾੀਂਿ ਆੀਂ ਹਨ। ਉਿਾਹਰਨਾੀਂ ਲਈ: ਕਰਮਚਾਰ ਪਕਸੇਵ ਪਕਸਮ ਿੇਪਨਯਮਾੀਂ ਸੰਬੰਧ ਜਾਣਕਾਰ ਹਾਪਸਲ ਕਰ ਸਕਿੇਹਨ, ਕਰਮਚਾਰ ਆਿਣੇ ਤਨਖਾਹਾੀਂਅਤੇਪਰਕਾਰਡ ਆਪਿ ਿ ਜਾੀਂਚ ਕਰ ਸਕਿੇਹਨ।**
- 4. ਗਵਰਨਮੈਂਟ ਤੋਂ ਗਵਰਨਮੈਂਟ (G2G): ਇਹ ਮਾਡਲ ਉਹਨਾਂ ਸਰਕਾਰੀ ਸੇਵਾਵਾਂ ਨੂੰ ਦਰਸਾਉਂਦਾ ਹੈ ਜੋ ਸਰਕਾਰਾਂ ਵਿਚਕਾਰ ਸਾਂਝੀਆਂ ਹੁੰਦੀਆਂ ਹਨ। **ਉਿਾਹਰਨ ਲਈ: ਵੁੱਖ-ਵੁੱਖ ਰਾਜਾੀਂ ਿੇਿੁਪਲਸ ਪਵਭਾਗਾੀਂਪਵਚਕਾਰ ਜਾਣਕਾਰ ਸਾੀਂਝ ਕਰਨਾ ਆਪਿ।**

#### **ਿਰਸ਼ਨ:3 ਈ-ਗਵਰਨੈਂਸ ਿੇਨੈਸ਼ਨਲ ਲੇਵਲ ਰਾਹ ਿਰਿਾਨ ਕ ਤ ਆੀਂ ਜਾਣ ਵਾਲ ਆੀਂਸੇਵਾਵਾੀਂਿ ਪਲਸ਼ਟ ਪਤਆਰ ਕਰੋ।**

**ਉੁੱਤਰ: ਨੈਸ਼ਨਲ ਲੇਵਲ 'ਤੇਿਰਿਾਨ ਕ ਤ ਆੀਂਜਾਣ ਵਾਲ ਆੀਂਕੁੁੱਝ ਮਹੁੱਤਵਿੂਰਨ ਈ-ਗਵਰਨੈਂਸ ਸੇਵਾਵਾੀਂਹੇਠਾੀਂਪਿੁੱਤ ਆੀਂਗਈਆੀਂਹਨ:**

- **1. ਬੈਂਪਕੰਗ ਸੇਵਾਵਾੀਂ**
- **2. ਆਧਾਰ ਕਾਰਡ ਨਾਲ ਸੰਬੰਧਤ ਸੇਵਾਵਾੀਂ**
- **3. ਿਾਸਿੋਰਟ ਸੰਬੰਧ ਸੇਵਾਵਾੀਂ**
- **4. ਇਮ ਗਰੇਸ਼ਨ ਅਤੇਵ ਜ਼ਾ ਸੇਵਾਵਾੀਂ**
- **2. ਇਨਕਮ ਟੈਕਸ ਪਰਟਰਨ ਭਰਨ ਸੰਬੰਧ ਸੇਵਾਵਾੀਂ**
- 3. ਵੱਖ-ਵੱਖ ਕਿਸਮਾਂ ਦੇ ਟੈਕਸਾਂ ਦਾ ਭਗਤਾਨ ਕਰਨ ਸੰਬੰਧੀ ਸੇਵਾਵਾਂ
- 4. ਕੇਂਦਰੀ ਆਬਕਾਰੀ ਅਤੇ ਕਸਟਮ ਸੇਵਾਵਾਂ
- **5. ਪਡਜ ਟਲ ਲੈਂਡ ਮੈਨੇਜਮੈਂਟ ਪਸਸਟਮ**
- **6. ਵੋਟਰ ਕਾਰਡ ਸੇਵਾਵਾੀਂ**
- **7. ਿੈਨ ਕਾਰਡ ਸੇਵਾਵਾੀਂ**

**IRCTC, UMANG, DigiLocker, e-Pramaan ਆਪਿ ਵੁੱਖ-ਵੁੱਖ ਿਰੋਜੈਕਟਾੀਂ ਿ ਆੀਂ ਉਿਾਹਰਣਾੀਂ ਹਨ ਜੋਨੈਸ਼ਨਲ ਲੇਵਲ 'ਤੇਸੇਵਾਵਾੀਂ ਿਰਿਾਨ ਕਰਨ ਲਈ ਚਲਾਏ ਜਾ ਰਹੇਹਨ।**

#### **ਿਰਸ਼ਨ:4 ਸ਼ਪਹਰ ਖੇਤਰਾੀਂਪਵੁੱਚ ਈ-ਗਵਰਨੈਂਸ ਸੇਵਾਵਾੀਂਿਾ ਵਰਨਣ ਕਰੋ।**

**ਉੁੱਤਰ: ਸ਼ਪਹਰ ਖੇਤਰਾੀਂਪਵੁੱਚ ਿਰਿਾਨ ਕ ਤ ਆੀਂਜਾਣ ਵਾਲ ਈ-ਗਵਰਨੈਂਸ ਸੇਵਾਵਾੀਂਹਨ:**

- 1. ਹਾਊਸ ਟੈਕਸ ਮਲਾਂਕਣ ਸੰਬੰਧੀ ਸੇਵਾਵਾਂ
- 2. ਬਿਲਾਂ ਨੰ ਭਰਨ ਸੰਬੰਧੀ ਸੇਵਾਵਾਂ
- **3. ਜ਼ਮ ਨ ਅਤੇਜਾਇਿਾਿ ਿੇਪਰਕਾਰਡ ਨੂੰ ਸੰਭਾਲਣ ਸੰਬੰਧ ਸੇਵਾਵਾੀਂ**
- 4. ਪਾਸਪੋਰਟ ਵੈਰੀਫਿਕੇਸ਼ਨ ਸਰਟੀਫਿਕੇਟ ਜਾਰੀ ਕਰਨ ਸੰਬੰਧੀ ਸੇਵਾਵਾਂ
- **5. ਜਨਮ ਅਤੇਮੌਤ ਿਾ ਸਰਟ ਪਫਕੇਟ ਜਾਰ ਕਰਨ ਸੰਬੰਧ ਸੇਵਾਵਾੀਂ**
- 6. ਪਾਪਰਟੀ ਦੀ ਰਜਿਸਟ੍ਰੇਸ਼ਨ ਸੰਬੰਧੀ ਸੇਵਾਵਾਂ
- **7. ਬੁਢਾਿਾ ਿੈਨਸ਼ਨ, ਪਵਧਵਾ ਿੈਨਸ਼ਨ, ਸੁਤੰਤਰਤਾ ਸੈਨਾਨ ਿੈਨਸ਼ਨ ਆਪਿ ਵਰਗ ਆੀਂਸੇਵਾਵਾੀਂ**

#### **ਿਾਠ 8**

#### **ਡਾਟਾਬੇਸ ਮੈਨੇਜਮੈਂਟ ਪਸਸਟਮ**

#### <u>ਪਸ਼ਨ:1 ਖਾਲੀ ਥਾਵਾਂ ਭਰੋ:</u>

- 1. \_\_\_\_\_\_\_\_\_\_\_\_\_ ਅਜਿਹੇ ਰਾਅ (ਕੱਚੇ) ਅਤੇ ਅਵਿਵਸਥਿੱਤ ਤੱਥ ਹੁੰਦੇ ਹਨ ਜਿਹਨਾਂ ਨੂੰ ਅਰਥਪੂਰਨ ਬਣਾਉਣ ਲਈ ਉਹਨਾਂ ਉੱਪਰ ਕੰਮ ਕਰਨ ਦੀ **ਜ਼ਰੂਰਤ ਿੈਂਿ ਹੈ। ੳ. ਡਾਟਾ (Data) ਅ. ਸੂਚਨਾ ੲ. ਡਾਟਾਬੇਸ (Database) ਸ. DBMS**  $2.$  ਇੱਕ ਰਿਕਾਰਡ ਨੰ $\overrightarrow{a}$  ਵੱਜੋਂ ਵੀ ਜਾਣਿਆ ਜਾਂਦਾ ਹੈ। **ੳ. ਕਾਲਮ (Column) ਅ. ਐਟਰ ਪਬਊਟ (Attribute) ੲ. ਫ ਲਡ (Field) ਸ. ਟਿਲ (Tuple) 3. ਉਹ ਪਵਅਕਤ ਜੋDBMS ਨੂੰਿੂਰ ਤਰਹਾੀਂਿਰਬੰਪਧਤ ਅਤੇਕੰਟਰੋਲ ਕਰਿਾ ਹੈ, ਉਸਨੂੰ \_\_\_\_\_\_\_\_\_\_\_\_\_\_ ਪਕਹਾ ਜਾੀਂਿਾ ਹੈ। ੳ. ਡ .ਬ .ਏ. (DBA) ਅ. ਐੀਂਡ ਯੂਜ਼ਰ (End User) ੲ. ਡਾਟਾਬੇਸ ਪਡਜ਼ਾਈਨਰ ਸ. ਿਰੋਗਰਾਮਰ 4. DBMS ਇੁੱਕ ਸਾਫਟਵੇਅਰ ਲੇਅਰ ਹੈਜੋ\_\_\_\_\_\_\_\_\_\_\_ ਅਤੇ\_\_\_\_\_\_\_\_\_\_\_\_ ਪਵਚਕਾਰ ਇੰਟਰਫੇਸ ਿਰਿਾਨ ਕਰਿ ਹੈ। ੳ. ਡਾਟਾ, ਸੂਚਨਾ ਅ. ਡ .ਬ .ਏ., ਐੀਂਡ ਯੂਜ਼ਰ ੲ. ਯੂਜ਼ਰ, ਡਾਟਾਬੇਸ ਸ. ਡਾਟਾ, ਡਾਟਾਬੇਸ 5. \_\_\_\_\_\_\_\_\_\_\_\_\_\_\_ ਤੋਂਭਾਵ ਹੈਉਹ ਆਮ ਪਨਯਮ ਅਤੇਪਨਰਿੇਸ਼ ਜੋਡਾਟਾਬੇਸ ਨੂੰ ਪਡਜ਼ਾਈਨ ਕਰਨ ਅਤੇਡਾਟਾਬੇਸ ਮੈਨੇਜਮੈਂਟ ਪਸਸਟਮ ਿ ਵਰਤੋਂ ਕਰਨ ਪਵੁੱਚ ਸਹਾਇਤਾ ਕਰਿੇਹਨ। ੳ. ਸੂਚਨਾ (Information) ਅ. ਿਰੋਸ ਜ਼ਰਜ਼ (Procedures) ੲ. ਐਿਲ ਕੇਸ਼ਨ ਿਰੋਗਰਾਮ ਸ. ਪਸਸਟਮ ਿਰੋਗਰਾਮ ਿਰਸ਼ਨ:2 ਿੂਰੇਰੂਿ ਪਲਖੋ:**
- **1. DBMS ਡਾਟਾਬੇਸ ਮੈਨੇਜਮੈਂਟ ਪਸਸਟਮ (Database Management System)**
- **2. DBA ਡਾਟਾਬੇਸ ਐਡਮ ਨ ਸਟਰੇਟਰ (Database Administrator)**
- **3. SQL ਸਟਰਕਚਰਡ ਪਕਊਰ ਲੈਂਗੁਏਜ਼ (Structured Query Language)**

## ਪ੍ਰਸ਼ਨ:3 ਛੋਟੇ ਉੱਤਰਾਂ ਵਾਲੇ ਪ੍ਰਸ਼ਨ

#### **ਿਰਸ਼ਨ:1 ਪਰਕਾਰਡ (Record) ਕ ਹੁੰਿਾ ਹੈ?**

**ਉੁੱਤਰ: ਪਰਕਾਰਡ ਡਾਟਾਬੇਸ ਿਾ ਇੁੱਕ ਮਹੁੱਤਵਿੂਰਨ ਭਾਗ ਹੁੰਿਾ ਹੈ। ਇਹ ਨੇਮਡ ਡਾਟਾ- ਆਈਟਮਾੀਂ ਿਾ ਸੰਗਰਪਹ ਹੁੰਿਾ ਹੈ। ਇਹ ਟੇਬਲ ਪਵੁੱਚ ਜਾਣਕਾਰ ਿ ਇੁੱਕ ਿੂਰ ਇਕਾਈ ਨੂੰ ਿਰਸਾਉਿੀਂ ਾ ਹੈ। ਪਰਕਾਰਡ ਨੂੰ ਟੂਿਲ ਵਜੋਂਵ ਜਾਪਣਆ ਜਾੀਂਿਾ ਹੈ। ਪਿੁੱਤਾ ਪਗਆ ਟੇਬਲ ਚਾਰ ਪਵਪਿਆਰਥ ਆੀਂਿੇਪਰਕਾਰਡਾੀਂਿ ਉਿਾਹਰਨ ਨੂੰ ਿਰਸਾਉਿੀਂ ਾ ਹੈ।**

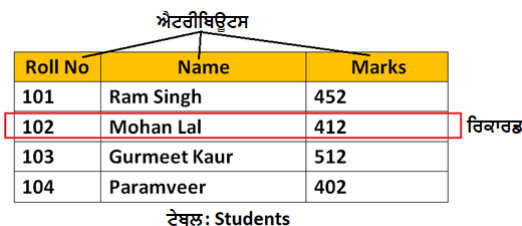

## **ਿਰਸ਼ਨ:2 ਡਾਟਾਬੇਸ (Database) ਨੂੰਿਪਰਭਾਸ਼ਤ ਕਰੋ।**

ਉੱਤਰ: ਅੰਤਰਸੰਬੰਧਤ (Interrelated) ਡਾਟਾ ਦੇ ਸੰਗਠਿਤ (organized) ਸੰਗ੍ਰਹਿ ਨੂੰ ਡਾਟਾਬੇਸ ਕਿਹਾ ਜਾਂਦਾ ਹੈ। ਵੱਖ-ਵੱਖ ਸੰਸਥਾਵਾਂ ਵਿੱਚ ਵੱਡੀ ਮਾਤਰਾ ਵਿੱਚ ਡਾਟਾ ਨੂੰ ਸਟੋਰ ਕਰਨ ਲਈ ਡਾਟਾਬੇਸ ਦੀ ਵਰਤੋਂ ਕੀਤੀ ਜਾਂਦੀ ਹੈ। ਡਾਟਾਬੇਸ ਡਾਟਾ ਨੂੰ ਇਲੈਕਟ੍ਰਾਨਿਕ ਰੂਪ ਵਿੱਚ ਸਟੋਰ ਕਰਨ ਲਈ ਸੰਗਠਿਤ ਢਾਂਚਾ ਪ੍ਰਦਾਨ ਕਰਦਾ ਹੈ। ਆਮ ਤੌਰ 'ਤੇ ਡਾਟਾਬੇਸ ਵਿੱਚ ਡਾਟਾ ਨੂੰ ਰੇਅਜ਼, ਕਾਲਮਾਂ ਅਤੇ ਟੇਬਲਾਂ ਵਿੱਚ ਵਿਵਸਥਿਤ ਕੀਤਾ ਜਾਂਦਾ ਹੈ। ਇੱਕ **ਡਾਟਾਬੇਸ ਪਵੁੱਚ ਇੁੱਕ ਜਾੀਂਇੁੱਕ ਤੋਂਵੁੱਧ ਟੇਬਲ ਹੋਸਕਿੇਹਨ।**

#### **ਿਰਸ਼ਨ:3 ਡਾਟਾਬੇਸ ਿੇਵੁੱਖ-ਵੁੱਖ ਯੂਜ਼ਰਜ਼ ਿੇਨਾੀਂਪਲਖੋ।**

**ਉੁੱਤਰ: ਡਾਟਾਬੇਸ ਿੇਵੁੱਖ-ਵੁੱਖ ਯੂਜ਼ਰਜ਼ ਹੇਠਾੀਂਪਿਤੇਗਏ ਹਨ:**

- **ਐਿਲ ਕੇਸ਼ਨ ਿਰੋਗਰਾਮਰ**
- ਡਾਟਾਬੇਸ ਐਡਮੀਨੀਸਟੇਟਰ
- **ਐੀਂਡ-ਯੂਜ਼ਰ**

## **ਿਰਸ਼ਨ:4 DBMS ਬਾਰੇਤੁਸ ੀਂਕ ਜਾਣਿੇਹੋ?**

**ਉੁੱਤਰ: DBMS ਿਾ ਅਰਥ ਹੈਡਾਟਾਬੇਸ ਮੈਨੇਜਮੈਂਟ ਪਸਸਟਮ। ਫਾਈਲ ਿਰੋਸੈਪਸੰਗ ਪਸਸਟਮ ਿ ਆੀਂ ਕਮ ਆੀਂ ਨੂੰ ਿੂਰ ਕਰਨ ਲਈ ਡਾਟਾਬੇਸ ਮੈਨੇਜਮੈਂਟ ਪਸਸਟਮ (DBMS) ਨਾਮ ਿਾ ਇੁੱਕ ਨਵਾੀਂ ਪਸਸਟਮ ਪਤਆਰ ਕ ਤਾ ਪਗਆ ਸ । DBMS ਇੁੱਕ ਪਸਸਟਮ ਸਾਫਟਵੇਅਰ ਹੈ। ਇਹ ਸਾਨੂੰ ਡਾਟਾਬੇਸ ਿੇਡਾਟਾ ਨੂੰ ਬਣਾਉਣ, ਮੁੜ੍ ਿਰਾਿਤ ਕਰਨ, ਅਿਡੇਟ ਕਰਨ ਅਤੇਿਰਬੰਪਧਤ ਕਰਨ ਿ ਸਹੂਲਤ ਿਰਿਾਨ ਕਰਿਾ ਹੈ। ਸਾਧਾਰਣ ਸ਼ਬਿਾੀਂ ਪਵੁੱਚ ਅਸ ੀਂਕਪਹ ਸਕਿੇਹਾੀਂ ਪਕ DBMS ਇੁੱਕ ਸਾਫਟਵੇਅਰ ਲੇਅਰ ਹੈਜੋਯੂਜ਼ਰ ਅਤੇਡਾਟਾਬੇਸ ਪਵਚਕਾਰ ਇੁੱਕ ਇੰਟਰਫੇਸ ਿਰਿਾਨ ਕਰਿ ਹੈ।**

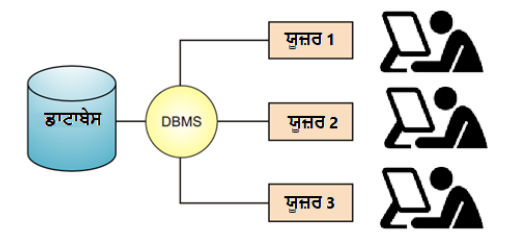

#### **ਿਰਸ਼ਨ:5 ਡਾਟਾਬੇਸ ਵਾਤਾਵਰਣ ਿੇਵੁੱਖ-ਵੁੱਖ ਕੰਿੋਨੈਂਟਸ (ਭਾਗਾੀਂ) ਿੇਨਾੀਂਪਲਖੋ।**

**ਉੁੱਤਰ: ਡਾਟਾਬੇਸ ਵਾਤਾਵਰਣ ਿੇਵੁੱਖ-ਵੁੱਖ ਭਾਗਾੀਂਿੇਨਾੀਂਇਸ ਿਰਕਾਰ ਹਨ:**

- **ੳ. ਸਾਫਟਵੇਅਰ (ਓਿਰੇਪਟੰਗ ਪਸਸਟਮ, DBMS)**
- **ਅ. ਹਾਰਡਵੇਅਰ**
- **ੲ. ਿਰੋਸ ਜ਼ਰਜ਼**
- **ਸ. ਡਾਟਾ**
- **ਹ. ਯੂਜ਼ਰਜ਼**

ਤਿਆਰ ਕਰਤਾ: ਵਿਕਾਸ ਕਾਂਸਲ (ਕੰਪਿਊਟਰ ਫੈਕਲਟੀ, ਐਸ.ਯੂ.ਐਸ. ਸ.ਸ.ਸ.ਸ.(ਕੰ), ਸਨਾਮ ਉਧਮ ਸਿੰਘ ਵਾਲਾ) ਪੇਜ਼ ਨੰ: 17 **(Please Visit http://cspunjab.nirmancampus.co.in for more computer science contents)**

#### **ਿਰਸ਼ਨ:4 ਵੁੱਡੇਉੁੱਤਰਾੀਂਵਾਲੇਿਰਸ਼ਨ: ਿਰਸ਼ਨ:1 ਡਾਟਾ ਅਤੇਸੂਚਨਾ ਪਵੁੱਚ ਅੰਤਰ ਪਲਖੋ। ਉੁੱਤਰ: ਡਾਟਾ ਅਤੇਸੂਚਨਾ ਪਵਚ ਮੁੁੱਖ ਅੰਤਰ ਹੇਠਾੀਂਪਿਤੇਗਏ ਹਨ:**

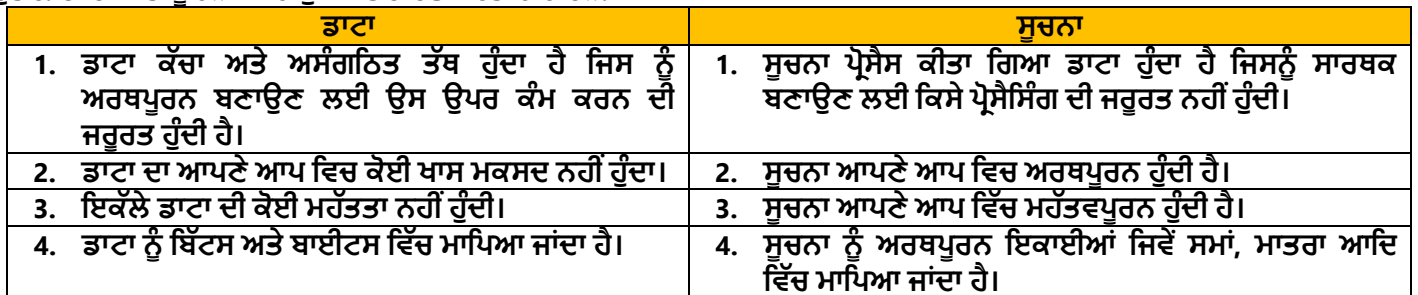

#### **ਿਰਸ਼ਨ:2 DBMS ਵਾਤਾਵਰਣ ਿੇਵੁੱਖ-ਵੁੱਖ ਕੰਿੋਨੈਂਟਸ (ਭਾਗਾੀਂ) ਿਾ ਵਰਨਣ ਕਰੋ।**

**ਉੁੱਤਰ: DBMS ਵਾਤਾਵਰਣ ਿੇਮੁੁੱਖ ਭਾਗ ਹੇਠਾੀਂਪਿੁੱਤੇਗਏ ਹਨ:**

- **ਸਾਫਟਵੇਅਰ: ਡਾਟਾਬੇਸ ਵਾਤਾਵਰਣ ਪਵੁੱਚ ਵਰਤੇਜਾਣ ਵਾਲੇ ਿਰੋਗਰਾਮਾੀਂ ਿੇਸੰਗਰਪਹ ਨੂੰ ਸਾਫਟਵੇਅਰ ਪਕਹਾ ਜਾੀਂਿਾ ਹੈ। ਇਸ ਪਵੁੱਚ ਓਿਰੇਪਟੰਗ ਪਸਸਟਮ, DBMS ਸਾਫਟਵੇਅਰ,**   $\frac{1}{2}$ ਐਪਲੀਕੇਸ਼ਨ ਪੋਗਰਾਮ ਅਤੇ ਯੂਟੀਲੀਟੀਜ਼ ਸ਼ਾਮਲ ਹਨ।
- **ਹਾਰਡਵੇਅਰ: ਇਸ ਪਵੁੱਚ ਡਾਟਾਬੇਸ ਪਸਸਟਮ ਿੇਸਾਰੇਭੌਪਤਕ ਉਿਕਰਨ ਸ਼ਾਮਲ ਹੁੰਿੇਹਨ। ਉਿਾਹਰਨ ਲਈ: ਕੰਪਿਊਟਰ ਪਸਸਟਮ, ਮੁੁੱਖ ਮੈਮੋਰ , ਸੈਕੰਡਰ ਸਟੋਰੇਜ ਆਪਿ।**
- **ਿਰੋਸ ਜ਼ਰਜ਼: ਇਹ ਉਹ ਪਨਯਮ ਅਤੇਪਨਰਿੇਸ਼ ਹੁੰਿੇਹਨ ਜੋਡਾਟਾਬੇਸ ਪਸਸਟਮ ਿ ਵਰਤੋਂ ਕਰਨ ਪਵੁੱਚ ਸਾਡ ਮਿਿ ਕਰਿੇਹਨ।**
- **ਡਾਟਾ: ਇਹ ਡਾਟਾਬੇਸ ਿਾ ਸਭ ਤੋਂਮਹੁੱਤਵਿੂਰਨ ਪਹੁੱਸਾ ਹੈ। DBMS ਿਾ ਮੁੁੱਖ ਕੰਮ ਡਾਟਾ ਿ ਿਰੋਸੈਪਸੰਗ ਕਰਨਾ ਹੁੰਿਾ ਹੈ।**
- **ਯੂਜ਼ਰਜ਼: ਇਹ ਉਹ ਲੋਕ ਹੁੰਿੇਹਨ ਜੋਡਾਟਾਬੇਸ ਨੂੰ ਕੰਟਰੋਲ ਅਤੇਿਰਬੰਪਧਤ ਕਰਨ ਿਾ ਕੰਮ ਕਰਿੇਹਨ। ਉਿਾਹਰਨ ਲਈ: ਐਿਲ ਕੇਸ਼ਨ ਿਰੋਗਰਾਮਰ, DBA, ਐੀਂਡ ਯੂਜ਼ਰਜ਼।**

# **ਿਰਸ਼ਨ:3 ਫਾਈਲ ਿਰੋਸੈਪਸੰਗ ਪਸਸਟਮ ਅਤੇDBMS ਪਵੁੱਚ ਅੰਤਰ ਪਲਖੋ।**

**ਉੁੱਤਰ: DBMS ਅਤੇਫਾਈਲ ਪਸਸਟਮ ਪਵੁੱਚ ਹੇਠਾੀਂਪਿੁੱਤੇਅੰਤਰ ਹਨ:**

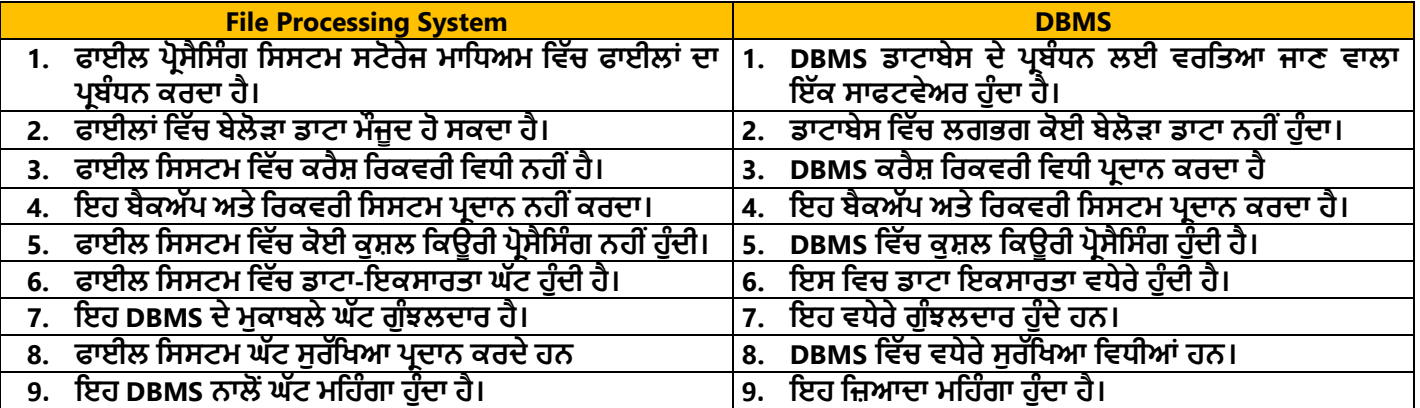

#### **ਿਰਸ਼ਨ:4 DBMS ਕ ਹੁੰਿਾ ਹੈ? DBMS ਿੇਕੋਈ ਿੰਜ ਲਾਭ ਪਲਖੋ।**

ਉੱਤਰ: DBMS ਦਾ ਅਰਥ ਹੈ ਡਾਟਾਬੇਸ ਮੈਨੇਜਮੈਂਟ ਸਿਸਟਮ। ਫਾਈਲ ਪ੍ਰੋਸੈਸਿੰਗ ਸਿਸਟਮ ਦੀਆਂ ਕਮੀਆਂ ਨੂੰ ਦੂਰ ਕਰਨ ਲਈ ਡਾਟਾਬੇਸ ਮੈਨੇਜਮੈਂਟ ਸਿਸਟਮ (DBMS) ਨਾਮ ਦਾ ਇੱਕ ਨਵਾਂ ਸਿਸਟਮ ਤਿਆਰ ਕੀਤਾ ਗਿਆ ਸੀ। DBMS ਇੱਕ ਸਿਸਟਮ ਸਾਫਟਵੇਅਰ ਹੈ। ਇਹ ਸਾਨੂੰ ਡਾਟਾਬੇਸ ਦੇ ਡਾਟਾ ਨੂੰ ਬਣਾਉਣ, ਮੁੜ ਪ੍ਰਾਪਤ ਕਰਨ, ਅਪਡੇਟ ਕਰਨ ਅਤੇ ਪ੍ਰਬੰਧਿਤ ਕਰਨ ਦੀ ਸਹੂਲਤ ਪ੍ਰਦਾਨ ਕਰਦਾ ਹੈ। ਸਾਧਾਰਣ ਸ਼ਬਦਾਂ ਵਿੱਚ ਅਸੀਂ ਕਹਿ ਸਕਦੇ ਹਾਂ **ਪਕ DBMS ਇੁੱਕ ਸਾਫਟਵੇਅਰ ਲੇਅਰ ਹੈਜੋਯੂਜ਼ਰ ਅਤੇਡਾਟਾਬੇਸ ਪਵਚਕਾਰ ਇੁੱਕ ਇੰਟਰਫੇਸ ਿਰਿਾਨ ਕਰਿ ਹੈ। DBMS ਿੇਲਾਭ:**

- $D$ BMS ਵਿੱਚ ਲਗਭਗ ਕੋਈ ਬੇਲੋੜਾ (redundant) ਡਾਟਾ ਨਹੀਂ ਹੁੰਦਾ।
- **DBMS ਪਵੁੱਚ ਡਾਟਾ ਪਵੁੱਚ ਅਸੰਗਤਤਾ (Inconsistency) ਨੂੰ ਕੰਟਰੋਲ ਕ ਤਾ ਜਾ ਸਕਿਾ ਹੈ।**
- **DBMS ਪਵੁੱਚ ਕਈ ਯੂਜ਼ਰਜ਼ ਿੁਆਰਾ ਡਾਟਾ ਸ਼ੇਅਰ ਕ ਤਾ ਜਾ ਸਕਿਾ ਹੈ।**
- **DBMS ਪਬਲਟ-ਇਨ ਬੈਕਅੁੱਿ ਅਤੇਪਰਕਵਰ ਪਸਸਟਮ ਿਰਿਾਨ ਕਰਿਾ ਹੈ।**
- **ਅਣਅਪਧਕਾਰਤ (Unauthorized) ਯੂਜ਼ਰਜ਼ ਡਾਟਾਬੇਸ ਿ ਵਰਤੋਂਨਹ ੀਂਕਰ ਸਕਿੇ।**
- **ਡਾਟਾਬੇਸ ਪਵਚ ਕਈ ਯੂਜ਼ਰਜ਼ ਇੁੱਕੋਡਾਟਾ ਨੂੰ ਇੁੱਕੋਸਮੇਂਵਰਤ ਸਕਿੇਹਨ।**

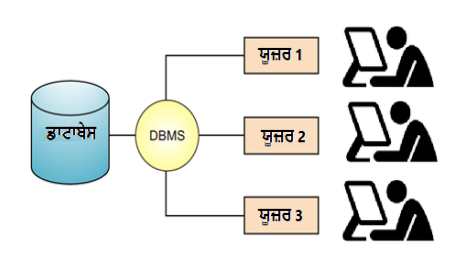

ਤਿਆਰ ਕਰਤਾ: ਵਿਕਾਸ ਕਾਂਸਲ (ਕੰਪਿਊਟਰ ਫੈਕਲਟੀ, ਐਸ.ਯੂ.ਐਸ. ਸ.ਸ.ਸ.ਸ.(ਕੰ), ਸਨਾਮ ਉਧਮ ਸਿੰਘ ਵਾਲਾ) ਪੇਜ਼ ਨੰ: 18 **(Please Visit http://cspunjab.nirmancampus.co.in for more computer science contents)**

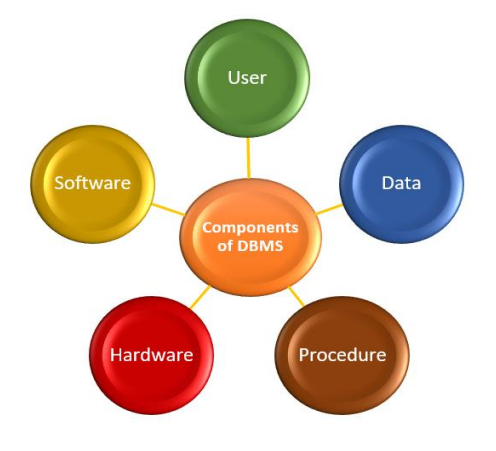